# **Drother BRUGSANVISNING**FAX-1820C MFC-3220C

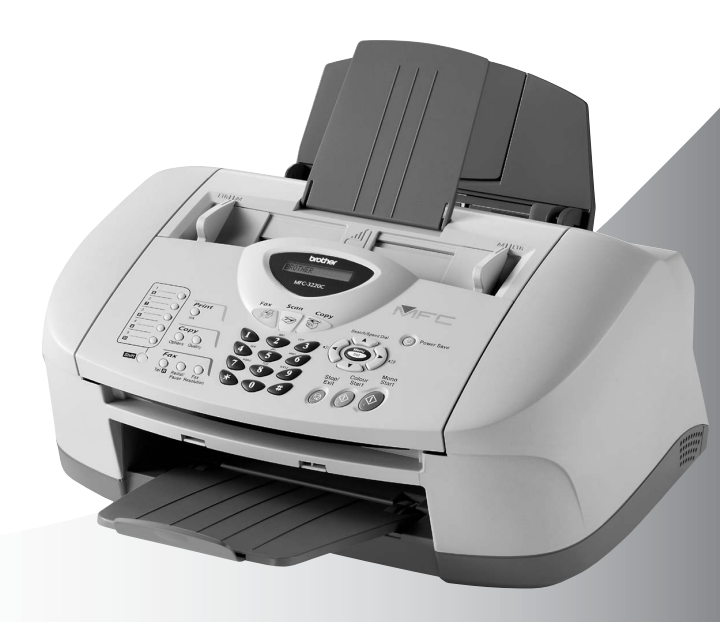

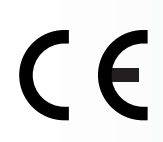

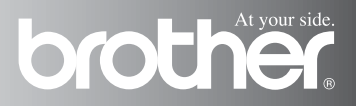

### DETTE UDSTYR ER DESIGNET TIL AT FUNGERE MED EN TOTRÅDET ANALOG TELEFONLEDNING MONTERET I ET PASSENDE STIK.

# **GODKENDELSESOPLYSNINGER**

Brother meddeler, at dette produkt muligvis ikke vil fungere korrekt i andre lande end dem, produktet oprindeligt er købt i, og der gives ikke nogen garanti i tilfælde af, at dette produkt anvendes til offentlige telefonlinjer i et andet land.

# **Bemærkning om kompilering og publikation**

Under overvågning af Brother Industries Ltd. er denne brugsanvisning blevet kompileret og publiceret til at dække de nyeste produktbeskrivelser og specifikationer.

Indholdet af denne brugsanvisning og specifikationerne for dette produkt kan ændres uden varsel.

Brother forbeholder sig ret til at foretage ændringer uden varsel i specifikationerne og materialet indeholdt heri og vil ikke være ansvarlig for nogen skade (inklusive følgeskade) som følge af tillid til det præsenterede materiale, inklusive, men ikke begrænset til, typografiske fejl og andre fejl i forbindelse med publikationen.

# brother

#### EC Declaration of Conformity under the R & TTE Directive

Manufacturer

Brother Industries, Ltd. 15-1. Naeshiro-cho. Mizuho-ku. Nagova 467-8561, Japan

Plant

Brother Industries (Shen Zhen) Ltd G02414-1. Bao Chang Li Bonded Transportation Industrial Park, Bao Long Industrial Estate, Longgang, Shenzhen, China

Herewith declare that:

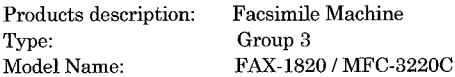

is in conformity with provisions of the R  $&$  TTE Directive (1999/5/EC) and we declare compliance with the following standards:

> Safety: EN60950:2000 EMC : EN55022:1998 Class B EN55024:1998  $EN61000-3-2:1995+A1:1998+A2:1998$ EN61000-3-3:1995

Year in which CE marking was First affixed : 2003

 $\cdot$ 

Issued by

: Brother Industries, Ltd.

Date : 13th May 2003

Place

: Nagoya, Japan

Signature

Jakaslii Maeda

Takashi Maeda Manager Quality Management Group Quality Management Dept. Information & Document Company

### EU-overensstemmelseserklæring under R & TTE-direktivet

Producent

Brother Industries, Ltd. 15-1, Naeshiro-cho, Mizuho-ku, Nagoya 467-8561, Japan

#### Fabrik

Brother Industries (Shen Zhen) Ltd G02414-1, Bao Chang Li Bonded Transportation Industrial Park, Bao Lung Industrial Estate, Longgang, Shenzhen, China

Erklærer hermed, at:

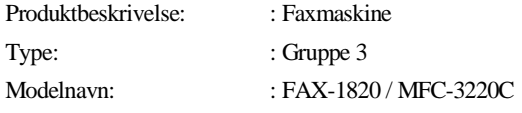

er i overensstemmelse med bestemmelserne i R & TTE-direktivet (1999/5/EC), og at produktet er i overensstemmelse med følgende standarder:

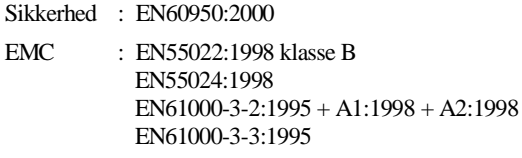

Det år, hvor CE-mærkning første gang blev vedhæftet: 2003

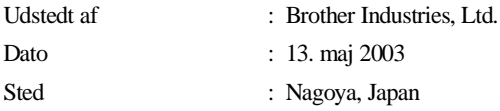

# **Sikkerhedsforanstaltninger**

# **Sådan bruges maskinen sikkert**

Læs disse instruktioner til senere reference, og før der forsøges udført vedligeholdelse.

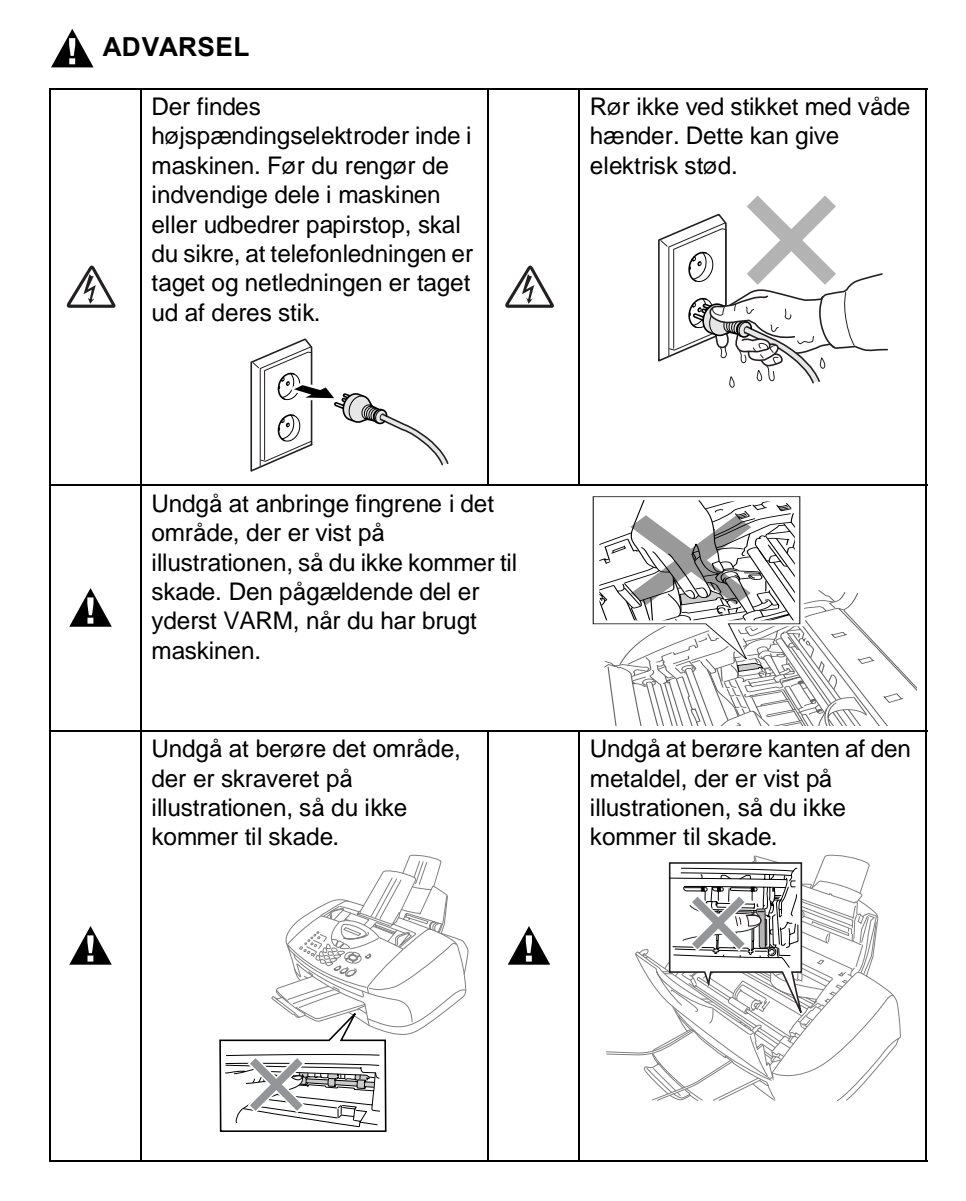

- Vær forsigtig ved installation eller ændring af telefonlinier. Berør aldrig telefonledninger eller -stik, der ikke er isoleret, medmindre telefonlinjen er afbrudt ved stikket i væggen. Installér aldrig telefonledninger under tordenvejr. Installér aldrig et telefonstik i væggen på et vådt sted.
- Dette produkt skal installeres i nærheden af en stikkontakt med nem adgang. Hvis der opstår en nødsituation, skal du trække netstikket ud at stikkontakten for at afbryde strømmen helt.

### **VIGTIGE SIKKERHEDSINSTRUKTIONER**

Når du anvender telefonudstyret, skal du altid følge grundlæggende sikkerhedsforanstaltninger for at reducere risikoen for brand, elektrisk stød og personskade, inklusive følgende:

1. Brug ikke produktet i nærheden af vand, f.eks. i nærheden af et badekar, en vaskebalje eller en

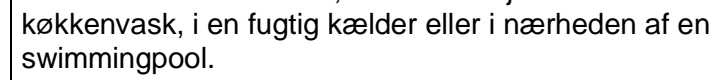

2. Undgå at bruge andre typer telefoner end trådløse under tordenvejr. Der kan være en lille risiko for elektrisk stød ved lynnedslag.

3. Brug ikke telefonen til at rapportere en gaslækage i nærheden af lækagen.

GEM DISSE INSTRUKTIONER

A

# **Vælge placering**

Anbring maskinen på et plan, stabil flade, der er fri for vibrationer og stød, f.eks. et skrivebord. Anbring maskinen i nærheden af et telefonstik og en almindelig jordforbundet stikkontakt. Vælg en placering, hvor temperaturen holder sig mellem 10° og 35° C.

### **Voorzichtig**

- Undgå at anbringe maskinen i et befærdet område.
- Undgå at anbringe maskinen på et gulvtæppe.
- Undgå at anbringe den i nærheden af varmeapparater, klimaanlæg, vand, kemikalier eller køleskabe.
- Undgå at udsætte maskinen for direkte sollys, stærk varme, fugtighed eller støv.
- Undgå at tilslutte maskinen til stikkontakter, der styres af vægafbrydere eller automatiske tidsure.
- Afbrydelse af strømmen kan slette oplysningerne i maskinens hukommelse.
- Tilslut ikke maskinen til stikkontakter på samme kredsløb som store apparater eller andet udstyr, der kan forstyrre strømforsyningen.
- Undgå interferenskilder, som f.eks. højttalere eller basisenheder til trådløse telefoner.

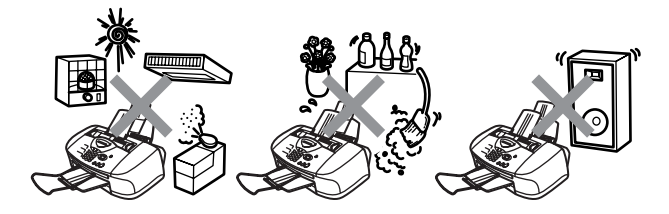

# **Hurtig referencevejledning**

# **Afsende faxmeddelelser Automatisk transmission**

- **1** Hvis den ikke lyser grønt, skal du trykke på  $\searrow$ (**Fax**).
- **2** Ilæg dokumentet. [\(Se](#page-28-0)  [Ilægge dokumenter](#page-28-0) på side
- [2-1.](#page-28-0)) **3** Indtast faxnummeret ved
- hjælp af enkelt tryk, Hurtigopkaldsnummer, Search eller tastgruppen.
- **4** Tryk på **Mono Start** eller **Colour Start**.

# **Modtage faxmeddelelser**

# **Vælg Modtagetilstand**

- **1** Tryk på **Menu/Set**, **0**,**1**.
- **2** Tryk på  $\textcircled{x}$  eller  $\textcircled{x}$  for at vælge Kun Fax, Manuel, Fax/Tlf eller Ekstratlf/Tad, og tryk derefter på **Menu/Set**.

### **Gemme numre**

### **Gemme enkelt tryk-opkaldsnumre**

- **1** Tryk på **Menu/Set**, **2**, **3**, **1**.
- **2** Vælg den enkelt tryk tast, hvor du vil gemme nummeret.
- **3** Indtast et nummer (op til 20 cifre), og tryk derefter på **Menu/Set**.
- **4** Skriv et navn på op til 15 tegn (eller lad feltet stå tomt), og tryk derefter på **Menu/Set**.
- **5** Tryk på **Stop/Exit**.

# **Gemme hurtigopkaldsnumre**

- **1** Tryk på **Menu/Set**, **2**, **3**, **2**.
- **2** Brug tastgruppen til at angive et tocifret hurtigopkaldsnummer, og tryk derefter på **Menu/Set**.
- **3** Indtast et nummer (op til 20 cifre), og tryk derefter på **Menu/Set**.
- **4** Skriv et navn på op til 15 tegn (eller lad feltet stå tomt), og tryk derefter på **Menu/Set**.
- **5** Tryk på **Stop/Exit**.

# **Opkaldsfunktioner**

### **Enkelt tryk-opkald/ Hurtigopkald**

**1** Hvis den ikke lyser grønt,

skal du trykke på <sup>(</sup>

(**Fax**).

- **2** Ilæg dokumentet. ([Se](#page-28-0)  [Ilægge dokumenter](#page-28-0) på side [2-1.](#page-28-0))
- **3** Tryk på enkelt tryk-tasten til det nummer, du vil kalde op til.

# —**ELLER**—

Tryk på **Search/Speed Dial**, tryk på **#**, og tryk derefter på det tocifrede hurtigopkaldsnummer.

**4** Tryk på **Mono Start** eller **Colour Start**.

# **Bruge Search**

**1** Hvis den ikke lyser grønt,

skal du trykke på <sup>(</sup>

(**Fax**).

- **2** Tryk på **Search/Speed Dial**, og indtast derefter det første bogstav i det navn, du søger.
- **3** Tryk på  $\leq$  eller  $\geq$  for at søge i hukommelsen.
- **4** Tryk på **Mono Start** eller **Colour Start**.

# **Tage kopier Enkelt kopi**

**1** Tryk på (**Copy**) for at få den til at lyse grønt.

 $\mathbf{I}$ 

- **2** Ilæg dokumentet. ([Se](#page-28-0)  [Ilægge dokumenter](#page-28-0) på side [2-1.](#page-28-0))
- **3** Tryk på **Mono Start** eller **Colour Start**.

### **Sortere flere kopier (ved hjælp af ADF'en)**

- **1** Tryk på (**Copy**) for at få den til at lyse grønt.
- **2** Læg dokumentet i ADF'en.<br>3 Brug tastoruppen til at
- **3** Brug tastgruppen til at indtaste det ønskede antal kopier (op til 99).
- **4** Tryk på **Options**.
- **5** Tryk på  $\textcircled{\tiny{\textcircled{\#}}}$  eller  $\textcircled{\tiny{\textcircled{\#}}}$ , vælg Stak/Sortér, og tryk derefter på **Menu/Set**.
- **6** Tryk på  $\bullet$  eller  $\bullet$ , vælg Sort, og tryk derefter på **Menu/Set**.
- **7** Tryk på **Mono Start** eller **Colour Start**.

# **Indholdsfortegnelse**

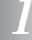

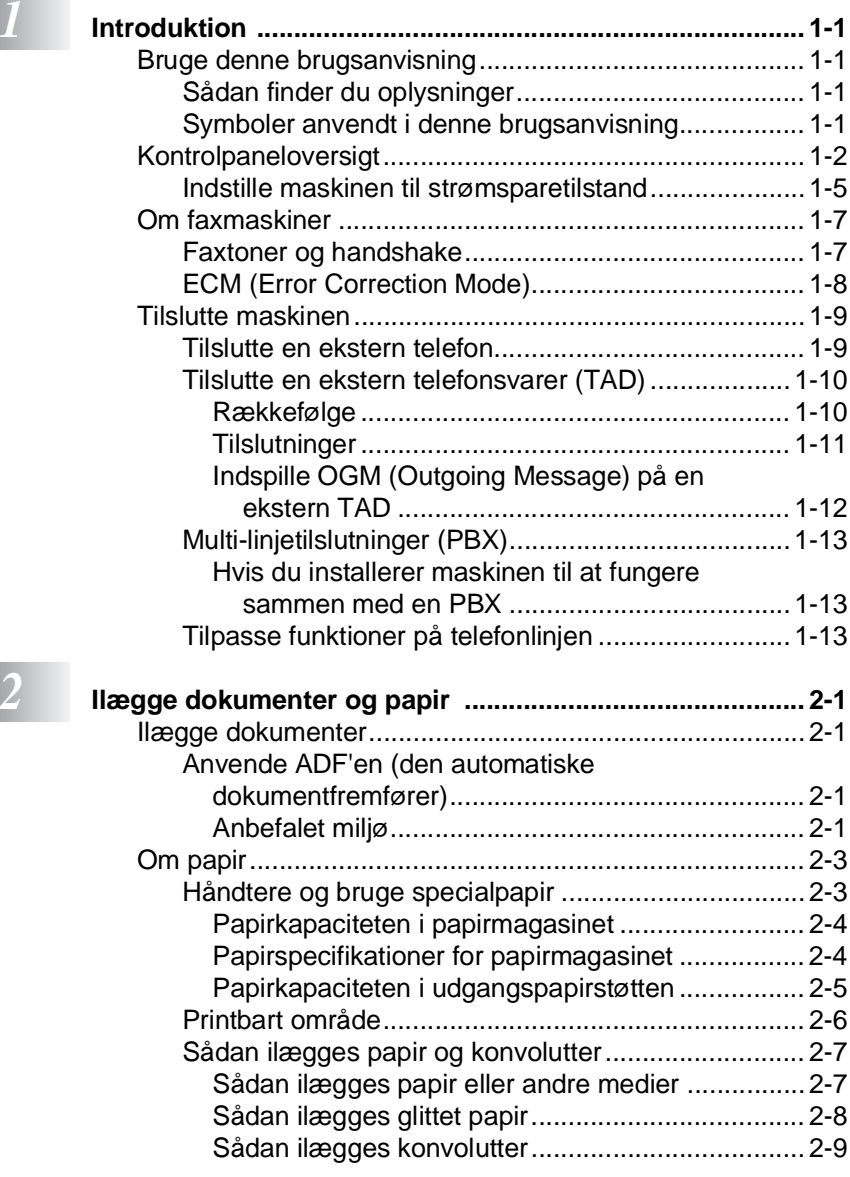

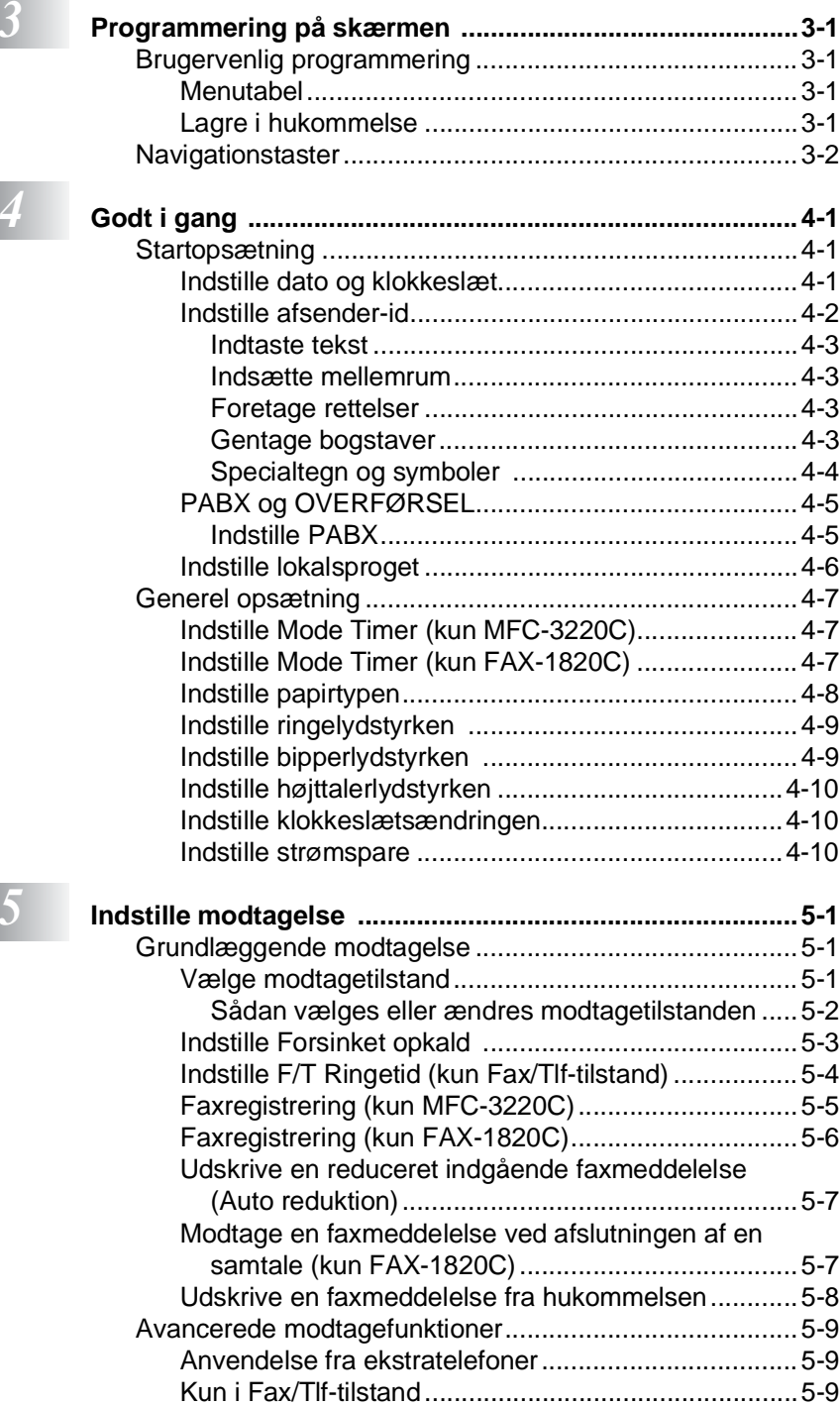

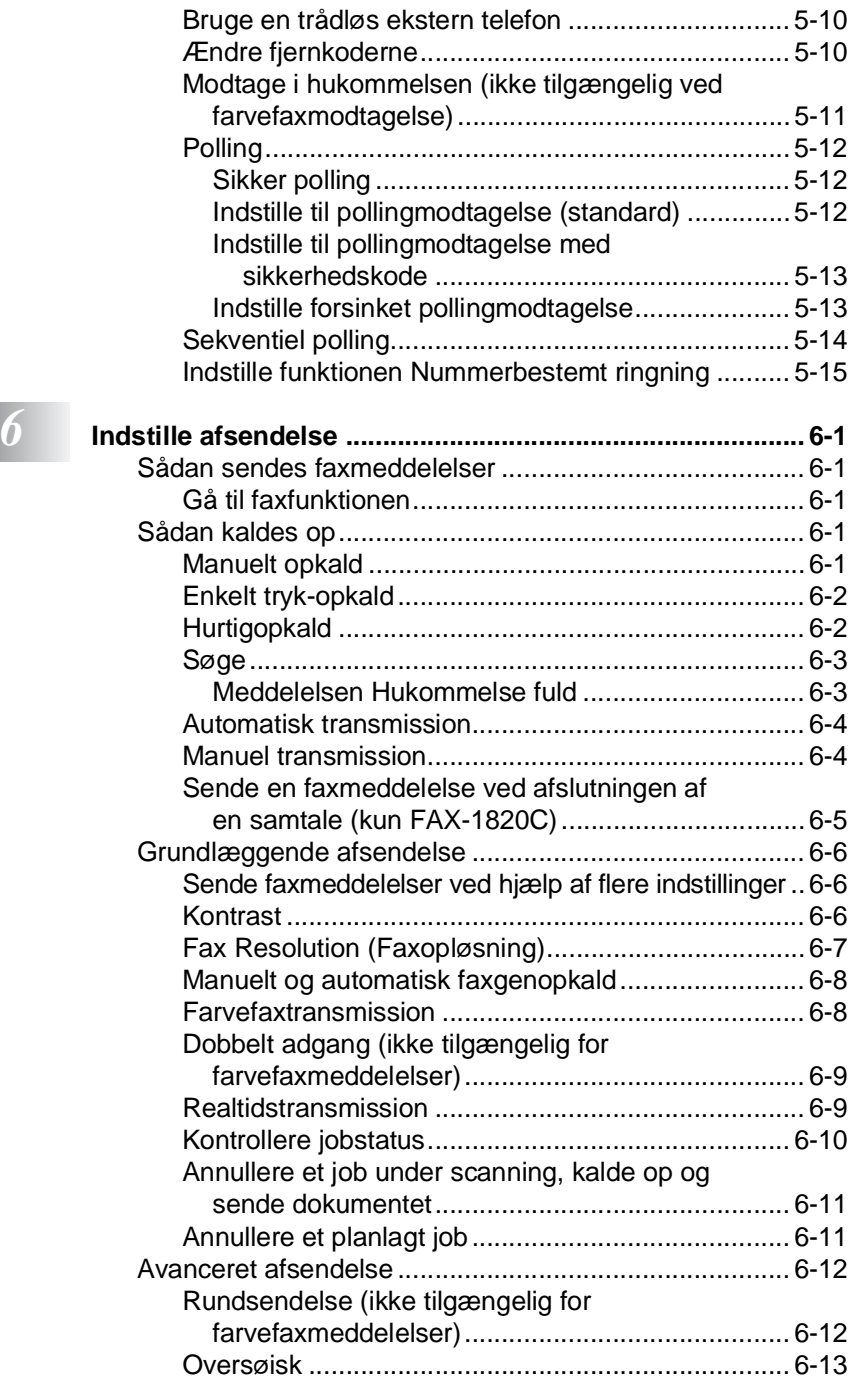

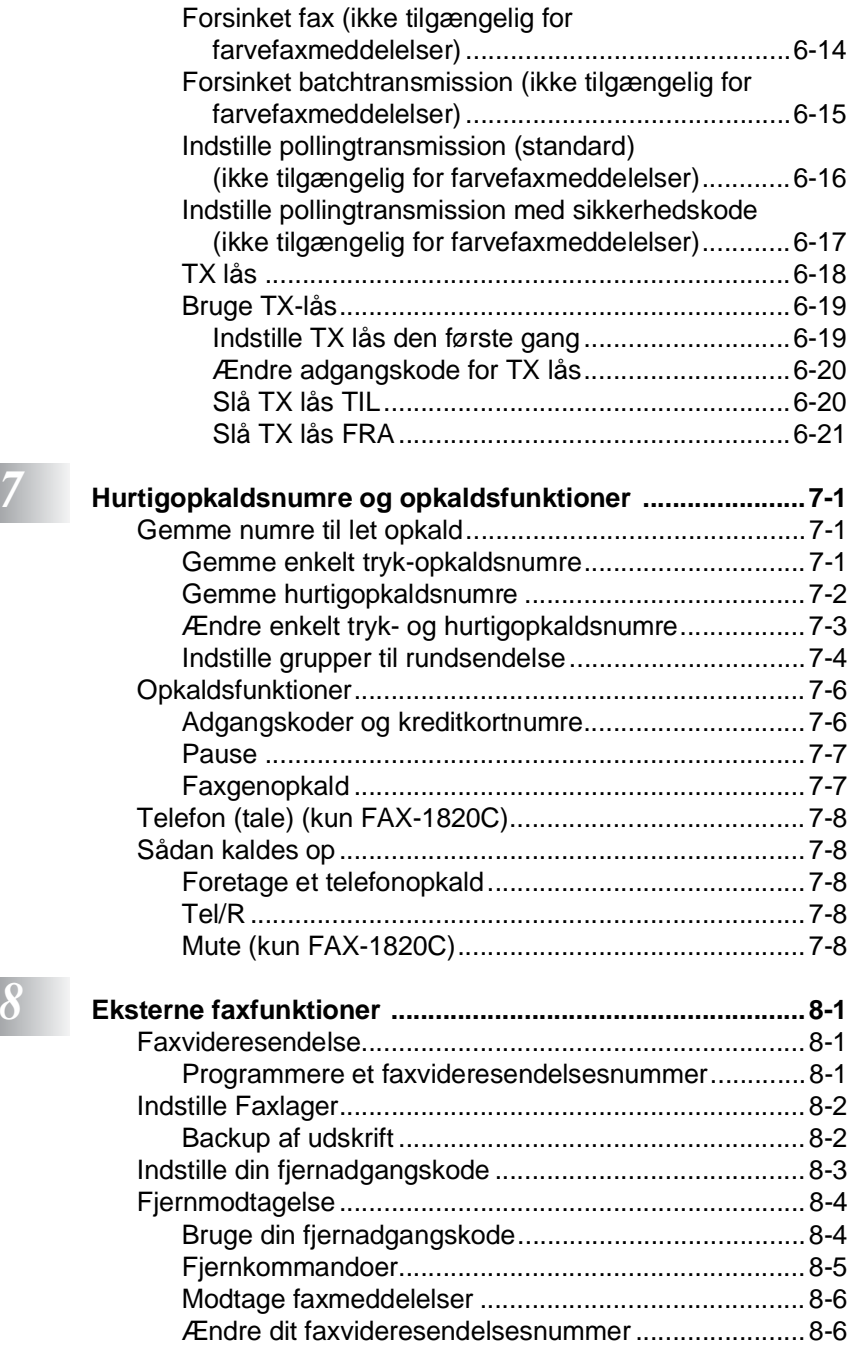

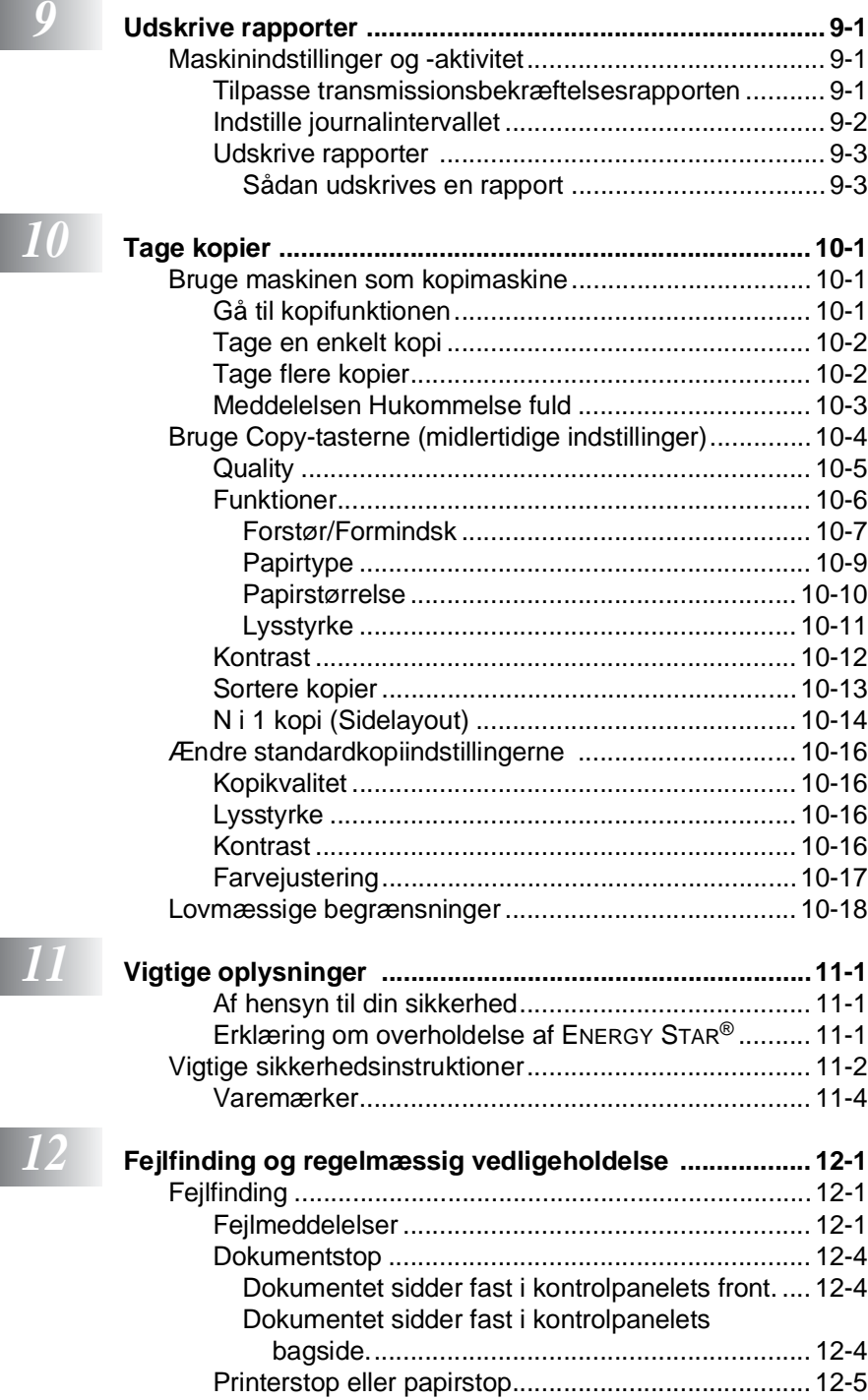

**xiii**

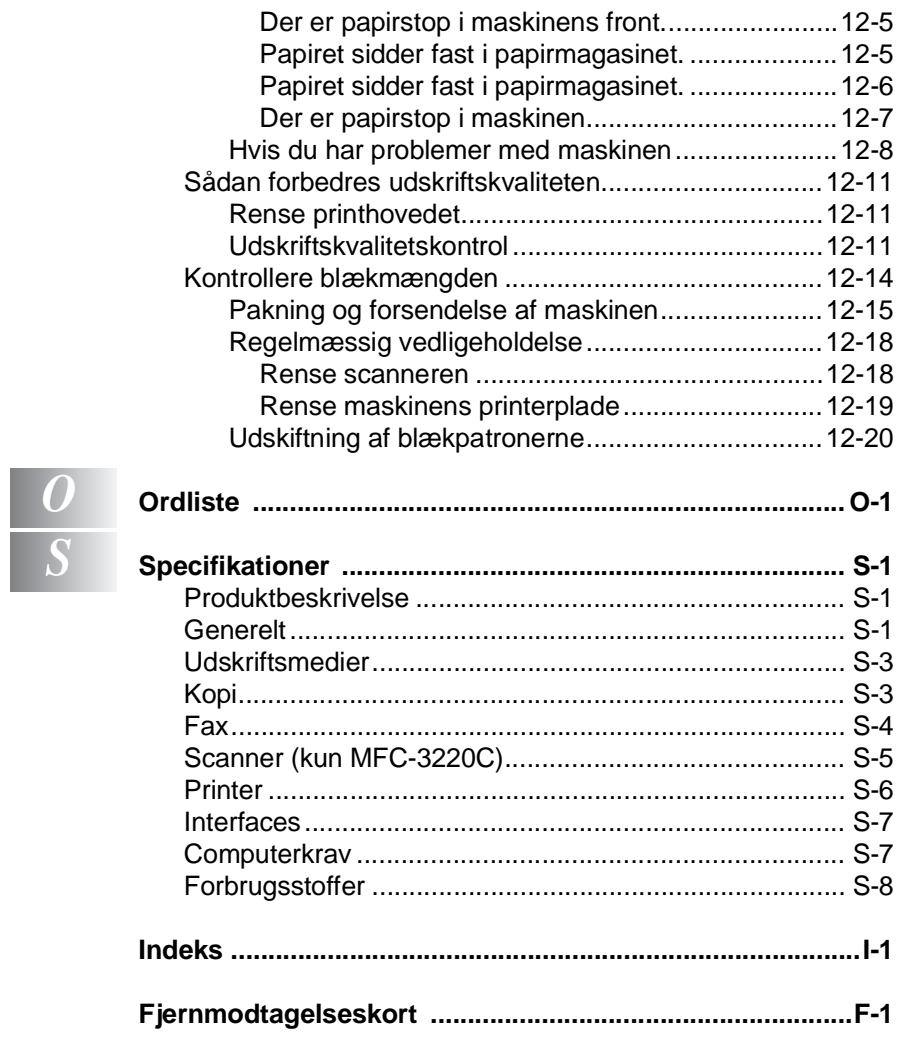

# <span id="page-15-0"></span>*1* **Introduktion**

# <span id="page-15-1"></span>**Bruge denne brugsanvisning**

Tak fordi du har købt Brother Multi-Function Center (MFC). Maskinen er nem at betjene med en vejledning på LCD-displayet til programmering af den. Du kan få det optimale ud af maskinen, hvis du gennemser denne brugsanvisning.

# <span id="page-15-2"></span>**Sådan finder du oplysninger**

Alle kapiteloverskrifter og underoverskrifter findes i indholdsfortegnelsen. Du vil kunne finde oplysninger om en bestemt facilitet eller funktion ved at se i indekset bagest i denne brugsanvisning.

# <span id="page-15-3"></span>**Symboler anvendt i denne brugsanvisning**

I hele denne brugsanvisning finder du symboler, der henleder opmærksomheden på advarsler, bemærkninger og handlinger. For at gøre tingene tydeligere og hjælpe dig med at trykke på de rigtige taster har vi anvendt en speciel skrifttype og tilføjet nogle meddelelser, der vises på LCD'et.

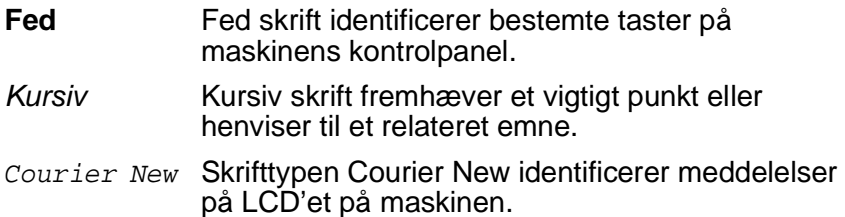

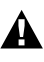

Advarsler giver dig besked om, hvordan du undgår personskade.

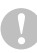

Forsigtighedsforanstaltninger angiver procedurer, du skal følge eller undgå for at forhindre eventuel beskadigelse af maskinen.

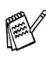

Bemærkninger fortæller, hvordan du skal reagere i en situation, der kan opstå, eller giver tip om, hvordan den aktuelle funktion virker sammen med andre faciliteter.

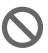

Forkert opsætning gør opmærksom på enheder og funktioner, der ikke er kompatible med maskinen.

# <span id="page-16-0"></span>**Kontrolpaneloversigt**

### MFC-3220C

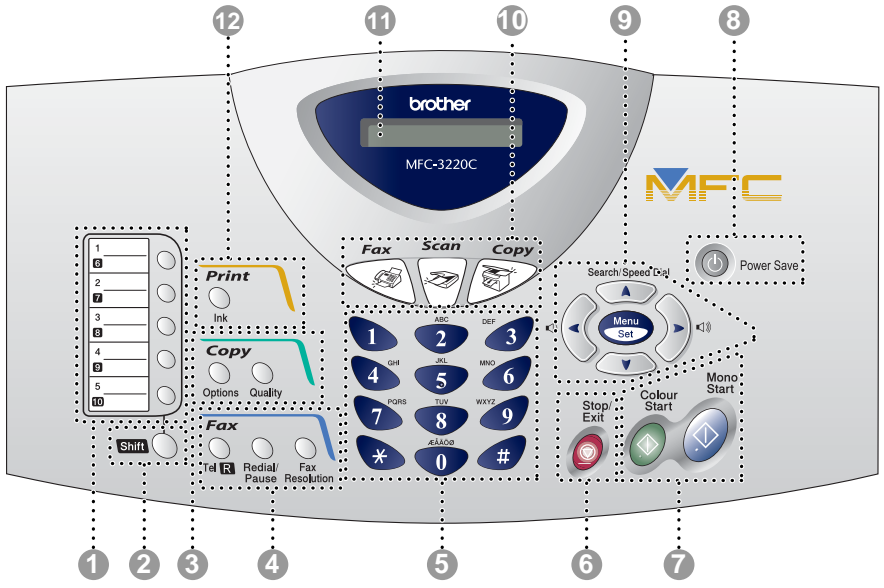

FAX-1820C

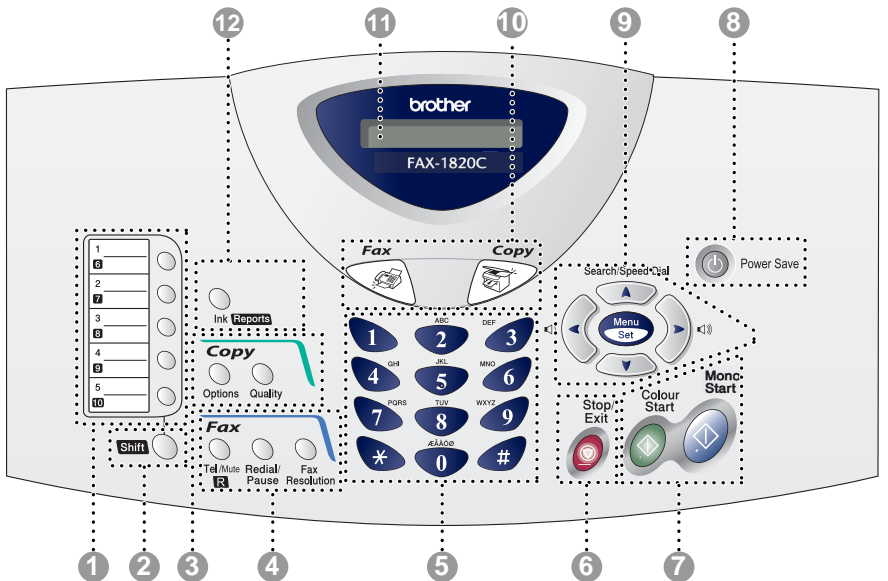

#### **1 Enkelt tryk-taster**

Disse 5 taster giver omgående adgang til 10 tidligere gemte opkaldsnumre.

2 **Shift (kun MFC-3220C)**

Du får adgang til hukommelsespladserne 6-10 i enkelt tryk-tasterne ved at holde Skift nede.

2 **Shift (kun FAX-1820C)**

Du får adgang til hukommelsespladserne 6-10 i enkelt tryk-tasterne eller menuen Rapport i **Ink/Reports**-tasterne, eller du kan sætte telefonopkald i venteposition ved at holde **Shift** nede.

### 3 **Kopitaster**

**(Midlertidige indstillinger):**

#### **Options**

Du kan hurtigt og nemt vælge midlertidige indstillinger til kopiering.

#### **Quality**

Brug denne tast til midlertidig ændring af kvaliteten ved kopiering.

#### 4 **Fax- og telefontaster: Redial/Pause**

Kalder op igen til det senest kaldte nummer. Der indsættes også en pause i auto-opkaldsnumre.

#### **Tel/R (kun MFC-3220C)**

Denne tast bruges til at føre en telefonsamtale ved at løfte røret på en ekstern telefon ved Fax/Tel-pseudoringning osv. Med denne tast kan du også lave genopkald til operatoren eller viderestille et opkald til et andet lokalnummer, hvis der er forbindelse til en PABX.

### **Tel/Mute/R (kun FAX-1820C)**

Giver dig mulighed for at sætte telefonopkald i venteposition. Denne tast bruges også til at føre en telefonsamtale ved at løfte røret på en ekstern telefon ved Fax/Tel-pseudoringning osv. Brug også denne tast sammen med **Shift** til at få adgang til en ekstern linje og/eller genopkald til operatoren eller overførsel af et opkald til en anden ekstratelefon, når den er forbundet til en PABX.

#### **Fax Resolution**

Indstiller opløsningen, når du sender en faxmeddelelse.

#### 5 **Tastgruppe**

Brug disse taster til opkald til telefon- og faxnumre og som tastatur til indtastning af information i maskinen.

# 6 **Stop/Exit**

Stopper en funktion eller afslutter menuen.

# **1** Start **Mono Start**

Giver dig mulighed for at sende faxmeddelelser eller lave sort-hvide kopier.

MFC-3220C'eren giver dig også mulighed for at starte en scanning. (Farve eller sort-hvid, afhængigt af scanningsindstillingerne på pc'en)

# **Colour Start**<br>
— **Colour Start**

Giver dig mulighed for at sende faxmeddelelser eller lave farvekopier.

MFC-3220C'eren giver dig også mulighed for at starte en scanning. (Farve eller sort-hvid, afhængigt af scanningsindstillingerne på pc'en)

### **8 Power Save**

Du kan indstille maskinen til strømsparetilstand.

#### 9 **Navigationstaster:**

#### **Menu/Set**

Giver dig adgang til Menu for at programmere og gemme dine indstillinger i maskinen.

### $\Box$

Når du bruger højttaleren eller foretager opkald i faxtilstand, kan du trykke på disse taster for at indstille lydstyrken.

I forbindelse med faxmodellen kan du også indstille rørets lydstyrke.

#### **Search/Speed Dial**

Gør det muligt at søge efter numre, der er gemt i opkaldshukommelsen. Den giver også mulighed for at gemme numre ved at trykke på **#** og et tocifret nummer.

Tryk for at rulle tilbage til et menuvalg.

eller **v** 

Tryk for at rulle gennem menuerne og indstillingerne.

Du kan også bruge disse taster til at foretage en numerisk søgning efter navnene på gemte numre i faxtilstand.

### 0 **Funktionstaster:**

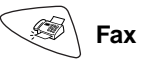

Giver adgang til faxtilstand.

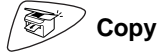

Giver adgang til kopitilstand.

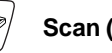

**Scan (kun MFC-3220C)**

Giver adgang til scanningstilstand.

### **A LCD (Liquid Crystal Display)**

Viser meddelelser på skærmen som hjælp til opsætning og brug af maskinen.

### B **Ink/Reports (kun FAX-1820C)**

Gør det muligt at rense printhovederne, udskifte en blækpatron og kontrollere den tilgængelige mængde blæk.

#### —**ELLER**—

Gør det muligt at få adgang til menuen Rapporter ved at trykke på den med **Shift**-tasten.

#### **Ink (kun MFC-3220C)**

Gør det muligt at rense printhovederne, udskifte en blækpatron og kontrollere den tilgængelige mængde blæk.

## <span id="page-19-0"></span>**Indstille maskinen til strømsparetilstand**

Når maskinen er ledig, kan du indstille den til strømsparetilstand ved at trykke på **Power Save**. I strømsparetilstand modtager maskinen telefonopkald, og den modtager også faxmeddelelser i tilstanden Kun Fax, Fax/Tlf eller Ekstratlf/Tad. De forsinkede faxmeddelelser, der er indstillet, sendes. Du kan også modtage faxmeddelelser ved hjælp af fjernmodtagelse, hvis du ikke er i nærheden af maskinen. Hvis du vil udføre andre funktioner, skal du tænde maskinen igen.

### **Indstille maskinen til strømsparetilstand**

Tryk på **Power Save**, og hold den nede, indtil LCD'et viser: LCD'et slukkes.

### **Slå maskinens strømsparetilstand fra**

Tryk på **Power Save**, og hold den nede, indtil LCD'et viser:

LCD'et viser dato og klokkeslæt (faxtilstand).

Selvom du har slukket maskinen, vil den med jævne mellemrum rense printhovedet for at bevare udskriftskvaliteten.

Hvis du trækker netstikket ud, kan maskinen ikke udføre funktioner.

Du kan slukke maskinen ved at tilpasse **Power Save**-tasten, som vist på næste side. I lukket tilstand er ingen maskinfunktioner tilgængelige. (Se [Indstille strømspare](#page-55-3) på side [4-10.](#page-55-3))

Den eksterne telefon er altid tilgængelig.

Lukker ned

Vent

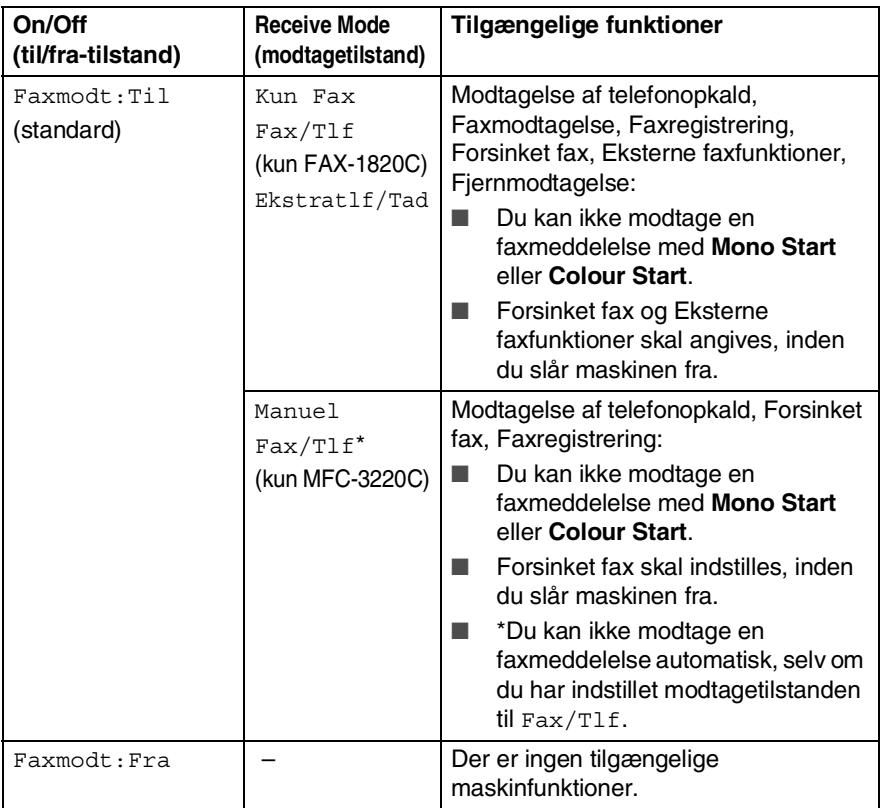

# <span id="page-21-0"></span>**Om faxmaskiner**

# <span id="page-21-1"></span>**Faxtoner og handshake**

Når nogen sender en faxmeddelelse, sender faxmaskinen faxkaldetoner (CNG-toner). Dette er stille bip hvert fjerde sekund. Du kan høre dem, når du har kaldt op og trykker på **Mono Start** eller **Colour Start**, og de fortsætter ca. 60 sekunder efter opkaldet. Inden for dette tidsrum skal den opkaldende maskine påbegynde "handshake" med den modtagende maskine.

Hver gang du bruger automatiske procedurer til at sende en faxmeddelelse, sender du CNG-toner via telefonlinjen. Du lærer snart at lytte til de stille bip, hver gang du tager en telefon på faxlinjen, så du ved, hvornår du modtager en faxmeddelelse.

Den modtagende faxmaskine svarer med faxmodtagetoner, der er høje hyletoner. En modtagende faxmaskine sender hyletoner over telefonlinjen i ca. 40 sekunder, og LCD'et viser Modtager.

Hvis maskinen er indstillet til Kun Fax-tilstand, besvarer den automatisk hvert opkald med faxmodtagetoner. Hvis modparten lægger på, fortsætter din maskine med at sende hyletoner i ca. 40 sekunder, og LCD'et viser fortsat Modtager. Tryk på **Stop/Exit** for at annullere.

Faxens 'handshake' er det tidsrum, hvor den sendende maskines CNG-toner og den modtagende maskines hyletoner overlapper. Dette tidsrum skal være mindst 2-4 sekunder, så begge maskinerne kan forstå, hvordan hver af dem sender og modtager faxmeddelelsen. Handshake kan ikke begynde, før opkaldet er besvaret, og CNG-tonerne varer kun i ca. 60 sekunder efter opkald til nummeret. Så det er vigtigt, at den modtagende maskine besvarer opkaldet inden for så få ringninger som muligt.

Når du har en ekstern telefonsvarer (TAD – Telephone Answering Device) på faxlinjen, vil den afgøre antallet af ringninger, før opkaldet besvares.

Vær specielt opmærksom på instruktionerne i tilslutning af en TAD i dette kapitel. (Se [Tilslutte en ekstern telefonsvarer \(TAD\)](#page-24-0) [på side 1-10](#page-24-0).)

# <span id="page-22-0"></span>**ECM (Error Correction Mode)**

ECM (Error Correction Mode) er en måde, hvorpå maskinen kan checke en faxtransmission, mens den er i gang. Hvis maskinen registrerer fejl under en faxtransmission, sender den de sider i dokumentet igen, hvor der opstod en fejl. ECM-transmissioner er kun mulige mellem faxmaskiner, der begge har denne funktion. Hvis de har det, kan du sende og modtage faxmeddelelser, der konstant checkes af maskinen.

Din maskine skal have tilstrækkelig hukommelse, hvis denne funktion skal fungere.

# <span id="page-23-0"></span>**Tilslutte maskinen**

# <span id="page-23-1"></span>**Tilslutte en ekstern telefon**

Hvis maskinen ikke har et håndsæt, kan du tilslutte en separat telefon (eller telefonsvarer) direkte til maskinen som vist på nedenstående diagram.

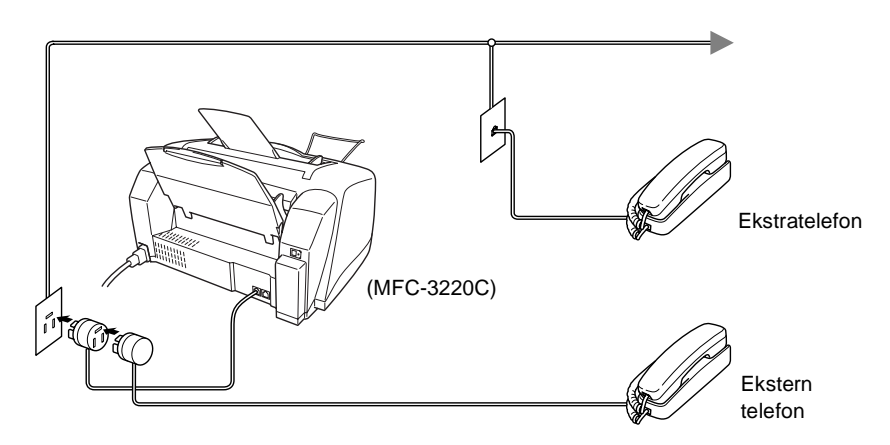

Når denne telefon (eller TAD) bruges, viser LCD'et Telefon.

### <span id="page-24-1"></span><span id="page-24-0"></span>**Rækkefølge**

Du kan vælge at tilslutte en telefonsvarer. Når du har en **ekstern** TAD på den samme telefonlinje som maskinen, besvarer TAD'en imidlertid alle opkald, og maskinen "lytter" efter faxopkaldstoner (CNG-toner). Hvis den hører dem, overtager maskinen opkaldet og modtager faxmeddelelsen. Hvis den ikke hører CNG-toner, lader maskinen TAD'en fortsætte med at afspille din udgående meddelelse, så den, der kalder op, kan lægge en talebesked.

TAD'en skal svare inden for fire ringninger (den anbefalede indstilling er to ringninger). Maskinen kan ikke høre CNG-toner, før TAD'en har besvaret opkaldet, og med fire ringninger er der kun 8-10 sekunder CNG-toner tilbage til faxens "handshake". Sørg for omhyggeligt at følge instruktionerne i denne vejledning til indspilning af den udgående meddelelse. Vi kan ikke anbefale brug af den takstbesparende funktion i den eksterne telefonsvarer, hvis den overstiger fem ringninger.

Hvis du ikke modtager alle dine faxmeddelelser, skal du reducere indstillingen Forsinket opkald på din eksterne TAD. **Medmindre du bruger nummerbestemt ringning, skal du ikke tilslutte en TAD et andet sted på den samme telefonlinje.**

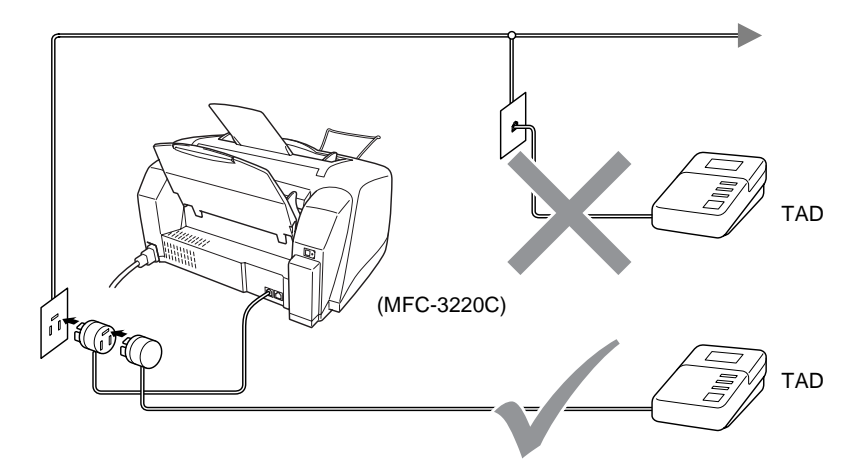

Når denne TAD bruges, viser LCD'et Telefon.

### <span id="page-25-0"></span>**Tilslutninger**

Den eksterne TAD skal tilsluttes som vist ovenfor.

- **1** Indstil din eksterne TAD til en eller to ringninger. (Maskinens Forsinket opkald-indstilling er ikke relevant).
- **2** Indspil den udgående meddelelse i din eksterne TAD.
- **3** Indstil TAD'en til at besvare opkald.
- **4** Indstil modtagefunktionen til Ekstratlf/Tad. (Se [Vælge modtagetilstand](#page-56-3) på side 5-1.)

### <span id="page-26-0"></span>**Indspille OGM (Outgoing Message) på en ekstern TAD**

Timing er vigtigt ved indspilning af denne meddelelse. Meddelelsen indstiller den måde, som både manuel og automatisk faxmodtagelse foregår på.

- **1** Indspil 5 sekunders stilhed i begyndelsen af din meddelelse. (Dette gør det muligt for maskinen at lytte til fax-CNG-toner ved automatiske transmissioner, før de stopper).
- **2** Begræns din tale til 20 sekunder.
- **3** Afslut din 20 sekunders meddelelse med at give din faxmodtagekode til personer, der sender manuelle faxmeddelelser. Eksempel:

"Læg en besked efter tonen, eller send en faxmeddelelse ved at trykke på **51** og Start."

Vi anbefaler, at du begynder din OGM med 5 sekunders tavshed, da maskinen ikke kan høre faxtoner samtidig med en stemme med genlyd eller en høj stemme. Du kan forsøge at udelade denne pause, men hvis maskinen har besvær med at modtage, skal du genindspille din OGM med denne pause.

# <span id="page-27-0"></span>**Multi-linjetilslutninger (PBX)**

De fleste kontorer bruger et centralt telefonsystem. Selvom det ofte er relativt enkelt at tilslutte maskinen til et hovedsystem eller en PBX (Private Branch Exchange), foreslår vi, at du kontakter det firma, der har installeret telefonsystemet og anmoder dem om at tilslutte maskinen. Det tilrådes at have en separat linje til maskinen. Du kan derefter lade modtagetilstand være indstillet til Kun fax, så den kan modtage faxmeddelelser når som helst både dag eller nat.

Hvis maskinen er forbundet til et multi-linjesystem, skal du anmode den, der installerer det, om at tilslutte enheden til den sidste linje i systemet. Dette forhindrer enheden i at blive aktiveret, hver gang der modtages et telefonopkald.

### <span id="page-27-1"></span>**Hvis du installerer maskinen til at fungere sammen med en PBX**

- **1** Der er ingen garanti for, at enheden vil fungere korrekt under alle omstændigheder med en PBX. Alle problemer skal først rapporteres til det firma, der har ansvaret for PBX'en.
- **2** Hvis alle indgående opkald besvares af en telefonomstilling, anbefales det, at modtagetilstand indstilles til Manuel. Alle indgående opkald skal i første omgang betragtes som telefonopkald.

# <span id="page-27-2"></span>**Tilpasse funktioner på telefonlinjen**

Hvis du har Talebesked, Ventende opkald, Ventende opkald/Nummervisning, Nummervisning, RingMaster, en telefonsvarertjeneste, et alarmsystem eller en anden brugerdefineret funktion på én telefonlinje, kan det give problemer med betjening af maskinen. (Se [Tilpasse funktioner på en enkelt linje.](#page-139-0) på side 12-9.)

# <span id="page-28-1"></span>*2* **Ilægge dokumenter og papir**

# <span id="page-28-2"></span><span id="page-28-0"></span>**Ilægge dokumenter**

Du kan sende en fax, kopiere og scanne fra ADF'en (automatisk dokumentfremfører).

# <span id="page-28-3"></span>**Anvende ADF'en (den automatiske dokumentfremfører)**

- Dokumenter skal være mellem 8,9 og 21,6 cm brede og 12,7 og 35,6 cm lange.
- Sørg for at anbringe dokumenter **med forsiden nedad** og **overkanten først**.
- Indstil papirstyrene, indtil de passer til dokumentets bredde.

## <span id="page-28-4"></span>**Anbefalet miljø**

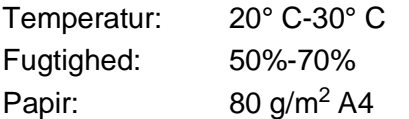

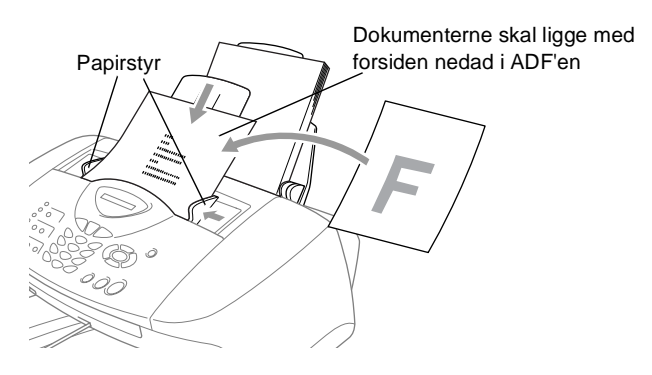

■ Den automatiske dokumentfremfører (ADF) kan indeholde op til 20 sider og fremfører hvert ark enkeltvis gennem maskinen. Brug standardpapir (80 g/m<sup>2</sup>), når du bruger ADF'en.

Luft papiret, og anbring siderne forskudt i ADF'en som vist:

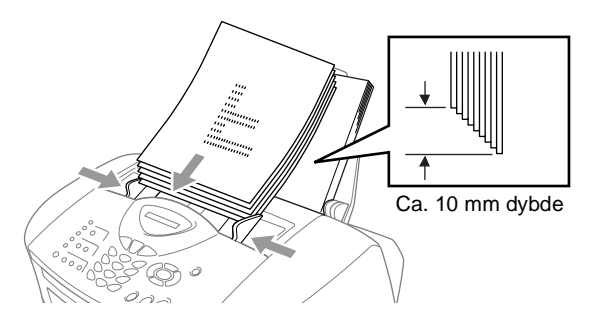

Brug **IKKE** papir, der er krøllet, rynket, foldet eller forrevet, hæftet, er forsynet med papirclips, sammenklistret eller forsynet med tape. Brug **IKKE** karton, avispapir eller stof.

Sørg for, at dokumenter, der er skrevet med blæk, er helt tørre.

Træk **IKKE** i dokumentet, mens processen er i gang.

# <span id="page-30-0"></span>**Om papir**

Dit dokuments udskriftskvalitet kan påvirkes af den type papir, du anvender i maskinen.

Du opnår den bedste udskriftskvalitet for de valgte indstillinger, hvis du altid indstiller Papirtype til at passe til den type papir, du lægger i.

Du kan bruge almindeligt papir, inkjet-papir (papir med belægning), glittet papir, transparenter og konvolutter.

Det anbefales at teste de forskellige papirtyper før indkøb af store mængder.

Brug det anbefalede papir for at opnå de bedste resultater.

Når du udskriver på inkjet-papir (papir med belægning), transparenter og glittet papir, skal du sørge for at vælge det rigtige medie under fanen "Grundlæggende" i printerdriveren eller i indstillingen Papirtype i menuen (**Menu/Set**, **1**, **2**). Undgå også stakning ved at fjerne hver side, der kommer ud af maskinen, så der ikke sker udtværing.

# <span id="page-30-1"></span>**Håndtere og bruge specialpapir**

- Opbevar papir i originalemballagen, og hold denne lukket. Opbevar papiret fladt og væk fra fugt, direkte sollys og varme.
- Den belagte side af glittet papir er skinnende. Undgå at berøre den skinnende (belagte) side. Ilæg det glittede papir med den skinnende side opad mod dig.
- Undgå at berøre begge sider af transparenter, da de let absorberer vand og sved, hvorved der kan forekomme forringet udskriftskvalitet. Transparenter designet til laserprintere/kopimaskiner kan plette dit næste dokument. Brug kun transparenter, der er anbefalet til inkjetudskrivning.

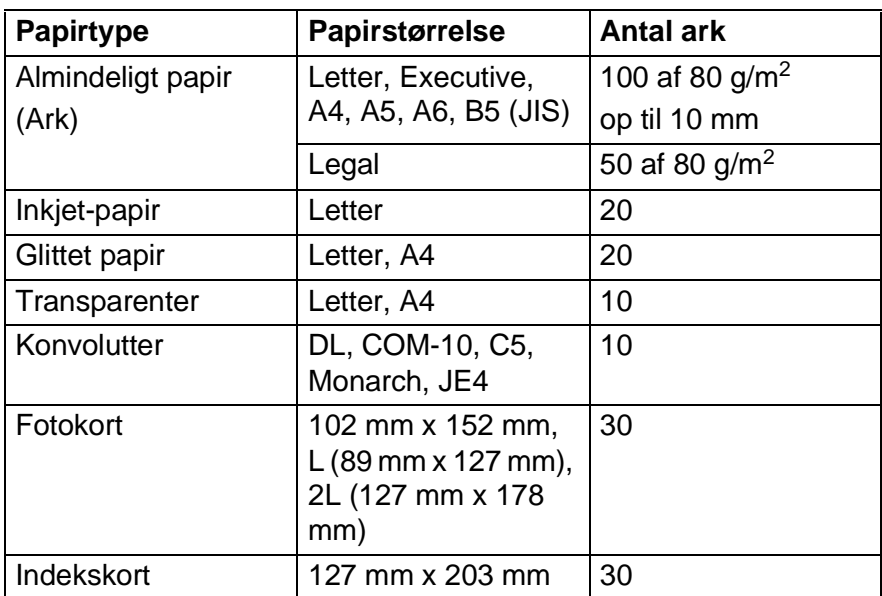

# <span id="page-31-0"></span>**Papirkapaciteten i papirmagasinet**

- \* Du kan kun kopiere på A4-, A5- og Fotokort-papir (102 mm x 152 mm).
- \* Du kan kun modtage faxmeddelelser på A4-papir.

### <span id="page-31-1"></span>**Papirspecifikationer for papirmagasinet**

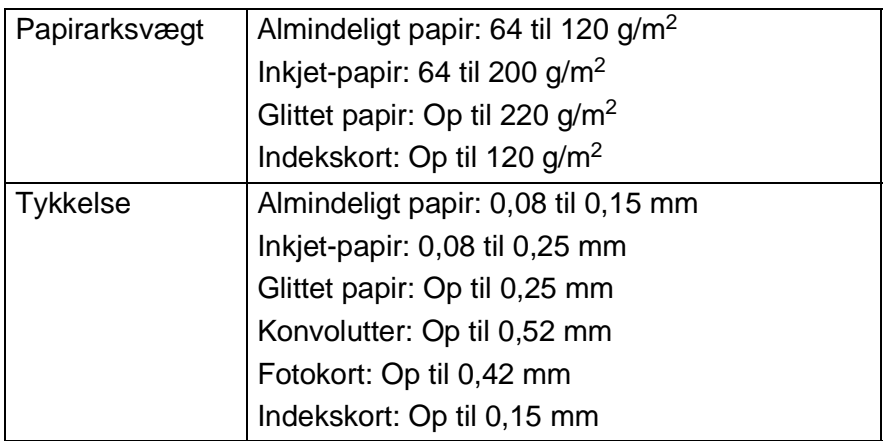

### <span id="page-32-0"></span>**Papirkapaciteten i udgangspapirstøtten**

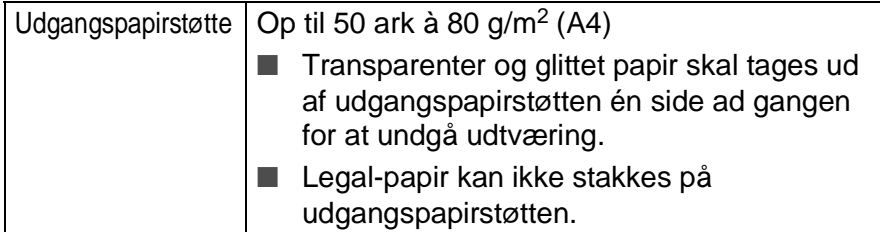

Brug ikke papir eller konvolutter:

der er beskadiget, krøllet, rynket eller har en uregelmæssig form

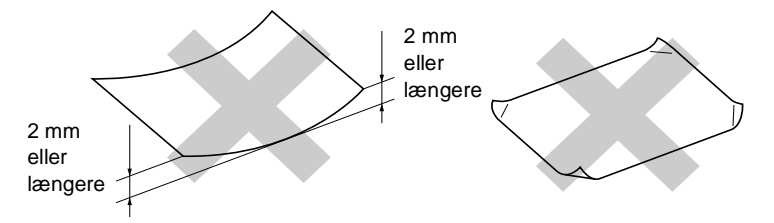

- der er meget skinnende eller har en kraftig struktur
- der tidligere er udskrevet på en printer
- der ikke kan arrangeres ensartet ved stakning
- der er fremstillet med korte fibre

Brug ikke konvolutter:

- der har en poset udformning
- der er præget (er forsynet med hævet skrift)
- der er forsynet med lukkeanordninger
- der ikke er foldet skarpt
- der er fortrykt på indersiden

# <span id="page-33-0"></span>**Printbart område**

Det printbare område afhænger af indstillingerne i det program, du bruger. Nedenstående tal viser ikke-printbare områder på papirark og konvolutter.

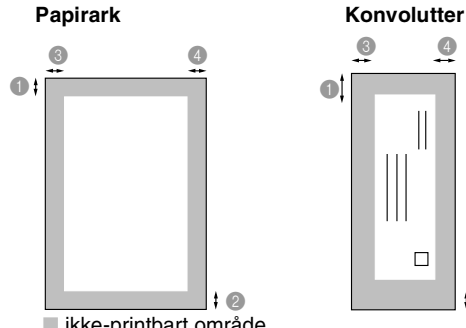

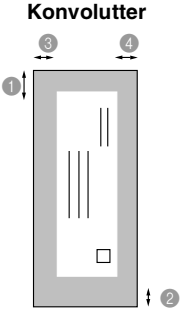

■ ikke-printbart område

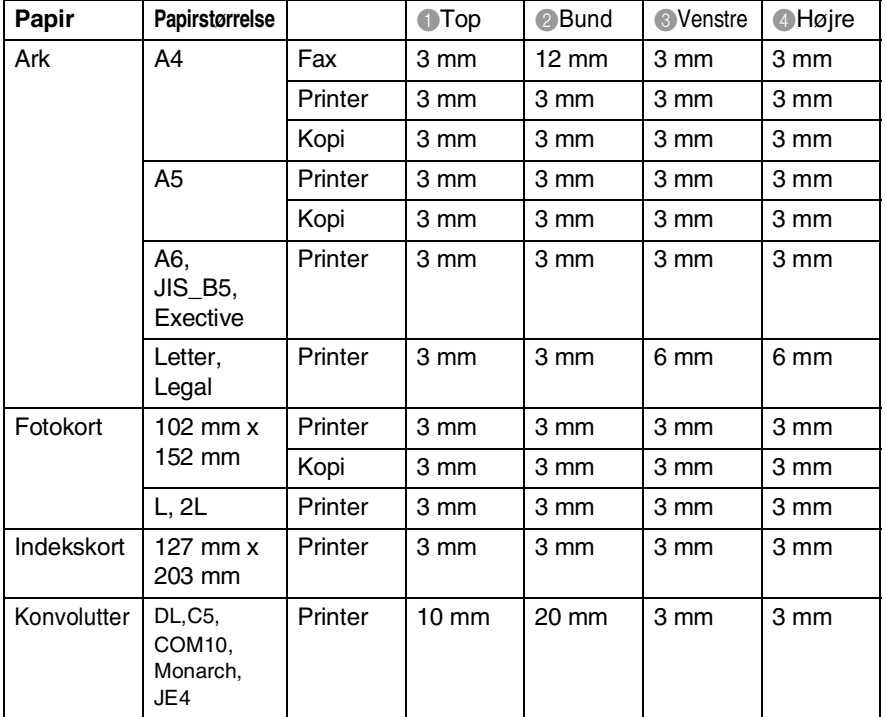

Det printbare område afhænger af printerindstillingerne.

Ovenstående tal er tilnærmede værdier, og det printbare område varierer, afhængigt af den type papirark du bruger.

# <span id="page-34-0"></span>**Sådan ilægges papir og konvolutter**

### <span id="page-34-1"></span>**Sådan ilægges papir eller andre medier**

**1** Luft papirstakken godt for at undgå papirstop og fremføringsfejl.

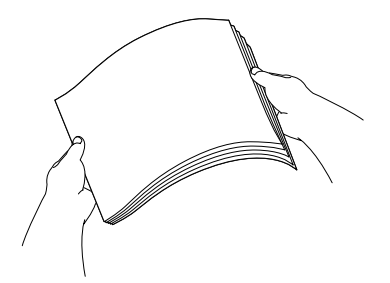

**2** Fold papirstøtten ud, tryk på den og lad den glide på plads, så den passer til papirbredden.

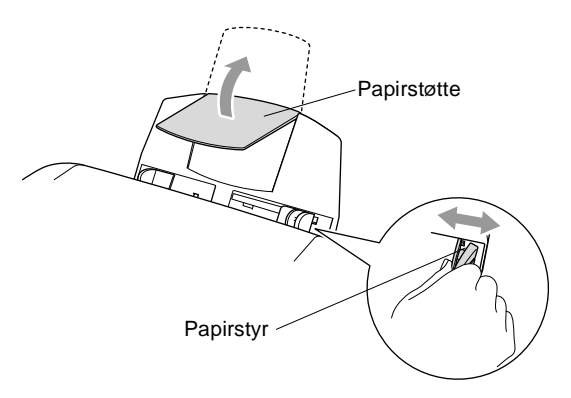

**3** Sæt forsigtigt papiret i.

Sørg for, at udskrivningssiden vender mod dig selv, og at papiret er under maksimummærket.

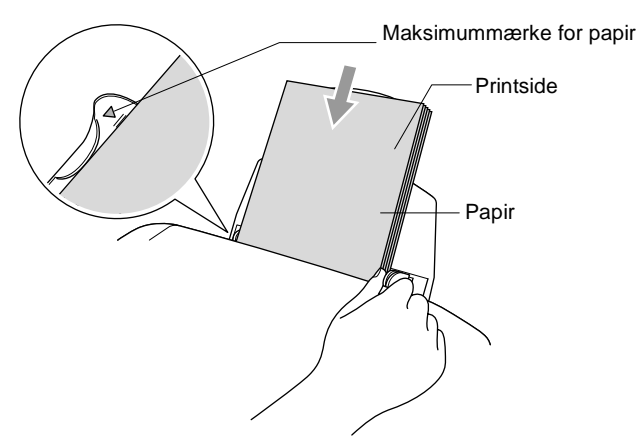

### <span id="page-35-0"></span>**Sådan ilægges glittet papir**

- **1** Luft stakken med glittet papir godt.
- **2** Læg først et stykke almindeligt papir i papirmagasinet, og læg derefter stakken med glittet papir ovenpå det.

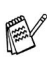

Hvis de glittede papirark fremføres dobbelt, skal du lægge ét ark papir i papirmagasinet ad gangen.
#### **Sådan ilægges konvolutter**

**1** Tryk konvolutternes hjørner og sider sammen for at gøre dem så flade som muligt, før du lægger dem i.

Hvis konvolutterne fremføres dobbelt, skal du lægge én konvolut i papirmagasinet ad gangen.

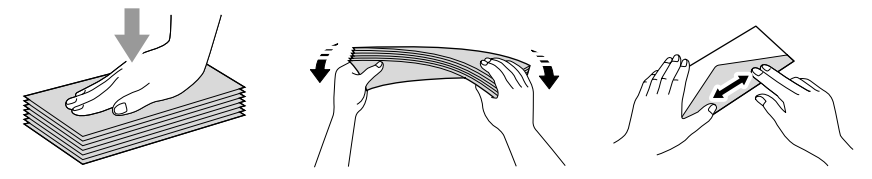

**2** Tryk ned på papirstyret, og lad det glide på plads, så det passer til konvolutbredden. Indsæt dem i papirmagasinet med adressesiden mod dig, så de peger i den retning, der er vist nedenfor.

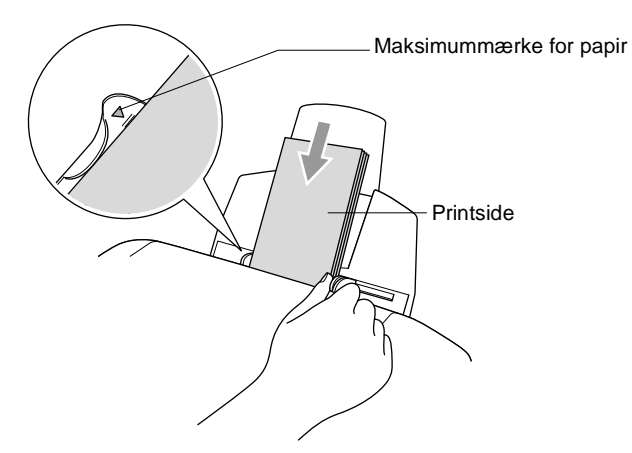

## *3* **Programmering på skærmen**

# **Brugervenlig programmering**

Din maskine er designet til at være brugervenlig med programmering på LCD'et ved hjælp af navigeringstasterne. Den brugervenlige programmering hjælper dig med at få det fulde udbytte af alle de menuvalg, maskinen har.

Da programmeringen udføres på LCD'et, har vi fremstillet en trinvis vejledning på skærmen som hjælp til at programmere maskinen. Alt hvad du behøver er, at følge vejledningen, da den fører dig gennem alle menuvalgene og programmeringsmulighederne.

### **Menutabel**

Du kan muligvis programmere maskinen uden brugsanvisningen, hvis du bruger menutabellen, der starter på side [3-3](#page-39-0). Når du har læst disse sider, kan bedre forstå de menuvalg og de indstillinger, der findes i maskinens programmer.

Du kan programmere maskinen ved at trykke på **Menu/Set** efterfulgt af menunumrene.

Hvis du f.eks. vil angive Fax opløsning til Fin, skal du trykke på **Menu/Set**, 2, 2, 2 og eller **by** for at vælge Fin.

Tryk på **Menu/Set**.

### **Lagre i hukommelse**

Hvis der opstår et strømsvigt, mister du ikke menuindstillingerne, fordi de er gemt permanent. Midlertidige indstillinger (f.eks. Kontrast, Oversøisk-tilstand osv.) går tabt. Det kan også være nødvendigt at genindstille dato og klokkeslæt.

# **Navigationstaster**

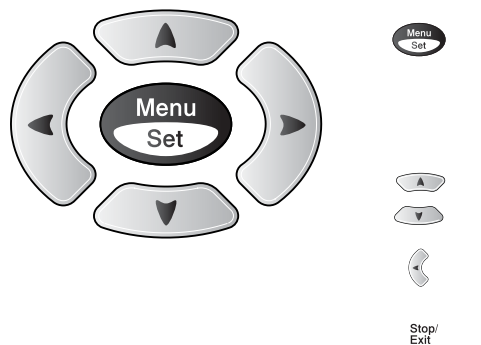

- \*Adgang til menuen
- \*Gå til det næste menuniveau
- \*Acceptér et valg

\*Rul gennem det aktuelle menuniveau

\*Gå tilbage til det forrige menuniveau

\*Afslut menuen

Du kan få adgang til menutilstanden ved at trykke på **Menu/Set**. Når du kommer ind i menuen, ruller LCD'et.

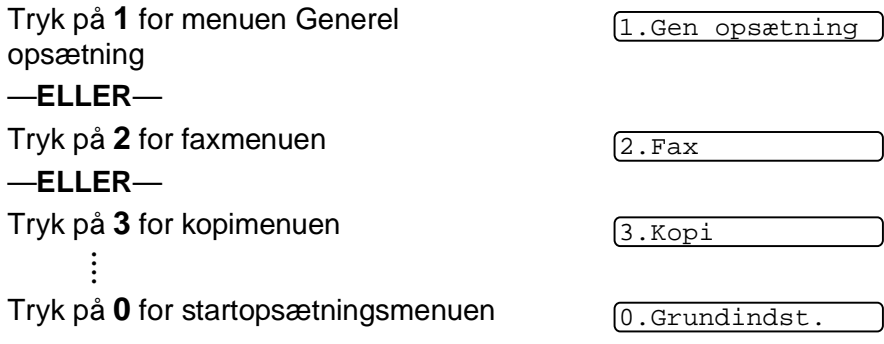

Du kan rulle hurtigere gennem hvert menuniveau ved at trykke på pilen for den retning, du ønsker:  $\textcircled{1}$  eller  $\textcircled{2}$ .

Vælg derefter en indstilling ved at trykke på **Menu/Set**, når indstillingen vises på LCD'et.

Derefter viser LCD'et det næste menuniveau.

Tryk på  $\bullet$  eller  $\bullet$  for at rulle til det næste menuvalg.

#### Tryk på **Menu/Set**.

Når du er færdig med at indstille en funktion, viser LCD'et Accepteret.

**Brug** ill at rulle tilbage, hvis du er kommet forbi det ønskede eller vil spare tasteanslag.

#### Tryk på menunumrene. (Tryk f.eks. på **1**, **2** for papirtype) —**ELLER**— Stop/<br>Exit  $\sqrt{A}$  $\blacktriangle$  $Sat$  $\overline{\mathcal{L}}$ Set

Menu

Set

**PARK** 

for at acceptere

for at afslutte

<span id="page-39-0"></span>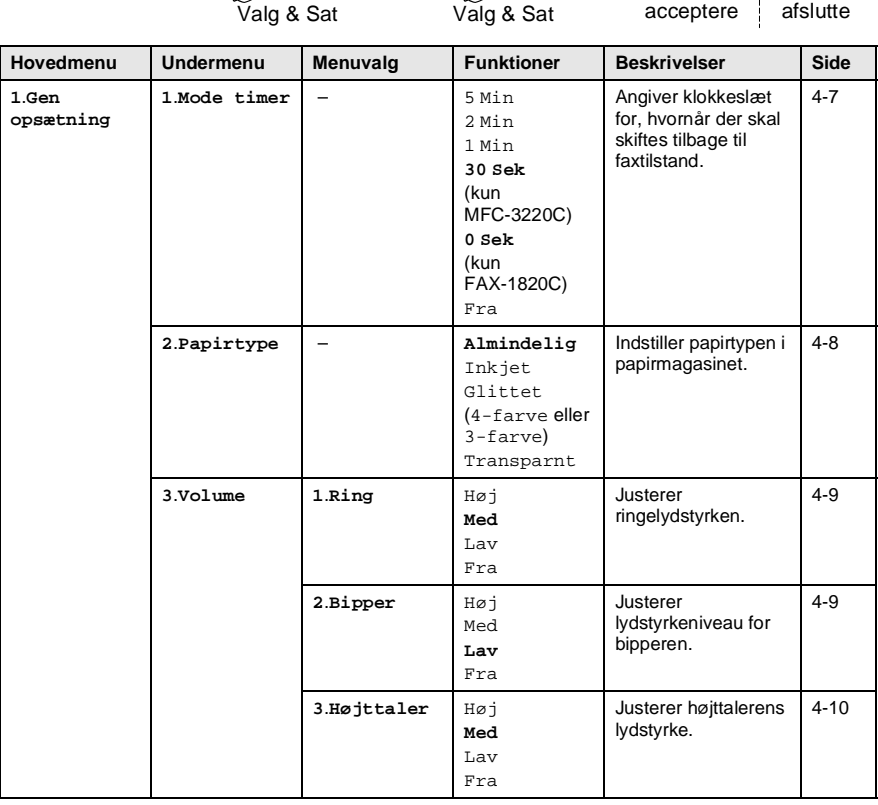

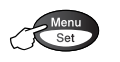

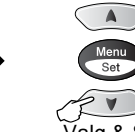

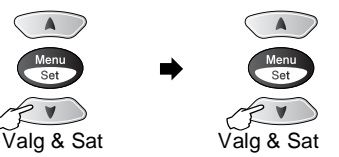

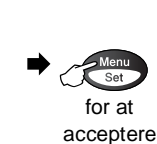

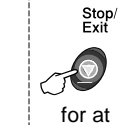

afslutte

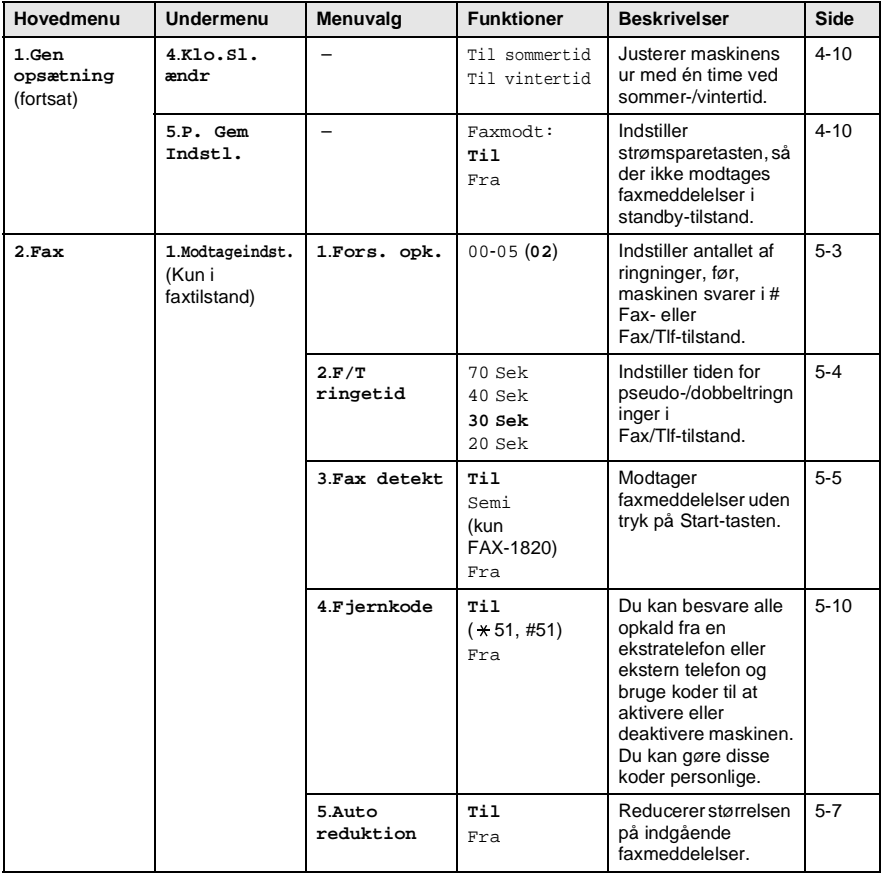

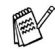

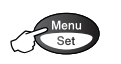

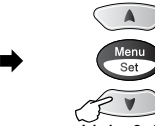

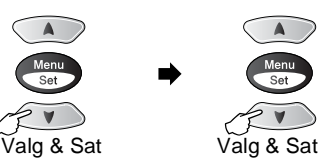

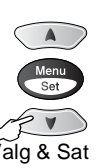

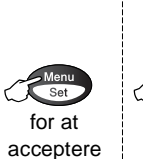

Stop/<br>Exit for at afslutte

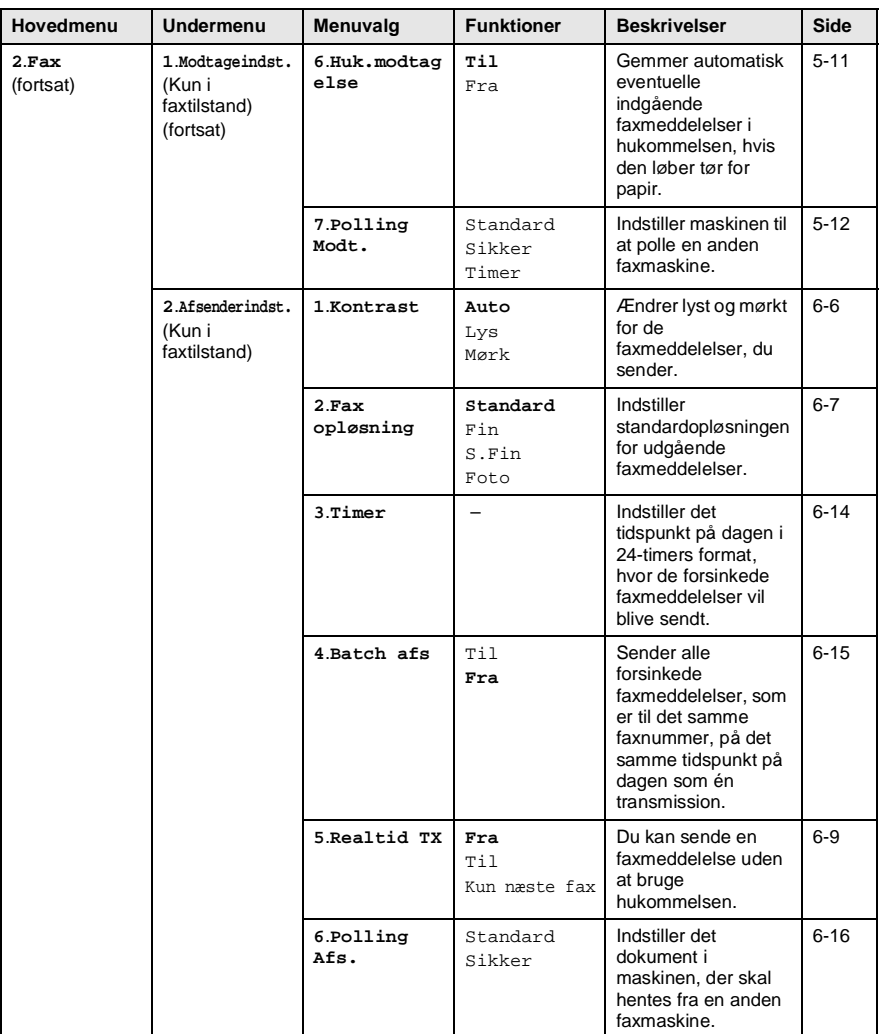

Fabriksindstillingerne vises med fed skrift.

E

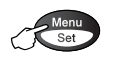

п

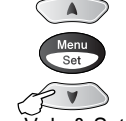

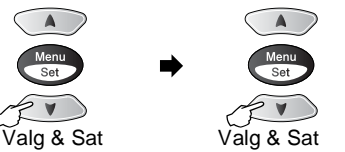

➡

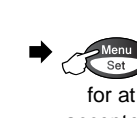

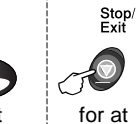

acceptere afslutte

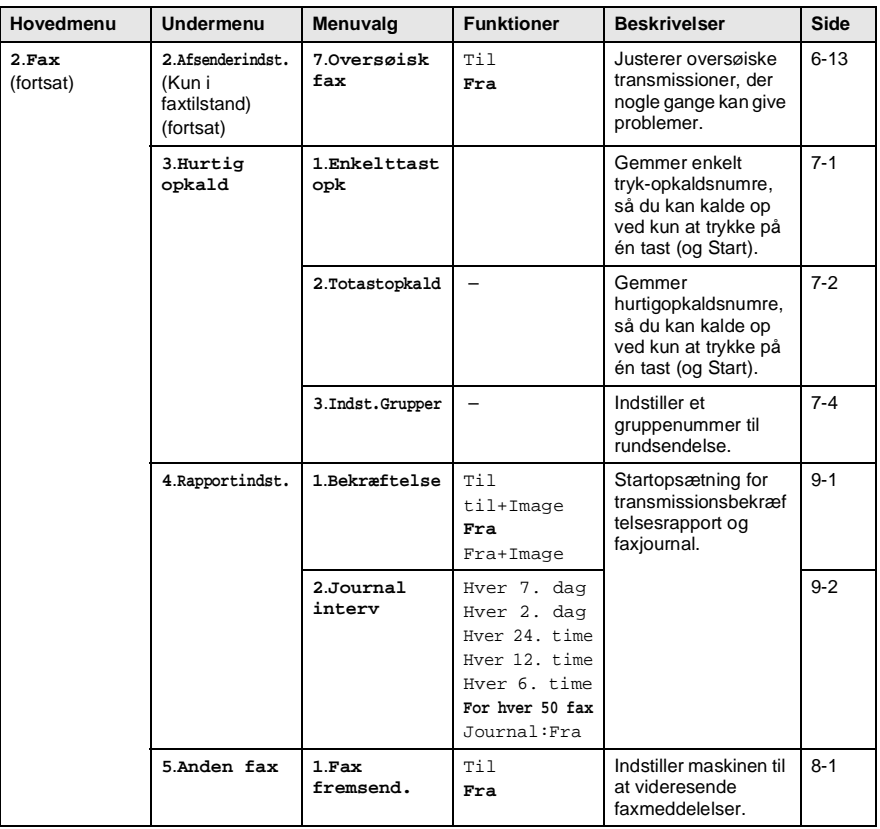

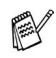

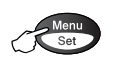

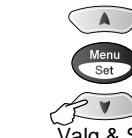

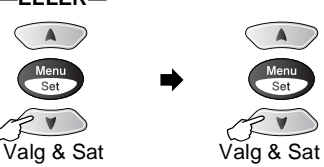

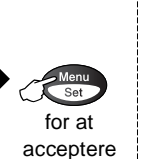

Stop/<br>Exit for at afslutte

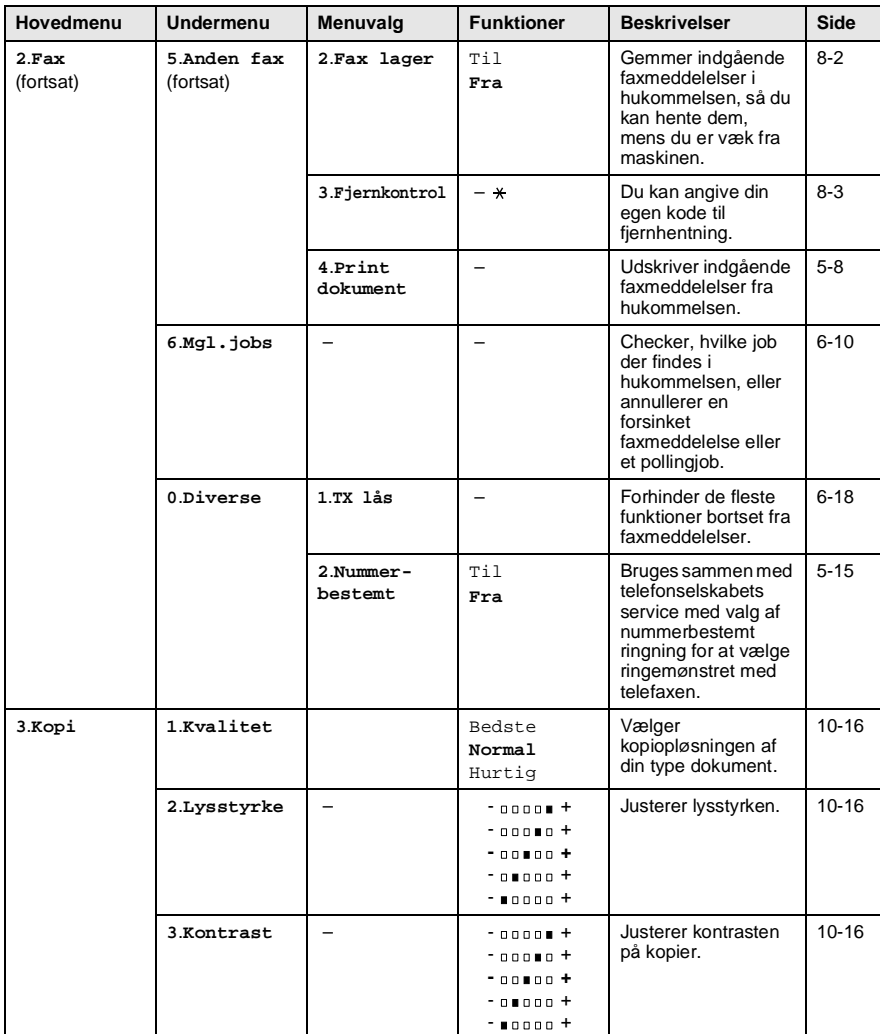

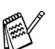

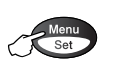

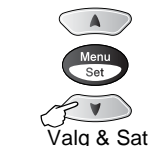

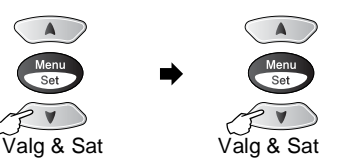

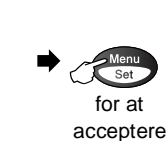

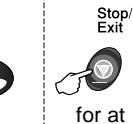

afslutte

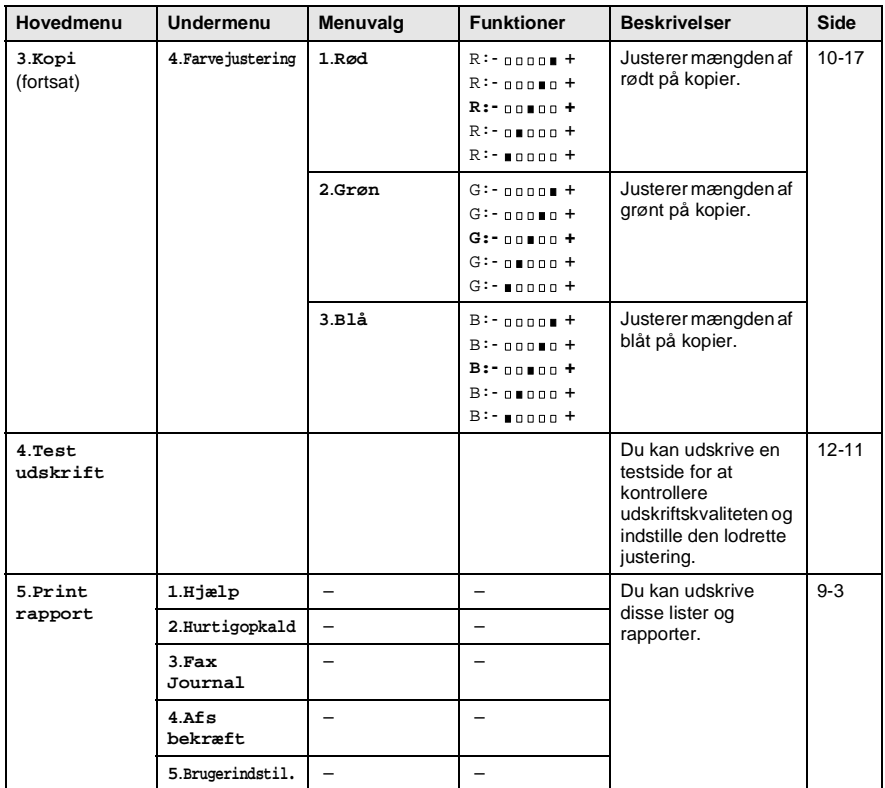

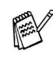

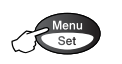

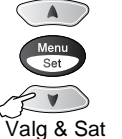

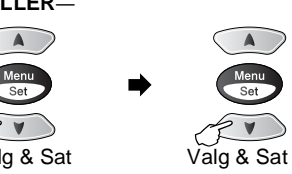

п

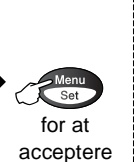

for at afslutte

Stop/<br>Exit

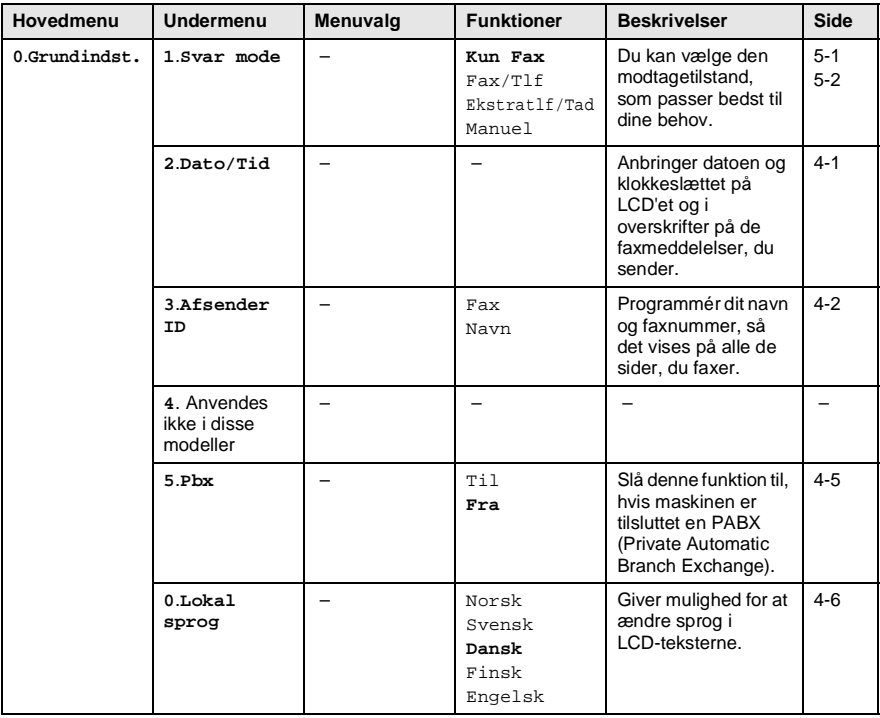

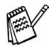

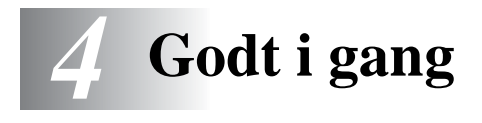

# **Startopsætning**

### <span id="page-46-0"></span>**Indstille dato og klokkeslæt**

Din maskine viser dato og klokkeslæt, som udskrives på alle faxmeddelelser, du sender, hvis du indstiller dit afsender-id. Hvis der opstår strømsvigt, skal du indstille dato og klokkeslæt. Alle andre indstillinger påvirkes ikke.

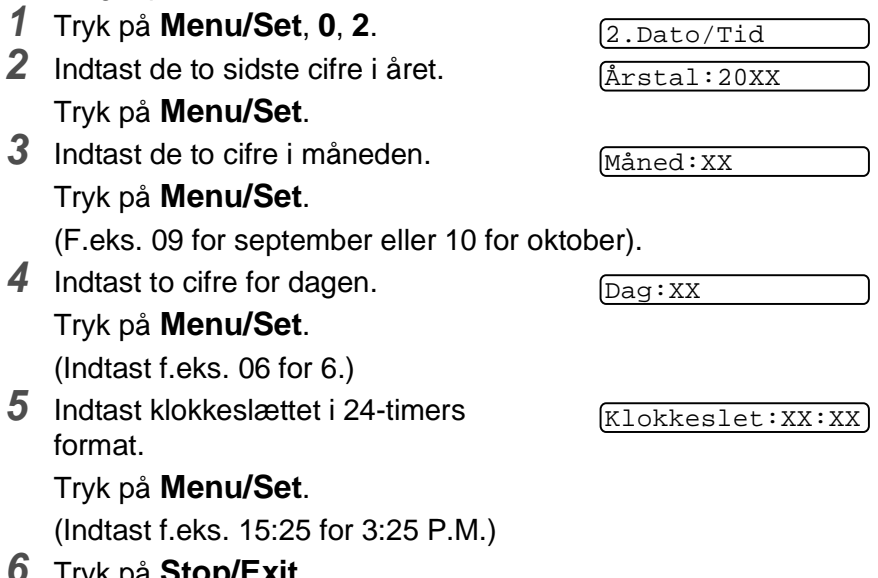

**6** Tryk på **Stop/Exit**.

LCD'et viser den dato og det klokkeslæt, du har angivet, hver gang maskinen er i faxtilstand.

#### <span id="page-47-0"></span>**Indstille afsender-id**

Du bør gemme dit navn eller firmanavn og faxnummer, så det kan blive udskrevet på alle de faxsider, du sender.

Det er vigtigt, at du indtaster faxnummeret i det internationale standardformat, dvs. i overensstemmelse med følgende præcise rækkefølge:

- **Tegnet "+" (plus) (ved at trykke på tasten**  $\star$ **)**
- Din landekode (f.eks. "44" for Danmark og "41" for Schweiz)
- Dit områdenummer minus eventuelle foranstillede "0" ("9" i Spanien)
- Et mellemrum
- Dit nummer på den lokale central med mellemrum for at gøre det mere læseligt.

Hvis maskinen f.eks. er installeret i Danmark, og den samme linje bruges til både fax- og samtaleopkald, og dit nationale

telefonnummer er 0161 444 5555, skal du indstille delene af fax- og telefonnummeret på dit afsender-id som: +45 12345678.

- **1** Tryk på **Menu/Set**, **0**, **3**.
- **2** Indtast dit faxnummer (op til 20 cifre).

Tryk på **Menu/Set**.

- Du kan ikke indtaste en bindestreg.
- **3** Brug tastgruppen til at indtaste dit navn (op til 20 tegn).

Tryk på **Menu/Set**.

**4** Tryk på **Stop/Exit**.

LCD'et skifter automatisk til standbytilstand.

Hvis afsender-id'et allerede er blevet programmeret, bliver du bedt om at trykke på **1** for at foretage en ændring eller **2** for at afslutte uden ændring.

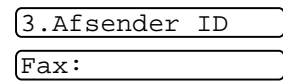

Navn:

#### **Indtaste tekst**

Når du indstiller visse funktioner, f.eks. Afsender-ID, har du muligvis behov for at indtaste tekst i maskinen. De fleste nummertaster har tre eller fire bogstaver påtrykt ovenover. Tasterne for  $\theta$ ,  $\sharp$  og  $\star$  er ikke forsynet med trykte bogstaver, da de bruges til specialtegn.

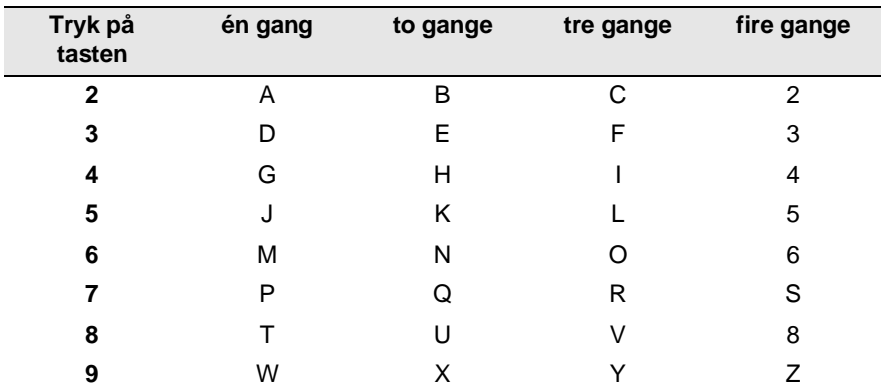

Ved at trykke gentagne gange på den relevante nummertast får du adgang til det ønskede tegn.

#### **Indsætte mellemrum**

Hvis du vil indsætte et mellemrum, skal du trykke på  $\rightarrow$  én gang mellem tal og to gange mellem tegn.

#### **Foretage rettelser**

Hvis du har indtastet et bogstav forkert og vil ændre det, skal du trykke på  $\leq$  for at flytte markøren ind under det forkerte bogstav. Tryk derefter på **Stop/Exit**. Alle bogstaverne oven over og til højre for markøren slettes. Indtast det korrekte tegn igen. Du kan også gå tilbage og overskrive forkerte bogstaver.

#### **Gentage bogstaver**

Hvis du har behov for at indtaste et tegn, der findes på den samme tast som det foregående tegn, skal du trykke på  $\rightarrow$  for at flytte markøren til højre, før du trykker på tasten igen.

#### **Specialtegn og symboler**

Tryk på  $\star$ , **#** eller 0, og tryk derefter på  $\leq$  eller  $\geq$  for at flytte markøren hen under det ønskede specialtegn eller symbol. Tryk derefter på **Menu/Set** for at vælge det.

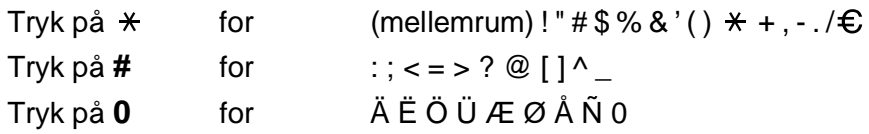

## <span id="page-50-0"></span>**PABX og OVERFØRSEL**

Maskinen er oprindelig indstillet til tilslutning til PSTN-linjer (Public Switched Telephone Network – almindelig telefon). Mange kontorer anvender imidlertid et centralt telefonsystem eller PABX (Private Automatic Branch Exchange). Faxmaskinen kan tilsluttes de fleste typer PABX. Genopkaldsfunktionen i maskinen understøtter kun TBR (Timed Break Recall – tidsindstillet afbrydelse-genopkald). PABX kan normalt arbejde med dette for at opnå adgang til en udgående linje eller for at overføre et opkald til et andet lokalnummer: Funktionen fungerer, når du trykker på **Tel/R** samtidig med **Shift**.

#### **Indstille PABX**

Hvis maskinen er tilsluttet et PABX-system, skal Pbx indstilles til Til. Hvis ikke, skal den indstilles til Fra.

**1** Tryk på **Menu/Set**, **0**, **5**.

- 5.Pbx
- **2** Tryk på  $\odot$  eller  $\odot$  for at vælge Til (eller Fra).

Tryk på **Menu/Set**.

- **3** Tryk på **Stop/Exit**.
- Du kan programmere et tryk på **Tel/R** som en del af et nummer, der er gemt i et enkelt tryk- eller hurtigopkaldsnummer. Når du programmerer enkelt tryk- eller hurtigopkaldsnumre (Funktionsmenu 2-3-1 eller 2-3-2), skal du først trykke på **Tel/R** samtidig med **Shift** (skærmen viser "!") og derefter indtaste telefonnummeret. Hvis du gør dette, behøver du ikke at trykke på **Tel/R** samtidig med **Shift** hver gang før opkald ved hjælp af et enkelt tryk- eller hurtigopkaldsnummer. (Se [Gemme numre til](#page-92-1)  let opkald [på side 7-1](#page-92-1).)

Hvis PBX er indstillet til Fra, kan du dog ikke bruge det enkelt tryk- eller hurtigopkaldsnummer, som et tryk på **Tel/R** er programmeret i.

<span id="page-51-0"></span>Sproget på maskinen er i første omgang indstillet til engelsk, men du kan ændre sproget til dansk (eller norsk, svensk, finsk).

**1** Tryk på **Menu/Set**, **0**, **0**.

0.Lokal sprog

- **2** Tryk på  $\textcircled{\tiny{\text{}}}\textcircled{\tiny{\text{}}}$  eller  $\textcircled{\tiny{\text{}}}\textcircled{\tiny{\text{}}}$  for at vælge sprog, og tryk på **Menu/Set**.
- **3** Tryk på **Stop/Exit**.

# **Generel opsætning**

## <span id="page-52-0"></span>**Indstille Mode Timer (kun MFC-3220C)**

Maskinen har tre temporære funktionstaster på kontrolpanelet: Fax-, Copy- og Scan-taster Du kan ændre det antal sekunder eller minutter, det varer, før maskinen vender tilbage til Fax-funktionen efter den sidste Copy- eller Scan-funktion. Hvis du vælger Fra, forbliver maskinen i den sidst anvendte tilstand.

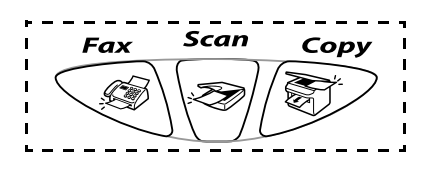

**1** Tryk på **Menu/Set**, **1**, **1**.

1.Mode timer

- **2** Tryk på  $\textcircled{\tiny{\bullet}}$  eller  $\textcircled{\tiny{\bullet}}$  for at vælge
	- 0 Sek, 30 Sek, 1 Min, 2 Min, 5 Min eller Fra.
- **3** Tryk på **Menu/Set**.
- **4** Tryk på **Stop/Exit**.

## **Indstille Mode Timer (kun FAX-1820C)**

Din maskine har to midlertidige tilstandstaster på kontrolpanelet: Fax og Copy. Du kan ændre det antal sekunder eller minutter, det varer, før maskinen vender tilbage til Fax-tilstanden efter den sidste Copy-tilstand. Hvis du vælger Fra, forbliver maskinen i den sidst anvendte tilstand.

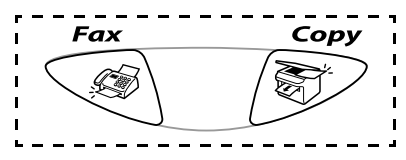

**1** Tryk på **Menu/Set**, **1**, **1**.

1.Mode timer

- **2** Tryk på **eller for at vælge** 0 Sek, 30 Sek, 1 Min, 2 Min, 5 Min eller Fra.
- **3** Tryk på **Menu/Set**.
- **4** Tryk på **Stop/Exit**.

### <span id="page-53-0"></span>**Indstille papirtypen**

Indstil maskinen til den type papir, du bruger, for at opnå den bedste udskriftskvalitet.

**1** Tryk på **Menu/Set**, **1**, **2**.

2.Papirtype

- **2** Tryk på **eller for at vælge** Almindelig, Inkjet, Glittet eller Transparnt. Tryk på **Menu/Set**.
- **3** Hvis du har valgt Glittet, skal du trykke på  $\textcircled{x}$  eller  $\textcircled{x}$  for at vælge Glittet:4-farve eller Glittet:3-farve.

#### Tryk på **Menu/Set**.

- Udskriftskvaliteten for sort blæk varierer, afhængigt af den type glittet papir du bruger. Der bruges sort blæk, når du vælger Glittet:4-farve. Hvis det glittede papir, du bruger, afviser det sorte blæk, skal du vælge Glittet:3-farve, der simulerer sort blæk ved at kombinere de tre blækfarver.
- **4** Tryk på **Stop/Exit**.
- Maskinen sender papiret ud med udskriftssiden opad i papirmagasinet foran på maskinen. Når du bruger transparenter eller glittet papir, skal du fjerne hvert ark med det samme for at forhindre udtværing eller papirstop.

### <span id="page-54-0"></span>**Indstille ringelydstyrken**

Du kan indstille lydstyrken, når maskinen er ledig (ikke bruges). Du kan slå ringningen Fra, eller du kan vælge lydstyrkeniveauet.

**1** Tryk på **Menu/Set**, **1**, **3**, **1**.

1.Ring

**2** Tryk på  $\textcircled{x}$  eller  $\textcircled{x}$  for at vælge (Lav, Med, Høj eller Fra).

Tryk på **Menu/Set**.

**3** Tryk på **Stop/Exit**.

—**ELLER**—

Tryk på  $\left\langle \right\rangle$  eller  $\left\langle \right\rangle$  i faxtilstand for at indstille lydstyrken. Hver gang du trykker på disse taster, ringer maskinen, så du kan høre den aktive indstilling, som vises på LCD'et. Lydstyrken ændres med hvert tastetryk. Den nye indstilling bevares, indtil du ændrer den igen.

### <span id="page-54-1"></span>**Indstille bipperlydstyrken**

Du kan ændre bipperlydstyrken. Standardindstillingen (fra fabrikken) er Lav. Når bipperen er slået til, bipper maskinen, hver gang du trykker på en tast eller begår en fejl, og når en faxmeddelelse er sendt eller modtaget.

- **1** Tryk på **Menu/Set**, **1**, **3**, **2**.
- **2** Tryk på  $\bullet$  eller  $\bullet$  for at vælge din indstilling. (Lav, Med, Høj eller Fra). Tryk på **Menu/Set**.
- **3** Tryk på **Stop/Exit**.

2.Bipper

### <span id="page-55-0"></span>**Indstille højttalerlydstyrken**

Du kan ændre maskinens envejshøjttalerlydstyrke.

**1** Tryk på **Menu/Set**, **1**, **3**, **3**.

**2** Trvk på  $\textcircled{\tiny{\textcircled{\#}}}$  eller  $\textcircled{\tiny{\textcircled{\#}}}$  for at vælge (Lav, Med, Høj eller Fra). Tryk på **Menu/Set**.

**3** Tryk på **Stop/Exit**.

### <span id="page-55-1"></span>**Indstille klokkeslætsændringen**

Du kan nemt stille maskinens ur én time frem eller tilbage med denne funktion.

**1** Tryk på **Menu/Set**, **1**, **4**.

4.Klo.Sl. ændr

3.Højttaler

- **2** Tryk på **eller for at vælge** Til sommertid (eller Til vintertid).
- **3** Tryk på **Menu/Set**.
- **4** Tryk på **1** for at skifte til vintertid eller sommertid. —**ELLER**—

Tryk på **2** for at afslutte uden ændringer.

### <span id="page-55-2"></span>**Indstille strømspare**

Du kan tilpasse maskinens **Power Save**-tast. Standardtilstanden er On. Maskinen kan modtage faxmeddelelser eller opkald, selvom maskinen er i strømsparetilstand. Hvis maskinen ikke skal kunne modtage faxmeddelelser eller opkald, skal du angive denne indstilling til Faxmodt:Fra. (Se [Indstille maskinen til](#page-19-0)  [strømsparetilstand](#page-19-0) på side 1-5.)

- **1** Tryk på **Menu/Set**, **1**, **5**.
- **2** Tryk på  $\bullet$  eller  $\bullet$  for at vælge Fra (eller Til).
- **3** Tryk på **Menu/Set**.
- **4** Tryk på **Stop/Exit**.

5.P. Gem Indstl.

*5* **Indstille modtagelse**

# **Grundlæggende modtagelse**

### <span id="page-56-0"></span>**Vælge modtagetilstand**

Der findes fire forskellige modtagetilstande i maskinen. Du kan vælge den tilstand, som passer bedst til dit behov.

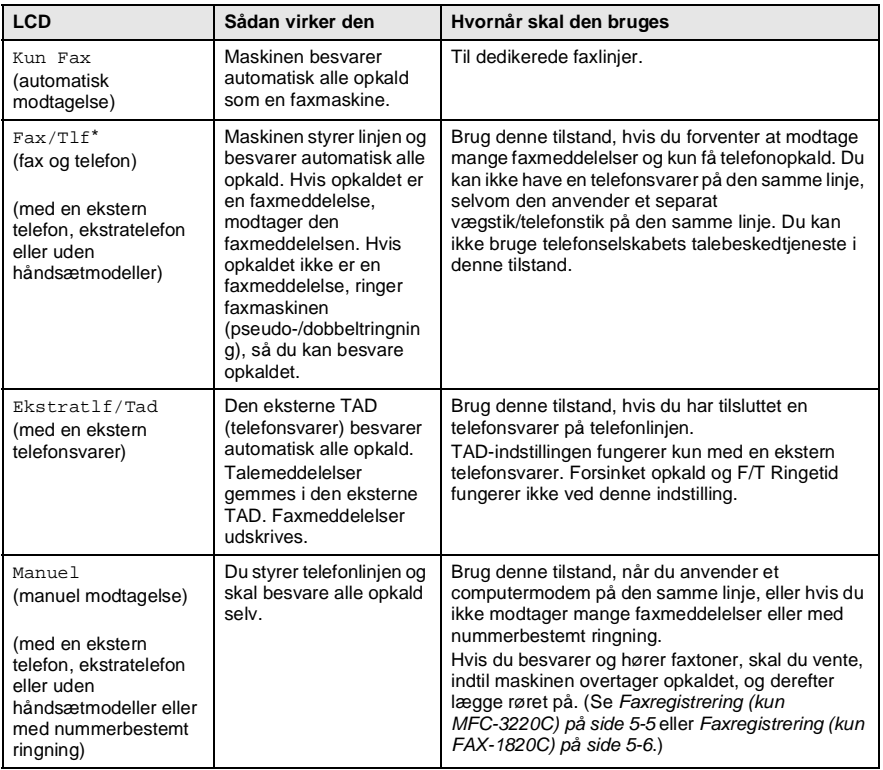

\* I Fax/Tlf-tilstand skal du indstille Forsinket opkald og F/T Ringetid.

#### <span id="page-57-0"></span>**Sådan vælges eller ændres modtagetilstanden**

- **1** Hvis den ikke lyser grønt, skal du trykke på (**Fax**).
- **2** Tryk på **Menu/Set**, **0**, **1**.

**3** Tryk på  $\odot$  eller  $\odot$  for at vælge Kun Fax, Fax/Tlf, Ekstratlf/Tad eller Manuel.

Tryk på **Menu/Set**.

**4** Tryk på **Stop/Exit**.

Hvis du ændrer modtagetilstanden under en anden funktion, skifter LCD'et til denne funktion.

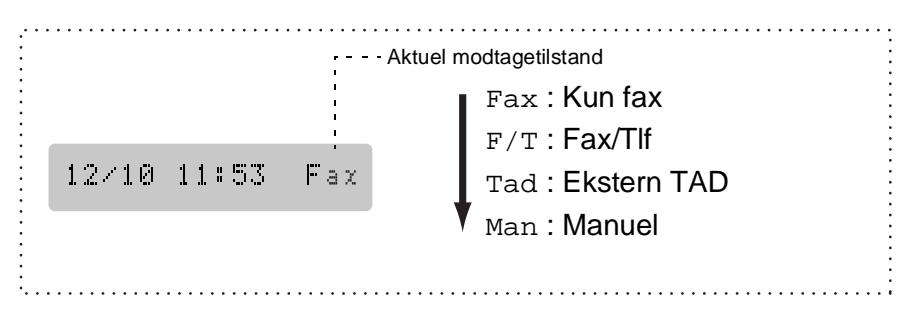

1.Svar mode

### <span id="page-58-0"></span>**Indstille Forsinket opkald**

Forsinket opkald indstiller det antal gange, som maskinen ringer, før den svarer i tilstanden Kun Fax eller Fax/Tlf. Hvis du har ekstratelefoner på den samme linje som maskinen eller abonnerer på telefonselskabets tjeneste Nummerbestemt ringning, skal du bevare indstillingen af Forsinket opkald som 4.

(Se [Faxregistrering \(kun MFC-3220C\) på side 5-5](#page-60-1), [Faxregistrering](#page-61-0)  [\(kun FAX-1820C\) på side 5-6](#page-61-0) og [Anvendelse fra ekstratelefoner på](#page-64-0)  [side 5-9](#page-64-0).)

- **1** Hvis den ikke lyser grønt, skal du trykke på (**Fax**).
- **2** Tryk på **Menu/Set**, **2**, **1**, **1**.

1.Fors. opk.

**3** Tryk på  $\textcircled{\tiny{\text{}}}\otimes$  eller  $\textcircled{\tiny{\text{}}}\circ$  for at vælge, hvor mange gange linjen skal ringe, før maskinen svarer (00, 01, 02, 03, 04 eller 05). Tryk på **Menu/Set**.

(Hvis du vælger 00, ringer linjen slet ikke).

**4** Tryk på **Stop/Exit**.

### <span id="page-59-1"></span><span id="page-59-0"></span>**Indstille F/T Ringetid (kun Fax/Tlf-tilstand)**

Hvis du har indstillet modtagetilstanden til Fax/Tlf, skal du beslutte, hvor længe maskinen skal give signal med den specielle pseudo-/dobbeltringning, når der kommer et samtaleopkald. (Hvis opkaldet er en faxmeddelelse, udskriver maskinen faxmeddelelsen).

Denne pseudo-/dobbeltringning forekommer efter den første ringning fra telefonselskabet. Det er kun maskinen, der ringer, og ingen anden telefon på den samme linje ringer med den specielle pseudo-/dobbeltringning. Du kan dog stadig besvare opkaldet på samme linje som maskinen (kun FAX-1820C) eller på en ekstratelefon (i en anden stikkontakt) på samme linje som maskinen. ([Se](#page-64-0)  [Anvendelse fra ekstratelefoner på side 5-9](#page-64-0).)

- **1** Hvis den ikke lyser grønt, skal du trykke på (**Fax**).
- **2** Tryk på **Menu/Set**, **2**, **1**, **2**.
- 2.F/T ringetid
- **3** Tryk på  $\bullet$  eller  $\bullet$  for at vælge, hvor lang tid maskinen skal ringe for at gøre dig opmærksom på et samtaleopkald (20, 30, 40 eller 70 sekunder). Tryk på **Menu/Set**.
- **4** Tryk på **Stop/Exit**.
	- Selv om den, der kalder op, lægger på under en pseudo-/dobbeltringning, fortsætter maskinen med at ringe i det angivne tidsrum.

### <span id="page-60-1"></span><span id="page-60-0"></span>**Faxregistrering (kun MFC-3220C)**

Når du bruger denne funktion, behøver du ikke at trykke på **Mono Start**, **Colour Start** eller faxmodtagekoden **51**, når du besvarer et faxopkald. Hvis du vælger Til, kan maskinen automatisk modtage faxopkald, selvom du løfter røret på en ekstratelefon eller en ekstern telefon. Når du ser Modtager på LCD'et, eller når du hører hyletoner i røret på en ekstratelefon, der er forbundet til et andet telefonstik, skal du blot lægge røret på, hvorefter maskinen klarer resten. Hvis du vælger Fra, skal du selv aktivere maskinen ved at løfte røret på en ekstern telefon eller en ekstratelefon og derefter trykke på **Mono Start** eller **Colour Start** på maskinen —**ELLER**—trykke på **51**, hvis du ikke er ved maskinen. [\(Se](#page-64-0)  [Anvendelse fra ekstratelefoner på side 5-9](#page-64-0).)

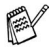

Hvis denne funktion er slået Til, men maskinen ikke modtager et faxopkald, når du løfter røret på en ekstratelefon eller en ekstern telefon, skal du trykke på fjernaktiveringskoden **51**. Hvis du sender faxmeddelelser fra en computer på den samme telefonlinje, og maskinen opfanger dem, skal du slå faxregistreringen Fra.

3.Fax detekt

- **1** Hvis den ikke lyser grønt, skal du trykke på (**Fax**).
- **2** Tryk på **Menu/Set**, **2**, **1**, **3**.
- **3** Brug eller  $\bullet$  til at vælge  $\text{ri1}$ (eller Fra).

Tryk på **Menu/Set**.

**4** Tryk på **Stop/Exit**.

### <span id="page-61-0"></span>**Faxregistrering (kun FAX-1820C)**

Når du bruger denne funktion, behøver du ikke at trykke på **Mono Start** eller **Colour Start** eller faxmodtagekoden **51**, når du besvarer et faxopkald. Hvis du vælger Til, kan maskinen automatisk modtage faxopkald, selvom du løfter røret på en ekstratelefon eller en ekstern telefon. Når du ser Modtager på LCD'et, eller når du hører hyletoner i røret på en ekstratelefon, der er forbundet til et andet telefonstik, skal du blot lægge røret på, hvorefter maskinen klarer resten. Ved valg af Semi kan maskinen kun modtage opkaldet, hvis det besvares fra maskinen. Hvis du vælger Fra, skal du selv aktivere maskinen ved at løfte røret på en ekstern telefon eller en ekstratelefon og derefter trykke på **Mono Start** eller **Colour Start** på maskinen

—**ELLER**—trykke på **51**, hvis du ikke er ved maskinen. [\(Se](#page-64-0)  [Anvendelse fra ekstratelefoner på side 5-9](#page-64-0).)

- **AV Hvis denne funktion er slået Til, men maskinen ikke modtager** et faxopkald, når du løfter røret på en ekstratelefon eller en ekstern telefon, skal du trykke på fjernaktiveringskoden **51**. Hvis du sender faxmeddelelser fra en computer på den samme telefonlinje, og maskinen opfanger dem, skal du slå faxregistreringen Fra.
- **1** Hvis den ikke lyser grønt, skal du trykke på (**Fax**).
- **2** Tryk på **Menu/Set**, **2**, **1**, **3**.
- **Brug** eller **by** til at vælge Til, Semi eller Fra. Tryk på **Menu/Set**.
- **4** Tryk på **Stop/Exit**.

3.Fax detekt

### <span id="page-62-0"></span>**Udskrive en reduceret indgående faxmeddelelse (Auto reduktion)**

Hvis du vælger Til, reducerer maskinen automatisk en indgående faxmeddelelse, så den kan være på ét A4-ark.

5.Auto reduktion

- **1** Hvis den ikke lyser grønt, skal du trykke på (**Fax**).
- **2** Tryk på **Menu/Set**, **2**, **1**, **5**.
- **3** Brug eller  $\infty$  for at vælge Til (eller Fra).

Tryk på **Menu/Set**.

**4** Tryk på **Stop/Exit**.

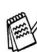

Hvis du modtager faxmeddelelser, der er delt over to sider, skal du slå denne indstilling til. Men hvis du sender et dokument, der er for langt, udskriver maskinen det måske over to sider.

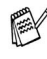

Hvis venstre og højre margen skæres af, skal du slå denne indstilling til.

#### **Modtage en faxmeddelelse ved afslutningen af en samtale (kun FAX-1820C)**

Ved afslutningen af en samtale kan du bede modparten om at faxe oplysninger til dig, får du lægger røret på.

- **1** Bed modparten om at anbringe dokumentet i sin maskine og trykke på **Start**. Bed modparten om at vente, indtil din maskine sender modtagetoner (hyletoner), før vedkommende lægger røret på.
- **2** Når du hører maskinens CNG-toner (bip), skal du trykke på **Mono Start** eller **Colour Start**.
- **3** Hvis du har løftet røret, skal du lægge det på igen.

### <span id="page-63-0"></span>**Udskrive en faxmeddelelse fra hukommelsen**

Hvis du har slået faxlageret TIL for fjernmodtagelse, kan du fortsat udskrive en faxmeddelelse fra hukommelsen, når du er ved maskinen. (Se [Indstille Faxlager på side 8-2](#page-101-0).)

**1** Tryk på **Menu/Set**, **2**, **5**, **4**.

4.Print dokument

- **2** Tryk på **Mono Start** eller **Colour Start**.
- **3** Når udskrivningen er afsluttet, skal du trykke på **Stop/Exit**.

# **Avancerede modtagefunktioner**

### <span id="page-64-0"></span>**Anvendelse fra ekstratelefoner**

Hvis du besvarer et faxopkald på en ekstratelefon eller en ekstern telefon, kan maskinen modtage opkaldet ved hjælp af faxmodtagekoden. Når du trykker på faxmodtagekoden **51**, begynder maskinen at modtage en faxmeddelelse. (Se [Faxregistrering \(kun MFC-3220C\) på side 5-5](#page-60-1) eller [Faxregistrering \(kun FAX-1820C\) på side 5-6](#page-61-0)). Hvis maskinen besvarer et samtaleopkald og udsender pseudo-/dobbeltringninger, fordi du skal overtage opkaldet, skal du bruge telefonsvarerkoden **#51** for at modtage opkaldet via en ekstratelefon. (Se [Indstille F/T Ringetid \(kun Fax/Tlf-tilstand\) på side](#page-59-1)  [5-4](#page-59-1).)

Hvis du besvarer et opkald, og der ikke er nogen på linjen, skal du antage, at du modtager en manuel faxmeddelelse.

■ Tryk på  $\angle 51$ , og vent på hyletonen, eller vent, indtil maskinens LCD viser Modtager, og læg derefter røret på.

Den, der kalder op, skal trykke på **Start** for at sende faxmeddelelsen.

## **Kun i Fax/Tlf-tilstand**

Når maskinen er i Fax/Tlf-tilstand, bruger den F/T Ringetid (pseudo-/dobbeltringning) som en meddelelse til dig om at modtage et samtaleopkald.

Hvis du er ved maskinen, kan du løfte røret for at besvare opkaldet. (kun FAX-modeller).

Løft røret på den eksterne telefon, og tryk derefter på **Tel/R** for at besvare opkaldet.

Hvis du står ved en ekstratelefon, skal du løfte røret under F/T Ringetid og derefter trykke på **#51** mellem

pseudo-/dobbeltringningerne. Hvis der ikke er nogen på linjen, eller hvis nogen vil sende en faxmeddelelse, skal du sende opkaldet tilbage til maskinen ved at trykke på **51**.

### **Bruge en trådløs ekstern telefon**

Hvis din trådløse telefon er forbundet til telefonstikket, og du normalt tager det trådløse håndsæt med et andet sted hen, er det nemmere at besvare opkaldet under Forsinket opkald. Hvis du lader maskinen svare først, skal du gå hen til maskinen, så du kan trykke på **Tel/R** for at overføre opkaldet til den trådløse telefon.

### <span id="page-65-0"></span>**Ændre fjernkoderne**

Fjernkoder virker muligvis ikke sammen med visse telefonsystemer. Den foruddefinerede faxmodtagekode er **51**. Den foruddefinerede telefonsvarerkode er **#51**.

- Hvis du allerede afbrød forbindelsen, da du havde fjernadgang til din eksterne TAD, kan du prøve at ændre faxmodtagekoden og telefonsvarerkoden til en anden trecifret kode (f.eks. **###** og **999**).
- **1** Hvis den ikke lyser grønt, skal du trykke på (**Fax**).
- **2** Tryk på **Menu/Set**, **2**, **1**, **4**.
- **3** Tryk på  $\bullet$  eller  $\bullet$  for at vælge Til (eller Fra). Tryk på **Menu/Set**.
- **4** Du kan indtaste en ny faxmodtagekode, hvis du ønsker det. Tryk på **Menu/Set**.
- **5** Du kan evt. indtaste en ny telefonsvarerkode. Tryk på **Menu/Set**.
- **6** Tryk på **Stop/Exit**.

4.Fjernkode

### <span id="page-66-0"></span>**Modtage i hukommelsen (ikke tilgængelig ved farvefaxmodtagelse)**

Så snart papirmagasinet bliver tomt under faxmodtagelse, viser skærmen Check papir. Læg papir i papirmagasinet. (Se Sådan [ilægges papir og konvolutter på side 2-7](#page-34-0)).

#### **Hvis Huk.modtagelse er Til på nuværende tidspunkt ...**

Den aktuelle faxmodtagelse fortsætter, mens den eller de resterende sider gemmes i hukommelsen, afhængigt af den tilgængelige hukommelse. Efterfølgende indgående faxmeddelelser gemmes også i hukommelsen, indtil den er fuld, hvorefter der ikke automatisk besvares flere indgående faxmeddelelser. Hvis du vil udskrive alle data, skal du lægge nyt papir i papirmagasinet og trykke på **Mono Start** eller **Colour Start**.

#### **Hvis Huk.modtagelse er Fra på nuværende tidspunkt ...**

Den aktuelle faxmodtagelse fortsætter, mens den eller de resterende sider gemmes i hukommelsen, afhængigt af den tilgængelige hukommelse. Efterfølgende indgående faxopkald besvares ikke automatisk, før der er lagt nyt papir i papirmagasinet. Hvis du vil udskrive den senest modtagne faxmeddelelse, skal du lægge papir i papirmagasinet og trykke på **Mono Start** eller **Colour Start**.

- **1** Hvis den ikke lyser grønt, skal du trykke på (**Fax**).
- **2** Tryk på **Menu/Set**, **2**, **1**, **6**.

6.Huk.modtagelse

**3** Brug eller **b** for at vælge Til (eller Fra).

Tryk på **Menu/Set**.

**4** Tryk på **Stop/Exit**.

## <span id="page-67-0"></span>**Polling**

Polling er den proces, der består i at hente faxmeddelelser fra en anden faxmaskine. Du kan bruge din maskine til at 'polle' andre maskiner, eller nogen kan polle din maskine.

Alle, der er involveret i polling, skal indstille deres faxmaskine til polling. Når nogen poller din maskine til at modtage en faxmeddelelse, betaler de for opkaldet. Hvis du poller en andens faxmaskine til at modtage en faxmeddelelse, betaler du for opkaldet.

Visse faxmaskiner svarer ikke på polling.

### **Sikker polling**

Sikker polling er en måde at forhindre, at dine og andres dokumenter falder i de forkerte hænder, mens maskinen er indstillet til polling. Du kan kun bruge sikker polling sammen med en anden Brother-faxmaskine. Enhver, der poller for at modtage en faxmeddelelse, skal indtaste pollingsikkerhedskoden.

#### **Indstille til pollingmodtagelse (standard)**

Pollingmodtagelse foregår, når du kalder op til en anden faxmaskine for at modtage en faxmeddelelse fra den.

**1** Hvis den ikke lyser grønt, skal du trykke på (**Fax**).

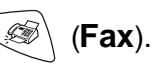

7.Polling Modt.

- **2** Tryk på **Menu/Set**, **2**, **1**, **7**.
- **3** Tryk på  $\textcircled{\tiny{\textcircled{\tiny{\textcirc}}}}$  eller  $\textcircled{\tiny{\textcircled{\tiny{\textcirc}}}}$  for at vælge Standard.

Tryk på **Menu/Set**.

**4** Indtast det faxnummer, du vil polle.

Tryk på **Mono Start** eller **Colour Start**.

#### **Indstille til pollingmodtagelse med sikkerhedskode**

Du skal være sikker på, at du bruger den samme sikkerhedskode som modparten.

- **1** Hvis den ikke lyser grønt, skal du trykke på (**Fax**).
- **2** Tryk på **Menu/Set**, **2**, **1**, **7**.
- **3** Trvk på eller **for at vælge** Sikker.

### Tryk på **Menu/Set**.

- **4** Indtast en firecifret sikkerhedskode. Dette er den samme som sikkerhedskoden for den faxmaskine, du poller.
- **5** Tryk på **Menu/Set**.
- **6** Indtast det faxnummer, du vil polle.
- **7** Tryk på **Mono Start** eller **Colour Start**.

### **Indstille forsinket pollingmodtagelse**

Du kan indstille maskinen til at begynde pollingmodtagelse på et senere tidspunkt.

- **1** Hvis den ikke lyser grønt, skal du trykke på (**Fax**).
- **2** Tryk på **Menu/Set**, **2**, **1**, **7**.
- **3** Tryk på  $\bullet$  eller  $\bullet$  for at vælge Timer.

#### Tryk på **Menu/Set**.

- **4** Skærmen anmoder dig om at indtaste det tidspunkt, hvor du vil påbegynde polling.
- **5** Indtast det klokkeslæt (i 24-timers format), hvor du vil påbegynde polling.

Indtast f.eks. 21:45 for 9:45 P.M.

**6** Tryk på **Menu/Set**.

**7** Indtast det faxnummer, du vil polle.

### Tryk på **Mono Start** eller **Colour Start**.

Maskinen foretager pollingopkaldet på det tidspunkt, du har indtastet.

Du kan kun indstille én forsinket polling.

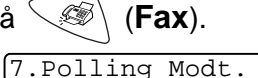

7.Polling Modt.

### **Sekventiel polling**

Maskinen kan anmode om dokumenter fra flere faxmaskiner i en enkelt aktivitet. Du skal blot angive flere destinationer i Trin 5. Herefter udskrives en sekventiel pollingrapport.

- **1** Hvis den ikke lyser grønt, skal du trykke på (**Fax**).
- **2** Tryk på **Menu/Set**, **2**, **1**, **7**.

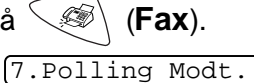

**3** Tryk på  $\bigcirc$  eller  $\bigcirc$  for at vælge Standard, Sikker eller Timer.

Tryk på **Menu/Set**, når skærmen viser den ønskede indstilling.

- **4** Hvis du har valgt Standard, skal du gå til Trin 5.
	- Hvis du har valgt Sikker, skal du indtaste et firecifret nummer, trykke på **Menu/Set** og derefter gå til Trin 5.
	- $\blacksquare$  Hvis du har valgt  $\tt Timer$ , skal du indtaste det tidspunkt (i 24-timers format), hvor du vil påbegynde polling, trykke på **Menu/Set** og derefter gå til Trin 5.
- **5** Angiv de destinationsfaxmaskiner (op til 100), som du vil polle ved hjælp af hurtigopkald, søg, en gruppe (se [Indstille grupper](#page-95-0)  [til rundsendelse på side 7-4](#page-95-0)) eller tastgruppen. Du skal trykke på **Menu/Set** mellem hver destination.
- **6** Tryk på **Mono Start** eller **Colour Start**.

Maskinen poller hvert nummer eller hver gruppe efter tur for at hente et dokument.

Tryk på **Stop/Exit**, mens maskinen kalder op, for at annullere pollingprocessen.

Du kan annullere alle sekventielle pollingmodtagejob ved at trykke på **Menu/Set**, **2**, **6**. (Se [Annullere et planlagt job på side](#page-81-0)  [6-11](#page-81-0).)

### <span id="page-70-0"></span>**Indstille funktionen Nummerbestemt ringning**

Denne funktion er en engangsprocedure, hvor du indstiller Nummerbestemt ringning (sekundært) mønster på din maskine. Din telefax vil besvare det sekundære nummer automatisk og simulere telefaxtilstand på en dedikeret telefaxlinje. Du kan kun vælge ét mønster, enten Mønster 1 eller Mønster 2, til modtagelse af fax. Maskinen vil først da svare på ringemønstret, der er valgt. Du kan kun slå Nummerbestemt ringning Til, hvis du abonnerer på Nummerbestemt ringning hos TeleDanmark, ellers kan du ikke modtage faxmeddelelser.

Når der er tændt for Nummerbestemt ringning, er der slukket for begge tilstandsindikatorer på kontrolpanelet. Du kan ignorere valg af tilstand, når du indstiller Nummerbestemt ringning til Til.

**1** Tryk på **Menu/Set**, **2**, **0**, **2**. Skærmen viser:

2.Nummerbestemt

- **2** Tryk på  $\bullet$  eller  $\bullet$  for at vælge  $\text{ri.}$
- **3** Tryk på **Menu/Set**.
- **4** Tryk på Menu/Set når skærmen viser det, du ønsker, f.eks.: Mønster 1

Mønster:1

**5** Tryk på **Stop/Exit** for at gå ud. Selvom der et to tilladte nummerbestemte ringningsmønstre, vil Mønster 1 som regel blive valgt.

# *6* **Indstille afsendelse**

# **Sådan sendes faxmeddelelser**

Du kan sende faxmeddelelser fra ADF'en (den automatisk dokumentfremfører).

## **Gå til faxfunktionen**

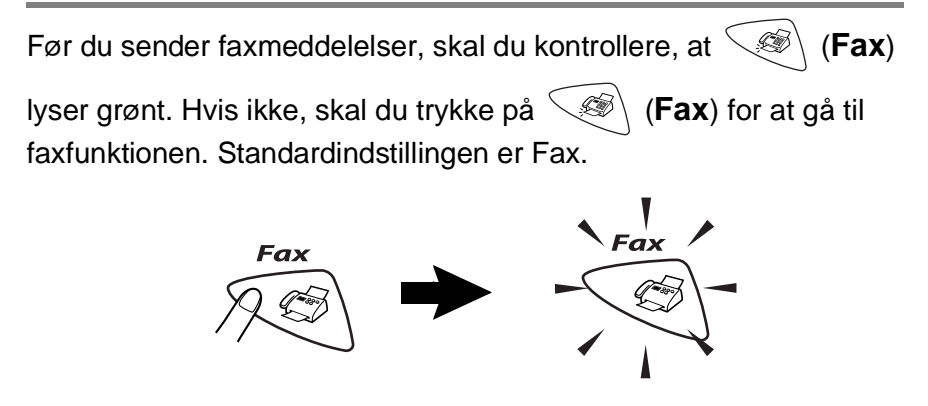

# **Sådan kaldes op**

Der er fire måder at kalde op på.

## **Manuelt opkald**

Tryk på alle cifrene i telefon- eller faxnummeret.

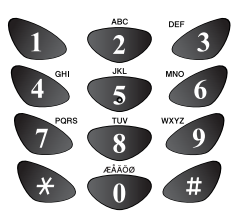
# <span id="page-72-0"></span>**Enkelt tryk-opkald**

Tryk på enkelt tryk-tasten for den modtager, du vil kalde op til. (Se [Gemme enkelt tryk-opkaldsnumre](#page-92-0) på side [7-1](#page-92-0).)

Hvis du vil ringe op til enkelt tryk-numrene 6-10, skal du holde **Shift** nede, mens du trykker på enkelt tryk-tasten.

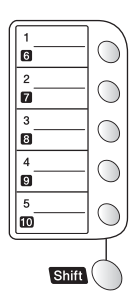

 $\ell$ Hvis LCD'et viser  $I$ kke registr., når du trykker på enkelt tryk-tasten, er nummeret ikke blevet gemt.

# **Hurtigopkald**

Tryk på **Search/Speed Dial**, **#** og derefter på det tocifrede hurtigopkaldsnummer. (Se [Gemme hurtigopkaldsnumre](#page-93-0) på side [7-2](#page-93-0).)

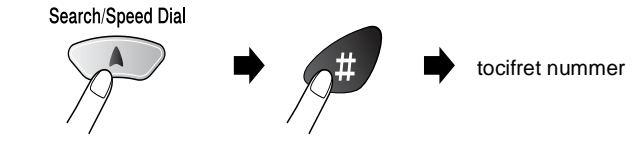

Hvis LCD'et viser Ikke registr., når du indtaster hurtigopkaldsnummeret, er nummeret ikke blevet gemt.

# **Søge**

Du kan søge efter navne, der er gemt i hukommelserne med enkelt tryk- og hurtigopkaldsnumre. Tryk på **Search/Speed Dial** og navigationstasterne for at søge. (Se [Gemme enkelt](#page-92-0)  [tryk-opkaldsnumre](#page-92-0) på side 7-1 og [Gemme hurtigopkaldsnumre](#page-93-0) på [side 7-2](#page-93-0).)

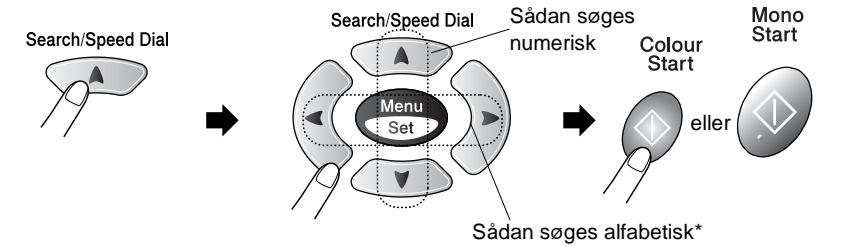

\*Hvis du vil søge alfabetisk, kan du bruge tastgruppen til at indtaste det første bogstav i det navn, du søger efter.

#### **Meddelelsen Hukommelse fuld**

Hvis du får meddelelsen Hukommelse fuld under scanning af den første faxside, skal du trykke på **Stop/Exit** for at annullere scanningen. Hvis du får meddelelsen Hukommelse fuld under scanning af en efterfølgende side, kan du trykke på **Mono Start** for at sende de sider, der er scannet indtil nu, eller trykke på **Stop/Exit** for at annullere funktionen.

Hvis hukommelsen er fuld, og du faxer en enkelt side, sendes den i realtid.

Du kan få mere hukommelse ved at slå Faxlager fra.

(Se [Indstille Faxlager](#page-101-0) på side 8-2.)

#### —**ELLER**—

Udskrive faxmeddelelserne i hukommelsen. (Se [Udskrive en faxmeddelelse fra hukommelsen](#page-63-0) på side 5-8.)

## **Automatisk transmission**

#### **Dette er den nemmeste måde at sende en faxmeddelelse på.**

- Løft ikke røret på den eksterne telefon på maskinen (FAX-1820C)/ekstern telefon (MFC-3220C) for at lytte efter en opkaldstone
- **1** Hvis den ikke lyser grønt, skal du trykke på (**Fax**).
- **2** Ilæg dokumentet. (Se [Ilægge dokumenter](#page-28-0) på side 2-1.)
- **3** Indtast faxnummeret ved hjælp af tastgruppen, enkelt tryk-nummeret, hurtigopkaldsnummeret eller Search. (Se [Sådan kaldes op](#page-71-0) på side 6-1).
- **4** Tryk på **Mono Start** eller **Colour Start**.

# **Manuel transmission**

Manuel transmission gør det muligt at høre opkaldet, ringningen og faxmodtagelsestonerne under afsendelse af en faxmeddelelse.

- **1** Hvis den ikke lyser grønt, skal du trykke på (**Fax**).
- **2** Ilæg dokumentet. (Se [Ilægge dokumenter](#page-28-0) på side 2-1.)
- **3** Løft røret på den eksterne telefon på maskinen (FAX-1820C)/ekstern telefon (MFC-3220C) og lyt efter en opkaldstone.
- **4** Kald op til det faxnummer, du vil bruge, ved hjælp af den eksterne telefon.
- **5** Når du hører faxtonen, skal du trykke på **Mono Start** eller **Colour Start**.
- **6** Læg røret.

### **Sende en faxmeddelelse ved afslutningen af en samtale (kun FAX-1820C)**

Ved afslutningen af en samtale kan du sende en faxmeddelelse til modparten, før du lægger røret på.

- **1** Bed modparten om at vente på faxtoner (bip) og derefter trykke på **Start**, før røret lægges på.
- **2** Hvis den ikke lyser grønt, skal du trykke på  $\leq$  (**Fax**).
- **3** Ilæg dokumentet. (Se [Ilægge dokumenter](#page-28-0) på side 2-1.)
- **4** Tryk på **Mono Start** eller **Colour Start**.
- **5** Læg røret på den eksterne telefon eller maskinen på igen.

# **Grundlæggende afsendelse**

# **Sende faxmeddelelser ved hjælp af flere indstillinger**

Når du sender en faxmeddelelse, kan du vælge en hvilken som helst kombination af disse indstillinger: kontrast, opløsning, oversøisk tilstand, forsinket fax-timer, pollingtransmission eller realtidstransmission.

- **1** Hvis den ikke lyser grønt, skal du trykke på (**Fax**), inden du trykker på **Menu/Set**. Når alle indstillinger er accepteret, spørger LCD'et, om du vil indtaste flere indstillinger:
- **2** Tryk på **1** for at vælge flere indstillinger. LCD'et vender tilbage til menuen Afsenderindst..

Næste 1.Ja 2.Nej

—**ELLER**—

Tryk på **2**, hvis du er færdig med at vælge indstillinger, og gå til næste trin.

# **Kontrast**

Hvis dokumentet er meget lyst eller meget mørkt, kan du evt. indstille kontrasten.

Brug Lys til at sende et lyst dokument eller til at gøre faxmeddelelsen mørkere.

Brug Mørk til at sende et mørkt dokument eller til at gøre faxmeddelelsen lysere.

- **1** Hvis den ikke lyser grønt, skal du trykke på  $\mathcal{F}(\mathbf{F}^T)$  (Fax).
- **2** Ilæg dokumentet. (Se [Ilægge dokumenter](#page-28-0) på side 2-1.)
- **3** Tryk på **Menu/Set**, **2**, **2**, **1**.

1.Kontrast

**4** Tryk på  $\bullet$  eller  $\bullet$  for at vælge Auto, Lys eller Mørk.

#### Tryk på **Menu/Set**.

**5** Tryk på **1**, hvis du vil vælge flere indstillinger, hvorefter LCD'et vender tilbage til menuen Afsenderindst..

#### —**ELLER**—

Tryk på **2**, hvis du er færdig med at vælge indstillinger.

**6** Indtast et faxnummer.

Tryk på **Mono Start** eller **Colour Start**.

**6 - 6** INDSTILLE AFSENDELSE

#### INDSTILLE AFSENDELSE **6 - 7**

#### **Fax Resolution (Faxopløsning)**

Du kan bruge **Fax Resolution**-tasten til at ændre indstillingen midlertidigt (kun for denne faxmeddelelse). Tryk i faxfunktionen på **Fax Resolution** og **eller for at vælge den ønskede** indstilling, og tryk derefter på **Menu/Set**.

#### —**ELLER**—

Du kan ændre standardindstillingen.

- **1** Hvis den ikke lyser grønt, skal du trykke på (**Fax**).
- **2** Ilæg dokumentet. (Se [Ilægge dokumenter](#page-28-0) på side 2-1.)
- **3** Tryk på **Menu/Set**, **2**, **2**, **2**.
- 2.Fax opløsning
- Tryk på **eller b** for at vælge den ønskede opløsning.

#### Tryk på **Menu/Set**.

**5** Tryk på **1**, hvis du vil vælge flere indstillinger, hvorefter LCD'et vender tilbage til menuen Afsenderindst..

#### —**ELLER**—

Tryk på **2**, hvis du er færdig med at vælge indstillinger.

**6** Indtast et faxnummer.

#### Tryk på **Mono Start** eller **Colour Start**.

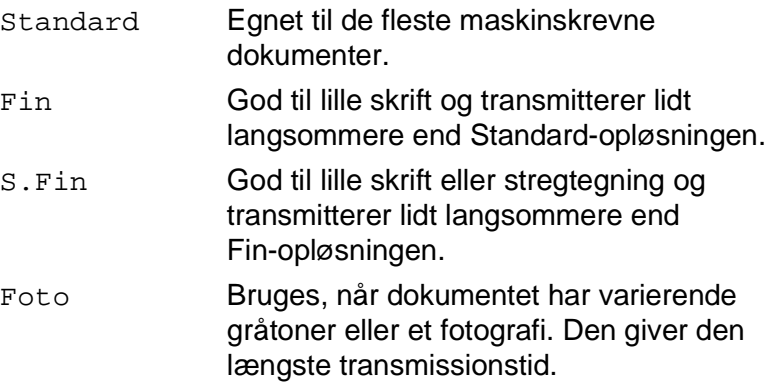

## **Manuelt og automatisk faxgenopkald**

Hvis du sender en faxmeddelelse manuelt, og linjen er optaget, skal du trykke på **Redial/Pause** og derefter trykke på **Mono Start** eller **Colour Start** for at forsøge igen. Hvis du vil foretage endnu et opkald til det sidst kaldte nummer, kan du spare tid ved at trykke på **Redial/Pause** og **Mono Start** eller **Colour Start**.

**Redial/Pause** virker kun, hvis du har kaldt op fra kontrolpanelet. Hvis du sender en faxmeddelelse automatisk, og linjen er optaget, kalder maskinen automatisk op igen tre gange med fem minutters interval.

# **Farvefaxtransmission**

Din maskine kan sende en farvefaxmeddelelse til maskiner, der understøtter denne funktion.

Farvefaxmeddelelser kan imidlertid ikke gemmes i hukommelsen, så funktionerne Forsinket fax og Pollingtransmission er ikke tilgængelige.

- **1** Hvis den ikke lyser grønt, skal du trykke på (**Fax**).
- **2** Ilæg dokumentet. (Se [Ilægge dokumenter](#page-28-0) på side 2-1.)
- **3** Indtast faxnummeret ved hjælp af tastgruppen, enkelt tryk-nummeret, hurtigopkaldsnummeret eller Search.
- **4** Tryk på **Colour Start**.

Når du sender en farvefaxmeddelelse, sender maskinen i realtid (selvom Realtid TX er indstillet til Fra).

### **Dobbelt adgang (ikke tilgængelig for farvefaxmeddelelser)**

Du kan kalde op til et nummer og begynde at scanne faxmeddelelsen ind i hukommelsen – selvom maskinen sender fra hukommelsen eller modtager faxmeddelelser. LCD'et viser det nye jobnummer og den tilgængelige hukommelse.

Maskinen bruger normalt Dobbelt adgang. Hvis du imidlertid vil sende en farvefaxmeddelelse, sender maskinen originalen i realtid (selvom Realtid TX er slået Fra). Det antal sider du kan scanne ind i hukommelsen, vil variere afhængigt af de data, der er trykt på dem.

Hvis du får meddelelsen Hukommelse fuld under scanning af den første faxside, skal du trykke på **Stop/Exit** for at annullere scanningen. Hvis du får meddelelsen Hukommelse fuld under scanning af en efterfølgende side, kan du trykke på **Mono Start** for at sende de sider, der er scannet indtil nu, eller trykke på **Stop/Exit** for at annullere funktionen.

## **Realtidstransmission**

Når du sender en faxmeddelelse, scanner maskinen dokumenterne ind i hukommelsen, før den sender dem. Derefter starter maskinen opkald og afsendelse, så snart telefonlinjen er ledig.

Hvis hukommelsen bliver fuld, sender maskinen dokumentet i realtid (selvom Realtid TX er slået Fra).

Sommetider ønsker du måske at sende et vigtigt dokument med det samme uden at vente på transmission fra hukommelsen. Du kan indstille Realtid TX til Til for alle dokumenter eller kun for næste faxmeddelelse.

- **1** Hvis den ikke lyser grønt, skal du trykke på (**Fax**).
- **2** Ilæg dokumentet. (Se [Ilægge dokumenter](#page-28-0) på side 2-1.)
- **3** Tryk på **Menu/Set**, **2**, **2**, **5**.

5.Realtid TX

**4** Hvis du vil ændre standardindstillingen, skal du trykke på eller  $\infty$  for at vælge  $\text{ri1}$  (eller Fra).

Tryk på **Menu/Set**.

Gå til Trin 6.

#### —**ELLER**—

Hvis det kun gælder den næste faxmeddelelse, skal du trykke på eller **b** for at vælge Kun næste fax.

Tryk på **Menu/Set**.

 $\overline{\mathbf{5}}$  Trvk på  $\textcircled{\tiny{\textcircled{\tiny{\textcirc}}}}$  eller  $\textcircled{\tiny{\textcircled{\tiny{\textcirc}}}}$  for at vælge Næste fax:Til (eller Næste fax:Fra).

Tryk på **Menu/Set**.

**6** Tryk på **1**, hvis du vil vælge flere indstillinger, hvorefter LCD'et vender tilbage til menuen Afsenderindst..

—**ELLER**—

Tryk på **2**, hvis du er færdig med at vælge indstillinger.

**7** Indtast et faxnummer.

Tryk på **Mono Start** eller **Colour Start**.

Ved transmission i realtid virker genopkaldsfunktionen ikke.

Hvis du sender en farvefaxmeddelelse, sender maskinen i realtid (selvom Realtid TX er indstillet til Fra).

# **Kontrollere jobstatus**

Check, hvilke job der fortsat venter på at blive sendt i hukommelsen. (Hvis der ikke er nogen job, viser LCD'et Ingen jobkø).

**1** Tryk på **Menu/Set**, **2**, **6**.

6.Mgl.jobs

- **2** Hvis der venter mere end ét job, skal du trykke på  $\bullet$  eller  $\bullet$  for at rulle gennem listen.
- **3** Tryk på **Stop/Exit**.

### **Annullere et job under scanning, kalde op og sende dokumentet**

Du kan annullere et job, mens du scanner det ind i hukommelsen, ved at trykke på **Stop/Exit**.

Du kan også annullere et job, mens maskinen ringer op eller sender dokumentet, ved at trykke på **Stop/Exit**.

# <span id="page-81-0"></span>**Annullere et planlagt job**

Du kan annullere et faxjob, der er gemt og venter i hukommelsen.

- **1** Tryk på **Menu/Set**, **2**, **6**. Alle ventende job vises på LCD'et.
- **2** Hvis der venter mere end ét job, skal du trykke på  $\bullet$  eller **for at vælge det job, du vil annullere.**

Tryk på **Menu/Set**.

#### —**ELLER**—

Hvis der kun venter ét job, skal du gå til Trin 3.

**3** Tryk på **1** for at annullere.

#### —**ELLER**—

Tryk på **2** for at afslutte uden at annullere.

Hvis du vil annullere et andet job, skal du gå til Trin 2.

**4** Tryk på **Stop/Exit**.

6.Mgl.jobs

# **Avanceret afsendelse**

### **Rundsendelse (ikke tilgængelig for farvefaxmeddelelser)**

Rundsendelse betyder, at den samme faxmeddelelse automatisk sendes til mere end ét faxnummer. Ved hjælp af **Menu/Set**-tasten kan du medtage grupper, enkelt tryk- og hurtigopkaldsnumre samt op til 50 manuelt opkaldte numre. Hvis du ikke har brugt nogen af numrene til grupper, adgangskoder eller kreditkortnumre, kan du 'rundsende' faxmeddelelser til 100 forskellige numre. Imidlertid vil den tilgængelige hukommelse variere, afhængigt af den type job, der er i hukommelsen, og det antal modtagere, du rundsender til. Hvis du rundsender til det maksimale antal tilgængelige numre, kan du ikke bruge Dobbelt adgang og Forsinket fax.

Hvis du vil inkludere enkelt tryk- eller hurtigopkaldsnumre og manuelt opkaldte numre i den samme rundsendelse, skal du trykke på **Menu/Set** mellem hvert nummer. Med **Search/Speed Dial** er det hurtigt og nemt at vælge numrene.

(Se [Indstille grupper til rundsendelse](#page-95-0) på side 7-4.)

Når rundsendelsen er afsluttet, udskrives en rundsendelsesrapport, så du kender resultaterne.

- Indtast de lange opkaldssekvensnumre, som du plejer, men husk, at de enkelte enkelt tryk- og hurtigopkaldsnumre tæller som ét nummer, så det antal modtagere, du kan gemme, er begrænset.
- Hvis hukommelsen er fuld, skal du trykke på **Stop/Exit** for at stoppe jobbet, eller hvis der scannes mere end én side, skal du trykke på **Mono Start** for at sende den del, der er i hukommelsen.
	- **1** Hvis den ikke lyser grønt, skal du trykke på (**Fax**).
	- **2** Ilæg dokumentet. (Se [Ilægge dokumenter](#page-28-0) på side 2-1.)
	- **3** Indtast et nummer ved hjælp af et enkelt tryk-, hurtigopkaldseller gruppenummer eller Search, eller kald op manuelt ved hjælp af tastgruppen.

(F.eks.: Gruppenummer)

**4** Når LCD'et viser modpartens faxnummer eller navn, skal du trykke på **Menu/Set**.

Du bliver anmodet om det næste nummer.

- **5** Indtast det næste nummer. (F.eks.: Hurtigopkaldsnummer)
- **6** Når LCD'et viser modpartens faxnummer eller navn, skal du trykke på **Menu/Set**.
- **7** Indtast et andet faxnummer. (F.eks.: Manuelt opkald ved hjælp af tastgruppen).
- **8** Tryk på **Mono Start**.

# **Oversøisk**

Hvis du har problemer med at sende en faxmeddelelse til en oversøisk destination på grund af mulig interferens på telefonlinjen, anbefaler vi, at du slår Oversøisk til. Når du sender en faxmeddelelse ved hjælp af denne funktion, slår den selv fra.

- **1** Hvis den ikke lyser grønt, skal du trykke på (**Fax**).
- **2** Ilæg dokumentet. (Se [Ilægge dokumenter](#page-28-0) på side 2-1.)
- **3** Tryk på **Menu/Set**, **2**, **2**, **7**.
- 7.Oversøisk fax
- **4** Tryk på  $\textcircled{\tiny{\bullet}}$  eller  $\textcircled{\tiny{\bullet}}$  for at vælge Til (eller Fra).

### Tryk på **Menu/Set**.

**5** Tryk på **1**, hvis du vil vælge flere indstillinger, hvorefter LCD'et vender tilbage til menuen Afsenderindst..

#### —**ELLER**—

Tryk på **2**, hvis du er færdig med at vælge indstillinger.

**6** Indtast et faxnummer.

Tryk på **Mono Start** eller **Colour Start**.

### **Forsinket fax (ikke tilgængelig for farvefaxmeddelelser)**

I løbet af dagen kan du gemme op til 50 faxmeddelelser i hukommelsen til senere afsendelse inden for 24 timer. Disse faxmeddelelser sendes på det tidspunkt på dagen, du indtaster i Trin 4. Tryk på **Menu/Set** for at acceptere det, eller indtast et andet tidspunkt for afsendelse af faxmeddelelser.

- **1** Hvis den ikke lyser grønt, skal du trykke på (**Fax**).
- **2** Ilæg dokumentet. (Se [Ilægge dokumenter](#page-28-0) på side 2-1.)
- **3** Tryk på **Menu/Set**, **2**, **2**, **3**.

3.Timer

**4** Indtast det klokkeslæt (i 24-timers format), hvor du vil påbegynde polling.

Tryk på **Menu/Set**.

(Indtast f.eks. 19:45 for 7:45 P.M.)

Tryk på **1** for at lade dokumenterne vente i ADF'en.

 $[1.$  Dok  $2.$  Hukommls

#### —**ELLER**—

Tryk på **2** for at scanne dokumentet i hukommelsen.

**5** Tryk på **1**, hvis du vil vælge flere indstillinger, hvorefter LCD'et vender tilbage til menuen Afsenderindst..

#### —**ELLER**—

Tryk på **2**, hvis du er færdig med at vælge indstillinger.

**6** Indtast et faxnummer.

#### Tryk på **Mono Start**.

Det antal sider, du kan scanne ind i hukommelsen, afhænger af mængden af data, som er trykt på hver side.

### **Forsinket batchtransmission (ikke tilgængelig for farvefaxmeddelelser)**

Før du sender forsinkede faxmeddelelser, vil din maskine forsøge at spare ved at sortere alle faxmeddelelserne i hukommelsen efter modtager og planlagt tid. Alle forsinkede faxmeddelelser, som er til det samme faxnummer, på det samme tidspunkt, sendes som én transmission for at spare transmissionstid.

**1** Hvis den ikke lyser grønt, skal du trykke på (**Fax**).

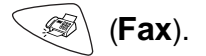

4.Batch afs

- **2** Tryk på **Menu/Set**, **2**, **2**, **4**.
- **3** Tryk på eller **for at vælge** Til (eller Fra).

Tryk på **Menu/Set**.

**4** Tryk på **Stop/Exit**.

### **Indstille pollingtransmission (standard) (ikke tilgængelig for farvefaxmeddelelser)**

Pollingtransmission sker, når du indstiller maskinen til at vente med et dokument, så en anden faxmaskine kan hente det.

- **1** Hvis den ikke lyser grønt, skal du trykke på (**Fax**).
- **2** Ilæg dokumentet. (Se [Ilægge dokumenter](#page-28-0) på side 2-1.)
- **3** Tryk på **Menu/Set**, **2**, **2**, **6**.
- **4** Tryk på  $\bullet$  eller  $\bullet$  for at vælge Standard.

Tryk på **Menu/Set**.

1.Dok 2.Hukommls

Tryk på **1** for at lade dokumenterne vente i ADF'en.

—**ELLER**—

Tryk på **2** for at scanne dokumentet ind i hukommelsen.

**5** Tryk på **1** for at vælge flere indstillinger. Displayet vender tilbage til menuen Afsenderindst..

—**ELLER**—

Tryk på **2**, hvis du er færdig med at vælge indstillinger.

Tryk på **Mono Start**, og vent på, at faxen bliver pollet.

- Hvis du trykker på **2** i Trin 4, gemmes dokumentet, og det kan hentes fra en hvilken som helst faxmaskine, indtil du sletter faxmeddelelsen i hukommelsen ved hjælp af funktionen til annullering af et job. (Se [Annullere et planlagt job](#page-81-0) på side 6-11.)
	- Hvis du trykker på **1** i Trin 4, forbliver dokumentet i ADF'en, indtil maskinen polles. Hvis du skal bruge maskinen, før pollingtransmissionen opstår, skal du først annullere dette job.

#### **Indstille pollingtransmission med sikkerhedskode (ikke tilgængelig for farvefaxmeddelelser)**

Når du vælger Polling:Sikker, skal alle, der poller maskinen, indtaste pollingsikkerhedskoden.

- **1** Hvis den ikke lyser grønt, skal du trykke på (**Fax**).
- **2** Ilæg dokumentet. (Se [Ilægge dokumenter](#page-28-0) på side 2-1.)
- **3** Tryk på **Menu/Set**, **2**, **2**, **6**.
- **4** Tryk på  $\bullet$  eller  $\bullet$  for at vælge Sikker. Tryk på **Menu/Set**.
- **5** Indtast et firecifret nummer.

#### Tryk på **Menu/Set**.

1.Dok 2.Hukommls

**6** Tryk på **1** for at lade dokumenterne vente i ADF'en.

#### —**ELLER**—

Tryk på **2** for at scanne dokumentet ind i hukommelsen.

**7** Tryk på **1** for at vælge flere indstillinger. Displayet vender tilbage til menuen Afsenderindst..

#### —**ELLER**—

Tryk på **2**, hvis du er færdig med at vælge indstillinger, og gå derefter til Trin 8.

#### **8** Tryk på **Mono Start**.

Hvis du trykker på **2** i Trin 6, gemmes dokumentet, og det kan hentes fra en hvilken som helst faxmaskine, indtil du sletter faxmeddelelsen i hukommelsen ved hjælp af funktionen til annullering af et job. (Se [Annullere et planlagt job](#page-81-0) på side 6-11.)

Hvis du trykker på **1** i Trin 6, forbliver dokumentet i ADF'en, indtil maskinen polles. Hvis du skal bruge maskinen, før pollingtransmissionen opstår, skal du først annullere dette job.

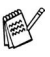

Du kan kun bruge sikker polling sammen med en anden Brother-faxmaskine.

# **TX lås**

Denne funktion gør det muligt at forhindre uautoriseret adgang til maskinen. Når den er slået TIL, forhindrer TX lås brug af de fleste funktioner. De følgende funktioner er tilgængelige, mens TX lås er slået TIL.

- Modtagelse af faxmeddelelser
- Opkald og besvarelse af telefonopkald fra en ekstern telefon
- Planlagt forsinket transmission\*
- Polling\*
- Faxvideresendelse\*
- Fjernmodtagelse

\* Forudsat, at den var indstillet, før TX lås blev slået TIL.

# **Bruge TX-lås**

Du skal bruge en adgangskode for at slå TX lås TIL og FRA.

#### **Indstille TX lås den første gang**

- **1** Tryk på **Menu/Set**, **2**, **0**, **1**.
- **2** Indtast et firecifret nummer som den nye adgangskode.
- **3** Tryk på **Menu/Set**. Skærmen anmoder dig om at indtaste adgangskoden igen.

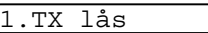

Nyt passwd:XXXX

Verificer:XXXX

- **4** Indtast adgangskoden igen, og tryk på **Menu/Set**.
- **5** Tryk på  $\bullet$  eller  $\bullet$  for at vælge sæt TX lås.
- **6** Tryk på **Menu/Set**. Skærmen anmoder dig om at indtaste adgangskoden.

Password:XXXX

**7** Indtast en firecifret adgangskode efterfulgt af **Menu/Set**. Dette er den samme som den sikkerhedsadgangskode, maskinen allerede har gemt.

Skærmen viser Accepteret i to sekunder efterfulgt af TX lås mode. TX lås er nu indstillet til ON.

Hvis den adgangskode, du indtaster i Trin 7, er forkert, viser skærmen Forkert pswd. Efter 2 sekunder vender skærmen tilbage til normal (viser dato og klokkeslæt). Du skal derefter slå TX lås TIL igen. (Se [Slå TX lås TIL](#page-90-0) på side 6-20.)

# **Ændre adgangskode for TX lås**

- **1** Tryk på **Menu/Set**, **2**, **0**, **1**.
- **2** Tryk på  $\textcircled{\tiny{\text{}}}\blacksquare$  eller  $\textcircled{\tiny{\text{}}}\blacksquare$  for at vælge Sæt passwd.
- **3** Tryk på **Menu/Set**. Skærmen anmoder dig om at indtaste den gamle adgangskode.
- **4** Indtast den nuværende adgangskode.
- **5** Tryk på **Menu/Set**.
- **6** Indtast et firecifret nummer som den nye adgangskode.
- **7** Tryk på **Menu/Set**. Skærmen anmoder dig om at indtaste den nye adgangskode igen.
- **8** Indtast den nye adgangskode igen, og tryk på **Menu/Set**.
- **9** Tryk på **Stop/Exit**.

### <span id="page-90-0"></span>**Slå TX lås TIL**

- **1** Tryk på **Menu/Set**, **2**, **0**, **1**.
- **2** Tryk på  $\bullet$  eller  $\bullet$  for at vælge Sæt TX lås.
- **3** Tryk på **Menu/Set**. Skærmen anmoder dig om at indtaste adgangskoden.
- **4** Indtast en firecifret adgangskode efterfulgt af **Menu/Set**. Dette er den samme som den sikkerhedsadgangskode, maskinen allerede har gemt.

Skærmen viser Accepteret i to sekunder efterfulgt af TX lås mode. TX lås er nu indstillet til ON.

Hvis den adgangskode, du indtaster i Trin 4, er forkert, viser skærmen Forkert pswd. Efter 2 sekunder vender skærmen tilbage til normal (viser dato og klokkeslæt). Du skal derefter starte fra Trin 1 for at indstille TX lås.

1.TX lås

Gl passwd:XXXX

Nyt passwd:XXXX

Verificer:XXXX

Password:XXXX

1.TX lås

### **Slå TX lås FRA**

**1** Når TX lås er slået TIL, skal du trykke på **Menu/Set**.

Password:XXXX

- **2** Indtast en firecifret adgangskode, og tryk på **Menu/Set**. Skærmen viser Accepteret i to sekunder, hvorefter skærmen vender tilbage til normal. TX lås er nu slået FRA.
- Hvis den adgangskode, du indtaster i Trin 2, er forkert, viser skærmen Forkert pswd. Efter to sekunder viser skærmen igen TX lås mode. Du skal derefter starte fra Trin 1 for at slå TX lås FRA.

Hvis du har glemt TX lås-adgangskoden, skal du kontakte Brother-forhandleren eller Brother for at få hjælp.

# *7* **Hurtigopkaldsnumre og opkaldsfunktioner**

# **Gemme numre til let opkald**

Du kan indstille maskinen til at foretage tre typer lette opkald: enkelt tryk, Hurtig opkald og grupper til rundsendelse af faxmeddelelser.

**AV Hvis der sker en strømafbrydelse, går hurtigopkaldsnumrene i** hukommelsen ikke tabt.

## <span id="page-92-1"></span><span id="page-92-0"></span>**Gemme enkelt tryk-opkaldsnumre**

Maskinen har 5 enkelt tryk-taster, hvor du kan gemme 10 fax- eller telefonnumre til automatisk opkald. Hvis du vil have adgang til numrene 6-10, skal du holde **Shift** nede, mens du trykker på enkelt tryk-tasten. Når du trykker på en enkelt tryk-tast, viser LCD'et navnet, hvis du har gemt det, eller nummeret. (Se Enkelt tryk-opkald [på side 6-2](#page-72-0).)

Enkelt tryk-taster er de 5 taster (numrene 01-10) på venstre side af kontrolpanelet.

- **1** Tryk på **Menu/Set**, **2**, **3**, **1**.
- **2** Tryk på den enkelt tryk-tast, hvor du vil gemme nummeret.
- **3** Indtast nummeret (op til 20 cifre). Tryk på **Menu/Set**.
	- Hvis du vil indtaste en pause i opkaldssekvensen (f.eks. for at få adgang til en udgående linje), skal du trykke på **Redial/Pause**, når du indtaster cifrene. Ved hvert tryk på **Redial/Pause**, indsættes en pause på

3,5 sekund, når der kaldes op til nummeret, og der vises en bindestreg på skærmen.

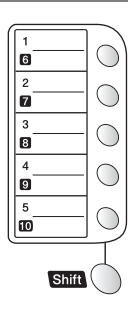

1.Enkelttast opk

**4** Brug tastgruppen til at indtaste navnet (op til 15 tegn).

#### Tryk på **Menu/Set**.

(Du kan bruge skemaet på side [4-3](#page-48-0) som hjælp til at indtaste bogstaver).

#### —**ELLER**—

Tryk på **Menu/Set** for at gemme nummeret uden et navn.

**5** Gå til Trin 2 for at gemme et andet enkelt tryk-nummer.

#### —**ELLER**—

#### Tryk på **Stop/Exit**.

Når du kalder op ved hjælp af et hurtigopkaldsnummer, viser LCD'et det navn, du har gemt – eller det nummer, du har gemt, hvis du ikke har gemt et navn.

# <span id="page-93-1"></span><span id="page-93-0"></span>**Gemme hurtigopkaldsnumre**

Du kan gemme hurtigopkaldsnumre, så du kun behøver at anvende nogle få taster, når du kalder op (**Search/Speed Dial**, **#**, det tocifrede nummer og **Mono Start** eller **Colour Start**). Maskinen kan gemme 40 hurtigopkaldsnumre.

**1** Tryk på **Menu/Set**, **2**, **3**, **2**.

2.Totastopkald

**2** Brug tastgruppen til at indtaste et tocifret hurtigopkaldsnummer (01-40). (Tryk f.eks. på **05**).

Tryk på **Menu/Set**.

- **3** Indtast telefon- eller faxnummeret (op til 20 cifre). Tryk på **Menu/Set**.
- **4** Brug tastgruppen til at indtaste navnet (op til 15 tegn).

Tryk på **Menu/Set**.

(Du kan bruge skemaet på side [4-3](#page-48-0) som hjælp til at indtaste bogstaver).

#### —**ELLER**—

Tryk på **Menu/Set** for at gemme nummeret uden et navn.

**5** Gå til Trin 2 for at gemme et andet hurtigopkaldsnummer. —**ELLER**—

Tryk på **Stop/Exit**.

# <span id="page-94-0"></span>**Ændre enkelt tryk- og hurtigopkaldsnumre**

Hvis du forsøger at gemme et enkelt tryk- eller

hurtigopkaldsnummer, hvor der allerede er gemt et nummer, viser LCD'et det navn, som er gemt der (eller nummeret), og spørger, om du vil gøre ét af følgende:

**1** Tryk på **1** for at ændre det gemte nummer.

1.Skift 2.Stop

—**ELLER**—

Tryk på **2** for at afslutte uden ændringer.

Sådan ændres det gemte nummer:

- Hvis du vil slette hele nummeret eller hele navnet, skal du trykke på **Stop/Exit**, når markøren befinder sig under det første ciffer eller bogstav. Tegnene over og til højre for markøren slettes.
- **■** Hvis du vil ændre et tegn, skal du bruge  $\leq$  eller  $\geq$  til at placere markøren under det tegn, du vil ændre, og overskrive det.
- **2** Indtast et nyt nummer.

#### Tryk på **Menu/Set**.

**3** Følg vejledningen i begyndelsen af Trin 4 under Gemme enkelt tryk- og hurtigopkaldsnumre. (Se [Gemme enkelt](#page-92-1)  [tryk-opkaldsnumre på side 7-1](#page-92-1) og [Gemme hurtigopkaldsnumre](#page-93-1)  [på side 7-2](#page-93-1).)

#### (Se [Gemme hurtigopkaldsnumre på side 7-2](#page-93-1) og [Ændre enkelt tryk](#page-94-0)[og hurtigopkaldsnumre på side 7-3](#page-94-0).)

Grupper, der er gemt i en enkelt tryk- eller hurtigopkaldstast, gør det muligt at sende den samme faxmeddelelse til mange faxnumre ved

**Search/Speed Dial**, **#**, det tocifrede nummer og **Mono Start**. Først skal du gemme hvert faxnummer som et enkelt tryk- eller hurtigopkaldsnummer. Du kan derefter kombinere dem i en gruppe. Hver gruppe optager et enkelt tryk- eller hurtigopkaldsnummer. Du kan have op til seks små grupper, eller du kan knytte op til 49 numre

blot at trykke på en enkelt tryk-tast og **Mono Start** eller

**1** Tryk på **Menu/Set**, **2**, **3**, **3**.

3.Indst.Grupper

**2** Beslut, hvor du vil gemme gruppen.

<span id="page-95-0"></span>**Indstille grupper til rundsendelse**

—**OG**—

til én stor gruppe.

Tryk på en enkelt tryk-tast.

—**ELLER**—

Tryk på **Search/Speed Dial**, skriv det tocifrede nummer, og tryk derefter på **Menu/Set**.

**3** Brug tastgruppen til at indtaste gruppenummeret.

Indst.Gruppe:G0

#### Tryk på **Menu/Set**.

(Tryk f.eks. på **1** for Gruppe 1).

**4** Hvis du vil medtage enkelt tryk- eller hurtigopkaldsnumre i gruppen, skal du indtaste dem som ved opkald.

Tryk f.eks. på enkelt tryk-tasten **05** for enkelt tryk-tasten **05**. Tryk på **Search/Speed Dial** for hurtigtasten 09, og tryk derefter på 09 på tastgruppen. LCD'et viser  $\star$  05, #09.

- **5** Tryk på **Menu/Set** for at acceptere numrene til denne gruppe.
- **6** Brug tastgruppen og skemaet på side [4-3](#page-48-0) til at indtaste et navn for gruppen.

#### Tryk på **Menu/Set**.

(Indtast f.eks. NYE KUNDER).

**7** Tryk på **Stop/Exit**.

Du kan udskrive en liste over alle enkelt tryk- og hurtigopkaldsnumre (Se [Udskrive rapporter på side 9-3](#page-108-0)). Gruppenumre vil være markeret i kolonnen GRUPPE.

# **Opkaldsfunktioner**

# **Adgangskoder og kreditkortnumre**

Sommetider ønsker du måske at vælge mellem flere teleoperatører ved langdistanceopkald. Taksterne kan variere afhængigt af tid og destination. Du kan udnytte de lave takster ved at gemme adgangskoderne eller teleoperatørerne til langdistanceopkald samt kreditkortnumrene som enkelt tryk- og hurtigopkaldsnumre. Du kan gemme disse langdistancesekvenser ved at opdele dem og indstille dem i separate taster i en vilkårlig kombination. Du kan også inkludere manuelt opkald ved hjælp af tastgruppen.

Det kombinerede nummer kaldes op i den rækkefølge, du har indtastet det, så snart du trykker på **Mono Start** eller **Colour Start**. (Se [Gemme enkelt tryk-opkaldsnumre på side 7-1](#page-92-1)).

Du kan f.eks. gemme '555' som enkelt tryk-tast 03 og '7000' som enkelt tryk-tast 02. Hvis du trykker på enkelt tryk-tasten **03**, enkelt tryk-tasten **02** og **Mono Start** eller **Colour Start**, kalder du op til '555-7000'.

Hvis du vil ændre et nummer midlertidigt, kan du erstatte den del af nummeret med manuelt opkald ved hjælp af tastgruppen. Hvis du f.eks. vil ændre nummeret til 555-7001, kan du trykke på enkelt tryk-tasten **03** og derefter trykke på **7001** ved hjælp af tastgruppen.

Hvis du skal vente på en anden opkaldstone eller et andet opkaldssignal på et tidspunkt i opkaldssekvensen, kan du gemme en pause på dette sted i nummeret ved at trykke på **Redial/Pause**. Hvert tastetryk tillægger en forsinkelse på 3,5 sekunder.

### **Pause**

Tryk på **Redial/Pause** for at indsætte en pause på 3,5 sekunder mellem numrene. Hvis du kalder op til et oversøisk nummer, kan du trykke på **Redial/Pause** så mange gange, det er nødvendigt for at forlænge pausen.

## **Faxgenopkald**

Hvis du sender en faxmeddelelse manuelt, og linjen er optaget, skal du trykke på **Redial/Pause** for at forsøge igen. Hvis du vil foretage endnu et opkald til det sidst kaldte nummer, kan du spare tid ved at trykke på **Redial/Pause**.

Hvis du sender en faxmeddelelse automatisk, og linjen er optaget, kalder maskinen automatisk op igen én gang fem minutter efter transmissionen.

# **Telefon (tale) (kun FAX-1820C)**

Du kan bruge maskinen til at foretage samtaleopkald manuelt eller ved hjælp af Search-, enkelt tryk- eller hurtigopkaldsnumre fra hukommelsen. Du kan bruge håndsættet til at foretage og modtage opkald.

Når du kalder op ved hjælp af et hurtigopkaldsnummer, viser LCD'et det navn, du har gemt – eller det faxnummer, du har gemt, hvis du ikke har gemt et navn.

# **Sådan kaldes op**

Der er fire måder at kalde op på. (Se [Sådan kaldes op på side](#page-71-1)  [6-1](#page-71-1).)

# **Foretage et telefonopkald**

- **1** Løft røret.
- **2** Når du hører en opkaldstone, skal du kalde op ved hjælp af tastgruppen, enkelt tryk, hurtigopkald og Search. (Se [Sådan kaldes op på side 6-1](#page-71-1).)
- **3** Afbryd forbindelsen ved at lægge røret på igen.

# **Tel/R**

Denne tast benyttes til at gå ind i en telefonsamtale efter at have røret på en eksterne telefon i Fax/Tel pseudo-ringning.

Og hvis du trykker på **Tel/R**, mens du taler med en samtalepartner, og løfter den eksterne telefons rør, kan du høre samtalepartneren fra maskinens højttaler, men samtalepartneren kan ikke høre dig.

# **Mute (kun FAX-1820C)**

- **1** Tryk på **Mute** for at sætte et opkald i venteposition.
- **2** Du kan lægge røret på uden at afbryde opkaldet.

Løft røret på maskinen for at frigøre opkaldet fra venteposition. Selvom røret på en ekstern telefon løftes, frigøres opkaldet ikke fra ventepositionen.

# *8* **Eksterne faxfunktioner**

# **Faxvideresendelse**

Når du har valgt Faxvideresendelse, slås Faxlager automatisk Til. Hvis du sætter Faxvideresendelse tilbage til Fra, forbliver Faxlager slået til.

## **Programmere et faxvideresendelsesnummer**

Når Faxvideresendelse er slået Til, gemmer maskinen den modtagne faxmeddelelse i hukommelsen. Derefter kalder den op til det faxnummer, du har programmeret, og videresender faxmeddelelsen.

**1** Tryk på **Menu/Set**, **2**, **5**, **1**.

1.Fax Fremsend.

**2** Tryk på  $\bullet$  eller  $\bullet$  for at vælge Til (eller Fra).

Tryk på **Menu/Set**.

LCD'et anmoder dig om at indtaste det faxnummer, som faxmeddelelserne skal videresendes til.

- **3** Indtast nummeret til videresendelse (op til 20 cifre). Tryk på **Menu/Set**.
- **4** Tryk på **Stop/Exit**.

# <span id="page-101-0"></span>**Indstille Faxlager**

Hvis Faxmodtagelse er slået TIL, kan du hente faxmeddelelser fra et andet sted ved hjælp af Faxvideresendelse eller Fjernmodtagelse. (Se [Fjernkommandoer på side 8-5](#page-104-0)). Hvis der er papir i maskinen, udskrives der en sikkerhedskopi af hver fax. LCD'et viser, når der er gemt en faxmeddelelse i hukommelsen.

- **1** Tryk på **Menu/Set**, **2**, **5**, **2**. LCD'et anmoder dig om at vælge en faxindstilling.
- **2** Tryk på  $\bullet$  eller  $\bullet$  for at vælge  $\text{ri}$  (eller Fra). Tryk på **Menu/Set**.
- **3** Tryk på **Stop/Exit**.
- **AV Hvis der er faxmeddelelser i** hukommelsen, når du slår Faxlager FRA, spørger LCD'et, om du vil slette faxmeddelelserne i hukommelsen.

Hvis du trykker på **1**, slettes alle faxdata, og Faxlager slås fra. Hvis du trykker på **2**, slettes faxmeddelelserne ikke, og Faxlager forbliver slået til.

(Se [Udskrive en faxmeddelelse fra hukommelsen på side 5-8](#page-63-0).)

Når du har valgt funktionen Faxvideresendelse, slås Faxlager automatisk Til. Hvis du indstiller funktionen Faxvideresendelse til Fra igen, forbliver Faxlager slået til.

# **Backup af udskrift**

Hvis du har indstillet Fax lager til Til, udskriver maskinen automatisk faxmeddelelserne, efterhånden som de modtages i hukommelsen.

Dette er en sikkerhedsfunktion i tilfælde af strømsvigt, så du ikke mister dine meddelelser.

Slet alle dok?

 $1.\text{Ja}$   $2.\text{Ne}$ 

2.Fax lager

# **Indstille din fjernadgangskode**

Fjernadgangskoden giver dig adgang til

fjernmodtagelsesfunktionerne, når du er væk fra maskinen. Før du kan bruge fjernadgangs- og modtagelsesfunktionerne, skal du have indstillet din egen kode. Standardkoden er en inaktiv kode  $(-4)$ .

**1** Tryk på **Menu/Set**, **2**, **5**, **3**.

3.Fjernkontrol

**2** Skriv en trecifret kode, hvor du bruger tallene  $0-9$ ,  $\star$  eller #.

Tryk på **Menu/Set**. (Forudindstillingen '\* kan ikke ændres)

**Brug ikke de samme cifre, som forekommer i din** faxmodtagekode ( **51**) eller telefonsvarerkode (**#51**). (Se [Anvendelse fra ekstratelefoner på side 5-9](#page-64-0).)

- **3** Tryk på **Stop/Exit**.
- Du kan når som helst ændre din kode ved at indtaste en ny. Hvis du vil gøre din kode inaktiv, skal du trykke på **Stop/Exit** i Trin 2 for at gendanne den inaktive indstilling  $(-\div \star)$ .

# **Fjernmodtagelse**

Du kan kalde op til maskinen fra enhver telefon eller faxmaskine med trykknaptonesystem og derefter bruge fjernadgangskoden og fjernkommandoerne til at hente faxmeddelelser. Klip Adgangskort til fjernmodtagelse på sidste side ud, og tag det altid med dig.

# **Bruge din fjernadgangskode**

- **1** Kald op til dit faxnummer fra en telefon eller en anden faxmaskine med trykknaptonesystem.
- **2** Når maskinen svarer, skal du straks indtaste din fjernadgangskode (3 cifre efterfulgt af  $\star$ ).
- **3** Maskinen signalerer, om den har modtaget faxmeddelelser:

#### **1 langt bip — faxmeddelelser Ingen bip — ingen meddelelser**

- **4** Maskinen giver to korte bip, hvilket fortæller, at du kan indtaste en kommando. Maskinen lægger på, hvis du venter med at indtaste en kommando i mere end 30 sekunder. Maskinen bipper tre gange, hvis du indtaster en ugyldig kommando.
- **5** Tryk på **90** for at nulstille maskinen, når du er færdig.
- **6** Læg på.
- Hvis maskinen er indstillet til Manuel, og du vil bruge fjernmodtagelsesfunktionerne, kan du få adgang til maskinen ved at vente i ca. 2 minutter, efter at den begynder at ringe, og derefter indtaste fjernadgangskoden inden for 30 sekunder.

# <span id="page-104-0"></span>**Fjernkommandoer**

Følg nedenstående kommandoer for at få adgang til funktioner, når du er væk fra maskinen. Når du kalder op til maskinen og indtaster din fjernadgangskode (3 cifre efterfulgt af  $\star$ ), giver systemet to korte bip, hvorefter du skal indtaste en fjernkommando.

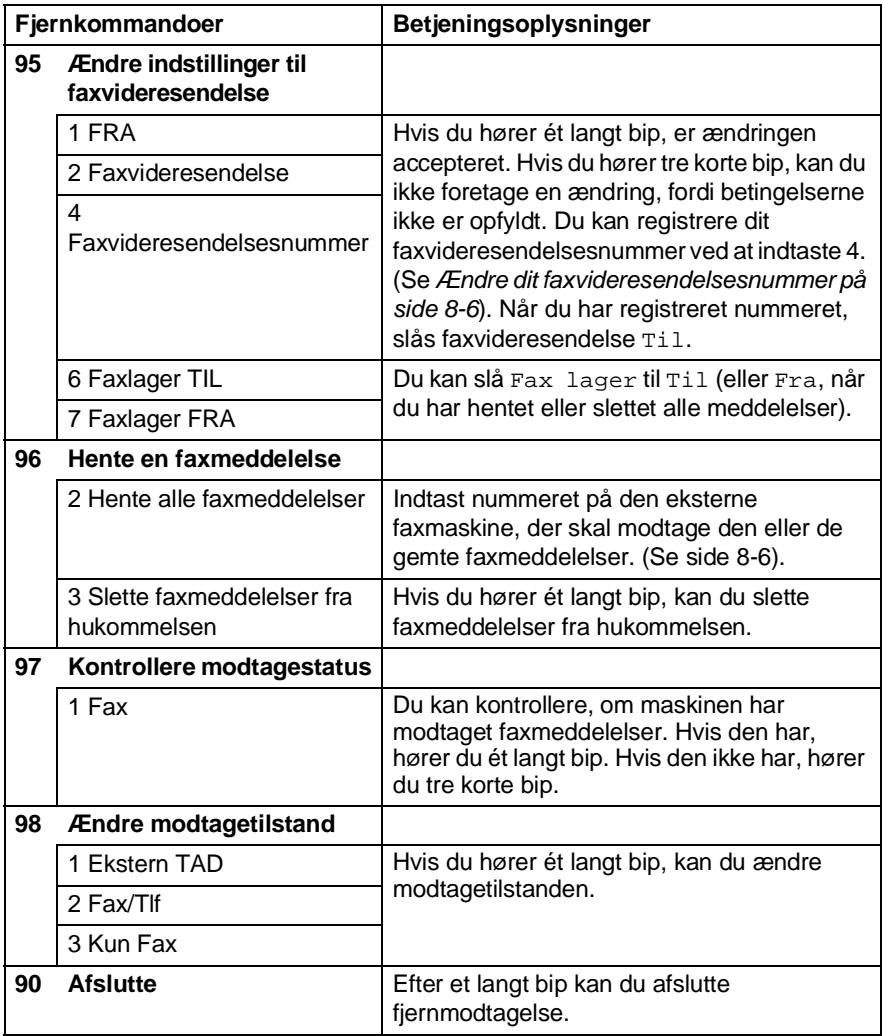

### <span id="page-105-1"></span>**Modtage faxmeddelelser**

- **1** Kald op til dit faxnummer.
- **2** Når maskinen svarer, skal du straks indtaste din fjernadgangskode (3 cifre efterfulgt af  $\div$ ). Hvis du hører ét langt bip, har du meddelelser.
- **3** Så snart du hører to korte bip, skal du bruge tastgruppen til at trykke på **962**.

**4** Vent på det lange bip, og brug derefter tastgruppen til at kalde op til nummeret på den eksterne faxmaskine, du vil modtage dine faxmeddelelser på, efterfulgt af **##** (op til 20 cifre).

**Du kan ikke bruge**  $*$  **og # som opkaldsnumre. Du kan imidlertid** trykke på **#**, hvis du vil gemme en pause.

**5** Læg på, når du hører maskinen bippe. Maskinen kalder op til den anden maskine, som derefter udskriver dine faxmeddelelser.

# <span id="page-105-0"></span>**Ændre dit faxvideresendelsesnummer**

Du kan ændre standardindstillingen af dit

faxvideresendelsesnummer fra en anden telefon eller faxmaskine ved hjælp af et trykknaptonesystem.

- **1** Kald op til dit faxnummer.
- **2** Når maskinen svarer, skal du straks indtaste din fjernadgangskode (3 cifre efterfulgt af  $\star$ ). Hvis du hører ét langt bip, har du modtaget meddelelser.
- **3** Når du hører to korte bip, skal du bruge tastgruppen til at trykke på **954**.
- **4** Vent på det lange bip, og brug derefter tastgruppen til at indtaste det nye nummer på den eksterne faxmaskine, du vil modtage dine faxmeddelelser på, efterfulgt af **##** (op til 20 cifre).

 $\mathcal{P}$  Du kan ikke bruge  $\star$  og **#** som opkaldsnumre. Du kan imidlertid trykke på **#**, hvis du vil gemme en pause.

**5** Læg på, når du hører maskinen bippe.

# *9* **Udskrive rapporter**

# **Maskinindstillinger og -aktivitet**

Du skal opsætte transmissionsbekræftelsesrapporten og journalintervallet i menutabellen.

Tryk på **Menu/Set**, **2**, **4**, **1**.

1.Bekræftelse

—**ELLER**—

Tryk på **Menu/Set**, **2**, **4**, **2**.

2.Journal interv

## **Tilpasse transmissionsbekræftelsesrapporten**

Du kan bruge transmissionsrapporten som bevis på, at du har sendt en faxmeddelelse. Denne rapport viser klokkeslæt og dato for transmissionen, og hvorvidt transmissionen lykkedes (OK). Hvis du vælger Til eller til +Image, udskrives rapporten for alle de faxmeddelelser, du sender.

Hvis du sender mange faxmeddelelser til den samme modtager, kan det være nødvendigt at kende andet end jobnumrene for at finde ud af, hvilke faxmeddelelser, der skal sendes igen. Hvis du vælger til +Image eller Fra+Image, udskrives en del af faxmeddelelsens første side i rapporten, så du kan huske den.

- Når bekræftelsesrapporten er slået Fra, udskrives rapporten kun, hvis der er opstået en transmissionsfejl, og i kolonnen RESULTAT vises NG.
- **1** Tryk på **Menu/Set**, **2**, **4**, **1**.

1.Bekræftelse

**2** Tryk på  $\bullet$  eller  $\bullet$  for at vælge Fra, Fra+Image, Til eller til +Image.

Tryk på **Menu/Set**.

**3** Tryk på **Stop/Exit**.

## **Indstille journalintervallet**

Du kan indstille maskinen til at udskrive en journal med bestemte intervaller (for hver 50 faxmeddelelser, 6, 12 eller 24 timer, 2 eller 7 dage). Hvis du har slået intervallet Fra, kan du udskrive rapporten ved at følge trinnene på næste side.

Standardindstillingen er For hver 50 fax.

**1** Tryk på **Menu/Set**, **2**, **4**, **2**.

2.Journal interv

**2** Tryk på  $\odot$  eller  $\odot$  for at vælge et interval.

#### Tryk på **Menu/Set**.

(Hvis du vælger 7 dage, anmoder LCD'et dig om at vælge en dag, der skal være starten på 7-dages nedtællingen).

**3** Indtast klokkeslættet for start på udskrivningen i 24-timers format.

#### Tryk på **Menu/Set**.

(F.eks.: indtast 19:45 for 7:45 P.M.).

#### **4** Tryk på **Stop/Exit**.

Hvis du vælger 6, 12, 24 timer, 2 eller 7 dage, udskriver maskinen rapporten på det valgte tidspunkt og sletter derefter alle job i hukommelsen. Hvis maskinens hukommelse fyldes op med 200 jobs, før det valgte tidsrum er forløbet, udskriver maskinen journalen tidligere, og derefter slettes alle job fra hukommelsen. Hvis du vil udskrive en ekstra rapport før tiden, skal du udskrive den uden at slette job i hukommelsen.

**W** Hvis du vælger For hver 50 Fax, udskriver maskinen journalen, når maskinen har gemt 50 job.
### **Udskrive rapporter**

Der er fem tilgængelige rapporter:

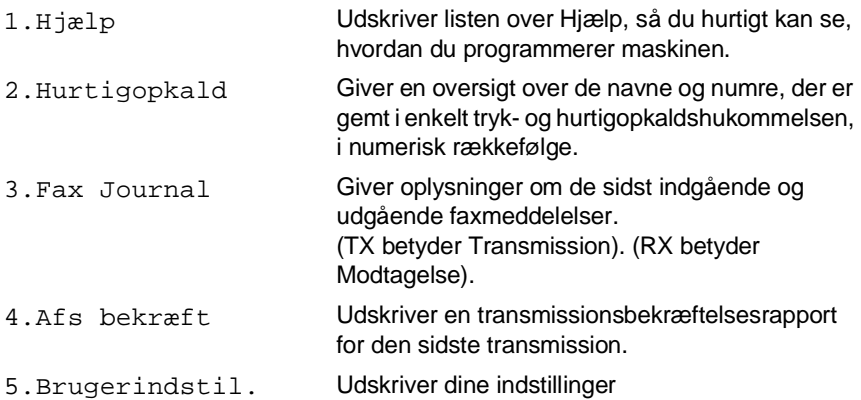

### **Sådan udskrives en rapport**

- **1** I forbindelse med FAX-1820C skal du trykke på **Ink/Reports**-tasten samtidig med **Shift**-tasten. I forbindelse med MFC-3220C skal du trykke på **Menu/Set**, **5**.
- **2** Tryk på  $\bullet$  eller  $\bullet$  for at vælge den ønskede rapport. Tryk på **Menu/Set**. —**ELLER**—

Indtast nummeret på den rapport, du vil udskrive. Tryk f.eks. på **1** for at udskrive Hjælp-listen.

**3** Tryk på **Mono Start**.

## *10* **Tage kopier**

## **Bruge maskinen som kopimaskine**

Du kan bruge maskinen som kopimaskine og tage op til 99 kopier ad gangen.

## **Gå til kopifunktionen**

Før du tager kopier, skal du kontrollere, at  $\diagup \text{Copy}$ ) lyser grønt. Hvis ikke, skal du trykke på (**Copy**) for at gå til **Copy**-funktionen. Standardindstillingen er Fax. Du kan ændre det antal sekunder eller minutter, maskinen skal forblive i Copy-funktionen. (Se [Indstille Mode Timer \(kun MFC-3220C\)](#page-52-0) på side [4-7](#page-52-0) og [Indstille Mode Timer \(kun FAX-1820C\)](#page-52-1) på side 4-7.) På LCD'et vises standardkopieringstilstanden **NORMAL** 1 AAX 1 Й1 Kopieringsforhold Antal kopier

## **Tage en enkelt kopi**

- **1** Tryk på (**Copy**) for at få den til at lyse grønt.
- **2** Ilæg dokumentet. (Se [Ilægge dokumenter](#page-28-0) på side 2-1.)
- **3** Tryk på **Mono Start** eller **Colour Start**.

Du kan standse kopieringen ved at trykke på **Stop/Exit**.

## **Tage flere kopier**

- **1** Tryk på (**Copy**) for at få den til at lyse grønt.
- **2** Ilæg dokumentet. (Se [Ilægge dokumenter](#page-28-0) på side 2-1.)
- **3** Brug tastgruppen til at indtaste det ønskede antal kopier (op til 99).
- **4** Tryk på **Mono Start** eller **Colour Start**.
- Tryk på tasten **Options** for at sortere kopierne. (Se [Bruge](#page-112-0)  [Copy-tasterne \(midlertidige indstillinger\)](#page-112-0) på side 10-4.)

### <span id="page-111-0"></span>**Meddelelsen Hukommelse fuld**

Hvis hukommelsen bliver fuld, mens du tager kopier, vil meddelelsen på LCD'et føre dig gennem de næste trin.

Hukommelse fuld

Hvis meddelelsen Hukommelse fuld vises, skal du trykke på **Stop/Exit** for at annullere eller **Mono Start** eller **Colour Start** for at kopiere de scannede sider. Du skal fjerne nogle job i hukommelsen, før du kan fortsætte.

Du kan få mere hukommelse ved at slå Faxlager fra. (Se [Indstille Faxlager](#page-101-0) på side 8-2.)

#### —**ELLER**—

Udskrive faxmeddelelserne i hukommelsen. (Se [Udskrive en faxmeddelelse fra hukommelsen](#page-63-0) på side 5-8.)

Når du får meddelelsen Hukommelse fuld, kan du tage kopier, hvis du først udskriver indgående faxmeddelelser i hukommelsen for at gendanne hukommelsen til 100%.

## <span id="page-112-0"></span>**Bruge Copy-tasterne (midlertidige indstillinger)**

Hvis du kun vil ændre indstillingerne for den næste kopi, skal du bruge de midlertidige kopitaster. Du kan bruge forskellige kombinationer.

Disse indstillinger er midlertidige, og maskinen vender tilbage til standardindstillingerne 60 sekunder efter afslutningen på kopieringen. Hvis du vil bruge disse midlertidige indstillinger igen, kan du lægge det næste dokument i ADF'en inden for dette tidsrum. Hvis du imidlertid har indstillet Mode Timer for Copy- eller Scan-funktionerne (kun MFC-3220C) til 0 eller 30 sekunder, vender maskinen tilbage til standardindstillingerne efter det antal sekunder, der er angivet for Mode Timer. (Se [Indstille Mode Timer \(kun](#page-52-0)  [MFC-3220C\)](#page-52-0) på side 4-7 eller [Indstille Mode Timer \(kun FAX-1820C\)](#page-52-1) [på side 4-7.](#page-52-1))

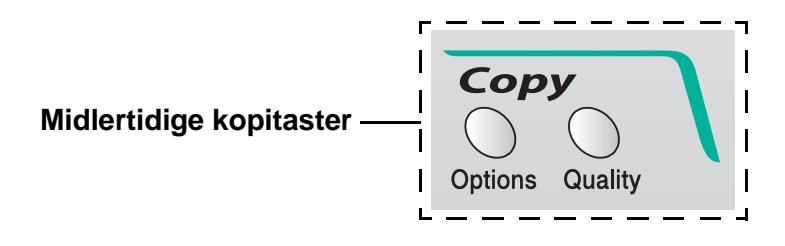

## **Quality**

Du kan vælge kopikvaliteten. Standardindstillingen er NORMAL.

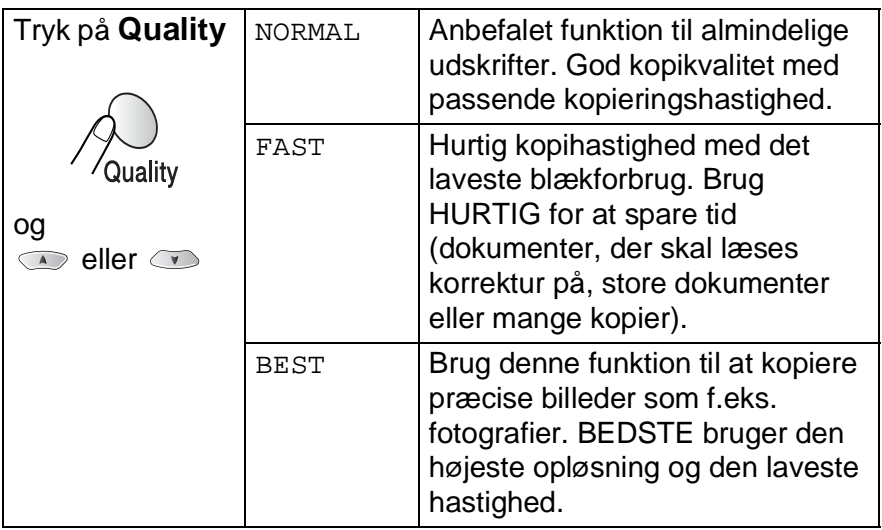

- **1** Tryk på (**Copy**) for at få den til at lyse grønt.
- **2** Ilæg dokumentet. (Se [Ilægge dokumenter](#page-28-0) på side 2-1.)
- **3** Brug tastgruppen til at indtaste det ønskede antal kopier (op til 99).
- **4** Tryk på **Quality**.
- **5** Tryk på  $\bullet$  eller  $\bullet$  for at vælge kopikvaliteten (FAST, NORMAL eller BEST). Tryk på **Menu/Set**.
- **6** Tryk på **Mono Start** eller **Colour Start**. —**ELLER**—

Tryk på de andre midlertidige kopitaster for at vælge flere indstillinger.

### **Funktioner**

Brug **Options**-tasten, hvis du kun vil angive følgende kopiindstillinger for næste kopi.

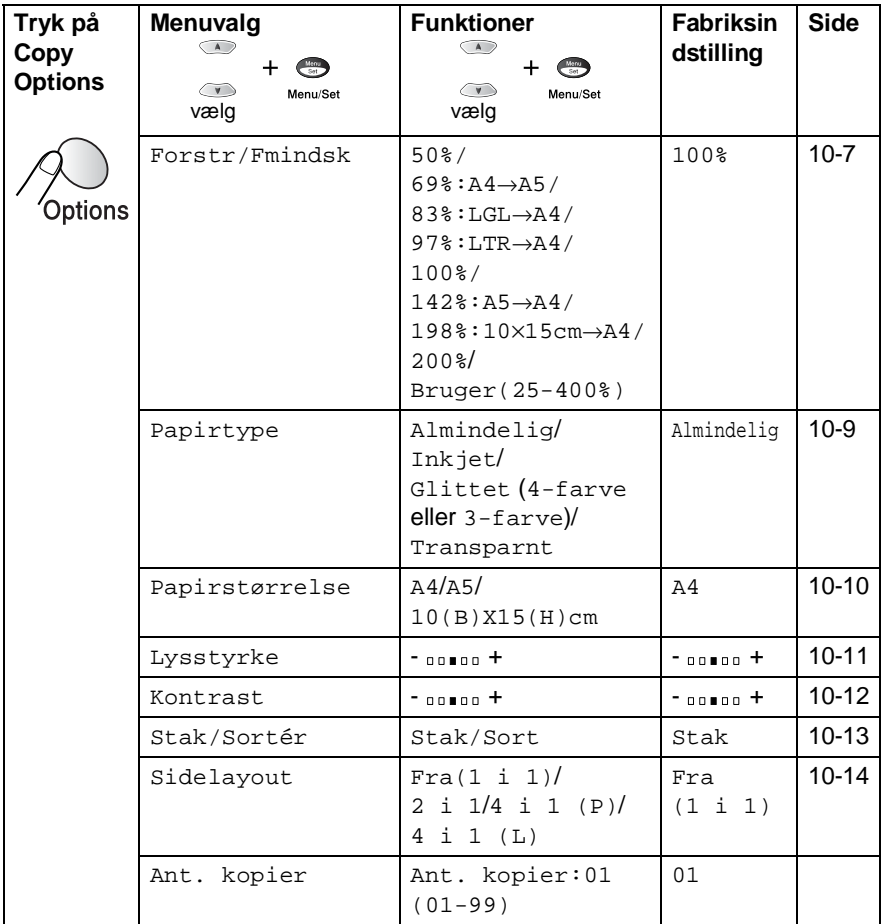

Når du er færdig med at angive indstillinger ved hjælp af **Options**-tasten, vises Tryk Start på LCD'et, og der skiftes til menuvalg.

Tryk på **Mono Start** eller **Colour Start**, hvis du er færdig med at vælge indstillinger.

#### —**ELLER**—

### <span id="page-115-0"></span>**Forstør/Formindsk**

Du kan vælge de følgende forstørrelses- eller formindskelsesforhold. Bruger gør det muligt at indtaste et forhold mellem 25% og 400%.

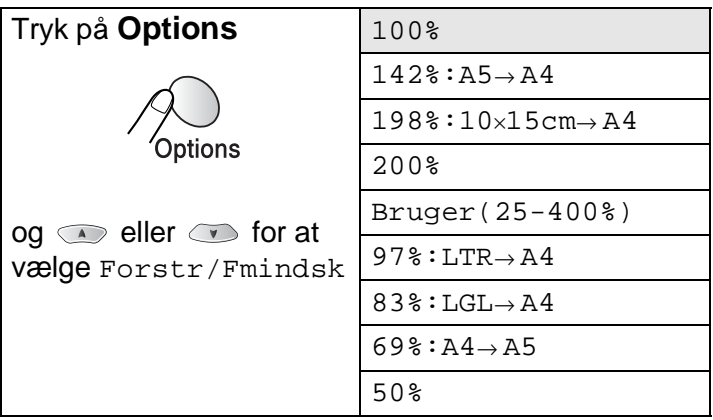

- **1** Tryk på (**Copy**) for at få den til at lyse grønt.
- **2** Ilæg dokumentet. (Se [Ilægge dokumenter](#page-28-0) på side 2-1.)
- **3** Brug tastgruppen til at indtaste det ønskede antal kopier (op til 99).
- **4** Tryk på **Options** eller **eller o** tor at vælge Forstr/Fmindsk.

Tryk på **Menu/Set**.

**5** Trvk på **eller b** for at vælge den ønskede forstørrelse eller formindskelse. Tryk på **Menu/Set**.

#### —**ELLER**—

Du kan vælge Bruger og trykke på **Menu/Set**.

Brug tastgruppen til at indtaste et forstørrelses- eller formindskelsesforhold fra 25% til 400%.

### Tryk på **Menu/Set**.

(Tryk f.eks. på **5 3** for at skrive 53%).

**6** Tryk på **Mono Start** eller **Colour Start**. —**ELLER**—

Tryk på  $\bullet$  eller  $\bullet$  for at vælge flere indstillinger.

Specielle kopiindstillinger (2 i 1 eller 4 i 1) er ikke tilgængelige med Forstør/Formindsk.

### <span id="page-117-0"></span>**Papirtype**

Du kan ændre papirtypen for kun den næste kopi. Vælg den type medie, du anvender, for at opnå den bedste udskriftskvalitet.

- **1** Tryk på (**Copy**) for at få den til at lyse grønt.
- **2** Ilæg dokumentet. (Se [Ilægge dokumenter](#page-28-0) på side 2-1.)
- **3** Brug tastgruppen til at indtaste det ønskede antal kopier (op til 99).
- **4** Tryk på Options eller **eller od for at vælge Papirtype.** Tryk på **Menu/Set**.
- **5** Tryk på  $\textcircled{\tiny{\textsf{F}}}$  eller  $\textcircled{\tiny{\textsf{F}}}$  for at vælge den type papir, du bruger (Almindelig, Inkjet, Glittet eller Transparnt). Tryk på **Menu/Set**.
- **6** Hvis du har valgt Glittet, skal du trykke på  $\bullet$  eller  $\bullet$  for at vælge Glittet:4-farve eller Glittet:3-farve. Tryk på **Menu/Set**.
- Udskriftskvaliteten for sort blæk afhænger af den type glittet papir, du bruger. Der bruges sort blæk, når du vælger Glittet:4-farve. Hvis det glittede papir, du bruger, afviser det sorte blæk, skal du vælge Glittet:3-farve, der simulerer sort blæk ved at kombinere de tre blækfarver.
- **7** Tryk på **Colour Start** eller **Mono Start**. —**ELLER**—

Tryk på  $\bullet$  eller  $\bullet$  for at vælge flere indstillinger.

**Du kan ændre standardindstillingen for papirtypen når som** helst. (Se *[Indstille papirtypen](#page-53-0)* på side 4-8.)

### <span id="page-118-0"></span>**Papirstørrelse**

Du kan ændre indstillingen for papirstørrelsen for kun den næste kopi.

Du kan kun kopiere på papir af typen A4, A5 og Fotokort (10 (B) x 15 (H) cm).

- **1** Tryk på (**Copy**) for at få den til at lyse grønt.
- **2** Ilæg dokumentet. (Se [Ilægge dokumenter](#page-28-0) på side 2-1.)
- **3** Brug tastgruppen til at indtaste det ønskede antal kopier (op til 99).
- **4** Tryk på **Options** og **eller for at vælge** Papirstørrelse. Tryk på **Menu/Set**.
- **5** Tryk på  $\bullet$  eller  $\bullet$  for at vælge den type papir, du bruger  $(A4, A5$  eller  $10(B)$  X15(H)cm).

Tryk på **Menu/Set**.

**6** Tryk på **Mono Start** eller **Colour Start**. —**ELLER**—

### <span id="page-119-0"></span>**Lysstyrke**

Du kan justere lysstyrken ved kopiering for at gøre kopier mørkere eller lysere.

- **1** Tryk på (**Copy**) for at få den til at lyse grønt.
- **2** Ilæg dokumentet. (Se [Ilægge dokumenter](#page-28-0) på side 2-1.)
- **3** Brug tastgruppen til at indtaste det ønskede antal kopier (op til 99).
- **4** Tryk på Options eller **eller od for at vælge Lysstyrke.** Tryk på **Menu/Set**.  $-00$  0 0  $+$  $\bullet$
- **5** Tryk på  $\textcircled{\tiny{\textsf{m}}}$  for at tage en lysere kopi.

### —**ELLER**—

Tryk på  $\bullet$  for at tage en mørkere kopi.

Tryk på **Menu/Set**.

**6** Tryk på **Mono Start** eller **Colour Start**. —**ELLER**—

## <span id="page-120-0"></span>**Kontrast**

Du kan justere kopikontrasten for at få et billede til at se mere skarpt og livagtigt ud.

- **1** Tryk på (**Copy**) for at få den til at lyse grønt.
- **2** Ilæg dokumentet. (Se [Ilægge dokumenter](#page-28-0) på side 2-1.)
- **3** Brug tastgruppen til at indtaste det ønskede antal kopier (op til 99).
- **4** Tryk på Options eller **eller for at vælge Kontrast.** Tryk på **Menu/Set**.  $-00$  0 0  $+$ ا ډ
- **5** Tryk på  $\bullet$  for at forøge kontrasten.

#### —**ELLER**—

Tryk på  $\bullet$  for at formindske kontrasten.

- Tryk på **Menu/Set**.
- **6** Tryk på **Mono Start** eller **Colour Start**. —**ELLER**—

### <span id="page-121-0"></span>**Sortere kopier**

Du kan sortere flere kopier. Siderne stakkes i rækkefølgen 123, 123, 123 osv.

- **1** Tryk på (**Copy**) for at få den til at lyse grønt.
- **2** Ilæg dokumentet. (Se [Ilægge dokumenter](#page-28-0) på side 2-1.)
- **3** Brug tastgruppen til at indtaste det ønskede antal kopier (op til 99).
- **4** Tryk på **Options** og **eller for at vælge** Stak/Sortér.

Tryk på **Menu/Set**.

- **5** Tryk på  $\bullet$  eller  $\bullet$  for at vælge sort. Tryk på **Menu/Set**.
- **6** Tryk på **Mono Start** eller **Colour Start**. —**ELLER**—

## <span id="page-122-0"></span>**N i 1 kopi (Sidelayout)**

**1** Du kan spare papir ved at kopiere enten to eller fire sider på én side. Tryk på (**Copy**) for at få den til at lyse grønt.

**2** Ilæg dokumentet. (Se [Ilægge dokumenter](#page-28-0) på side 2-1.)

- **3** Brug tastgruppen til at indtaste det ønskede antal kopier (op til 99).
- **4** Tryk på Options og **eller for at vælge Sidelayout.** Tryk på **Menu/Set**.
- **5** Tryk på  $\infty$  eller  $\infty$  for at vælge 2 i 1, 4 i 1 (P), 4 i 1 (L) (eller Fra(1 i 1)).

Tryk på **Menu/Set**.

**6** Tryk på **Mono Start** eller **Colour Start** for at scanne dokumentet.

(P) betyder Portræt, og (L) betyder Landskab.

For 2 i 1, 4 i 1 (P) eller 4 i 1 (L) kan du ikke bruge indstillingen Forstør/Formindsk.

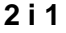

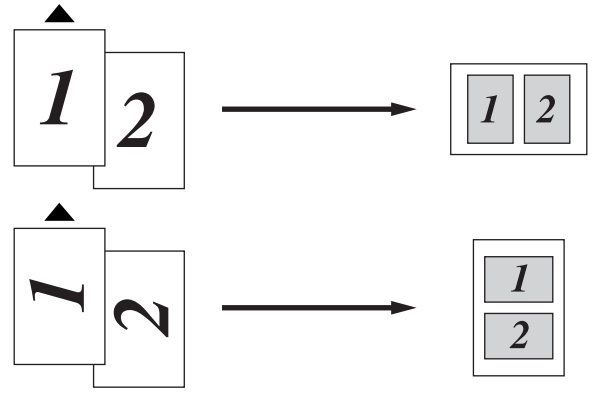

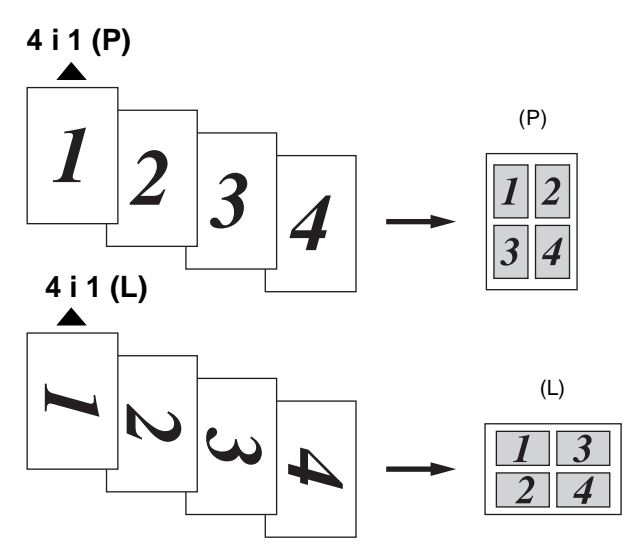

Hvis kopiering af 2 i 1 eller 4 i 1 er i farver, kan du bruge papir i A4-størrelse.

**Avis du har valgt** Glittet i indstillingen Papirtype, er kopiering af 2 i 1 og 4 i 1 ikke tilgængelig.

Kopiering af 2 i 1 eller 4 i 1 i farver er ikke tilgængelig med Flere kopier.

## **Ændre standardkopiindstillingerne**

Du kan ændre standardkopiindstillingerne. Disse indstillinger bevares, indtil du ændrer dem igen.

## **Kopikvalitet**

**1** Tryk på **Menu/Set**, **3**, **1**.

**2** Tryk på  $\textcircled{\tiny{\textcircled{\tiny{\#}}}}$  eller  $\textcircled{\tiny{\textcircled{\tiny{\#}}}}$  for at vælge Normal, Bedste eller Hurtig. Tryk på **Menu/Set**.

**3** Tryk på **Stop/Exit**.

## **Lysstyrke**

- **1** Tryk på **Menu/Set**, **3**, **2**.
- **2** Tryk på **come for at tage en lysere** kopi.

—**ELLER**—

Tryk på  $\bullet$  for at tage en mørkere kopi.

Tryk på **Menu/Set**.

**3** Tryk på **Stop/Exit**.

## **Kontrast**

Du kan ændre kontrasten for at få et billede til at se mere skarpt og livagtigt ud.

**1** Tryk på **Menu/Set**, **3**, **3**.

3.Kontrast

**2** Tryk på  $\textcircled{}$  for at forøge kontrasten.

—**ELLER** —

Tryk på  $\bullet$  for at formindske kontrasten.

Tryk på **Menu/Set**.

**3** Tryk på **Stop/Exit**.

1.Kvalitet

2.Lysstyrke

### **Farvejustering**

**1** Tryk på **Menu/Set**, **3**, **4**.

4.Farvejustering

**2** Tryk på  $\bullet$  eller  $\bullet$  for at vælge Rød, Grøn eller Blå.

Tryk på **Menu/Set**.

**3** Tryk på  $\bullet$  for at forøge farvemætningen. —**ELLER**—

Tryk på  $\bullet$  for at formindske farvemætningen.

### Tryk på **Menu/Set**.

**4** Gå tilbage til Trin 2 for at vælge den næste farve. —**ELLER**—

Tryk på **Stop/Exit**.

## **Lovmæssige begrænsninger**

Farvegengivelse af visse dokumenter er ulovlig og kan resultere i enten strafferetsligt eller civilretsligt ansvar. Denne optegnelse er beregnet som en vejledning mere end en komplet liste over alle mulige forbud. Hvis du er i tvivl, foreslår vi, at du taler med de pågældende myndigheder om eventuelle tvivlsomme dokumenter.

Det følgende er eksempler på dokumenter, der ikke må kopieres:

- Pengesedler
- Obligationer eller andre gældsbeviser
- Deponeringscertifikater
- Militærpapirer eller indkaldelsespapirer
- Pas
- Poststempler (annullerede eller ikke-annullerede)
- Immigrationspapirer
- Sociale dokumenter
- Checks eller bankanvisninger fra myndighederne
- Identifikationsdokumenter eller -skilte eller distinktioner og værdighedstegn
- Kørekort

Copyright-beskyttet materiale må ikke kopieres. Dele af copyright-beskyttet materiale kan kopieres til 'rimelig brug'. Mange kopier kunne indikere forkert brug.

Kunstværker betragtes på samme måde som copyright-beskyttet materiale.

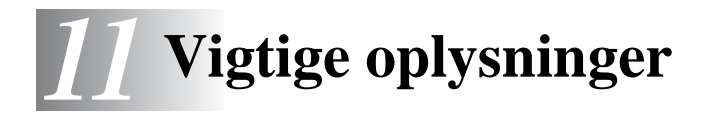

### **Af hensyn til din sikkerhed**

For at sikre sikker drift skal det medfølgende trebenede stik kun sættes i en trebens standardstikdåse, som er effektivt forbundet til jord, via det almindelige ledningsnet.

Det faktum, at udstyret fungerer tilfredsstillende, betyder ikke, at strømmen er jordforbundet, og at installationen er helt sikker. For din egen sikkerheds skyld bør du kontakte en kvalificeret elektriker, hvis du er i tvivl om, hvorvidt strømmen er effektivt jordforbundet.

## **Erklæring om overholdelse af ENERGY STAR®**

Formålet med International ENERGY STAR®-programmet er at fremme udviklingen og udbredelsen af energibesparende kontorudstyr.

Som en ENERGY STAR®-partner har Brother Industries, Ltd. fastslået, at dette produkt opfylder ENERGY STAR<sup>®</sup>-retningslinjerne for energibesparelse.

## **Vigtige sikkerhedsinstruktioner**

- **1** Læs alle disse instruktioner.
- **2** Gem dem til senere reference.
- **3** Følg alle advarsler og instruktioner på produktet.
- **4** Tag netledningen til dette produkt ud af vægstikket før rengøring. Brug ikke flydende rengøringsmidler eller rengøringsmidler på spraydåse. Brug en fugtig klud til rengøring.
- **5** Brug ikke dette produkt i nærheden af vand.
- **6** Anbring ikke dette produkt på en ustabil vogn, et ustabilt stativ eller bord. Produktet kan falde ned og blive alvorligt beskadiget.
- **7** Åbningerne i kabinettet og på bagsiden eller bunden er beregnet til ventilation. Disse åbninger må ikke blokeres eller tildækkes, hvis produktet skal kunne fungere pålideligt. Åbningerne må aldrig blokeres ved at anbringe produktet på en seng, en sofa, et tæppe eller et tilsvarende underlag. Dette produkt må aldrig anbringes i nærheden af eller over en radiator eller et varmeapparat. Dette produkt må aldrig indbygges, medmindre der sørges for korrekt ventilation.
- **8** Dette produkt skal forsynes med strøm fra den type strømforsyning, der er angivet på mærkaten. Hvis du er i tvivl om den type strøm, der er til rådighed, skal du kontakte forhandleren eller det lokale elværk.

Brug kun den netledning, der følger med denne maskine.

- **9** Dette produkt er forsynet med et trebenet jordforbundet stik, hvor det tredje ben er forbundet til jord. Dette stik passer kun i en jordforbundet stikkontakt. Dette er en sikkerhedsfunktion. Hvis du ikke kan sætte stikket i stikkontakten, skal du tilkalde en elektriker for at få udskiftet din forældede stikkontakt. Formålet med det jordforbundne stik må ikke omgås.
- **10** Lad ikke noget hvile på netledningen. Anbring ikke dette produkt, hvor man kan komme til at træde på ledningen.
- **11** Du må ikke anbringe noget foran maskinen, der kan blokere modtagne faxmeddelelser. Du må ikke anbringe noget, der kan blokere vejen for modtagne faxmeddelelser.
- **12** Vent, indtil siderne er kommet ud af maskinen, før du samler dem op.
- **13** Træk stikket til dette produkt ud af vægstikket, og overlad al vedligeholdelse til autoriseret servicepersonale under følgende omstændigheder:
	- Når netledningen er beskadiget eller flosset.
	- Hvis der er spildt væske i produktet.
	- Hvis produktet er blevet udsat for regn eller vand.
	- Hvis produktet ikke fungerer normalt, når betjeningsanvisningerne følges. Brug kun de kontrolfunktioner, som er omfattet af betieningsanvisningerne. Forkert indstilling af andre kontrolfunktioner kan forårsage skader, og det vil ofte kræve omfattende arbejde for en kvalificeret tekniker at reetablere produktet til normal funktion.
	- Hvis produktet er blevet tabt, eller kabinettet er blevet beskadiget.
	- Hvis produktets ydelse ændres markant som tegn på, at det trænger til service.
- **14** Hvis du vil beskytte produktet mod overspænding, anbefaler vi brug af en enhed til overspændingsbeskyttelse.

### **Varemærker**

Brother-logoet er et registreret varemærke tilhørende Brother Industries, Ltd.

Brother er et registreret varemærke tilhørende Brother Industries, Ltd.

Multi-Function Link er et registreret varemærke tilhørende Brother International Corporation.

© Copyright 2003 Brother Industries, Ltd. Alle rettigheder forbeholdes.

Windows og Microsoft er registrerede varemærker tilhørende Microsoft i USA og andre lande.

Macintosh er et registreret varemærke tilhørende Apple Computer, Inc.

PaperPort og TextBridge er registrerede varemærker tilhørende ScanSoft, Inc.

Presto! PageManager er et registreret varemærke tilhørende NewSoft Technology Corporation.

Hvert eneste selskab, hvis softwaretitler nævnes i denne brugsanvisning, har en softwarelicensaftale specielt for dets mærkebeskyttede programmer.

**Alle andre varemærker og produktnavne, som nævnes i denne brugsanvisning, er registrerede varemærker tilhørende deres respektive selskaber.**

# *12* **Fejlfinding og regelmæssig vedligeholdelse**

## **Fejlfinding**

## **Fejlmeddelelser**

Som ethvert avanceret kontorprodukt kan der opstå fejl. Hvis dette sker, identificerer maskinen problemet og viser en fejlmeddelelse. De mest almindelige fejlmeddelelser er vist nedenfor.

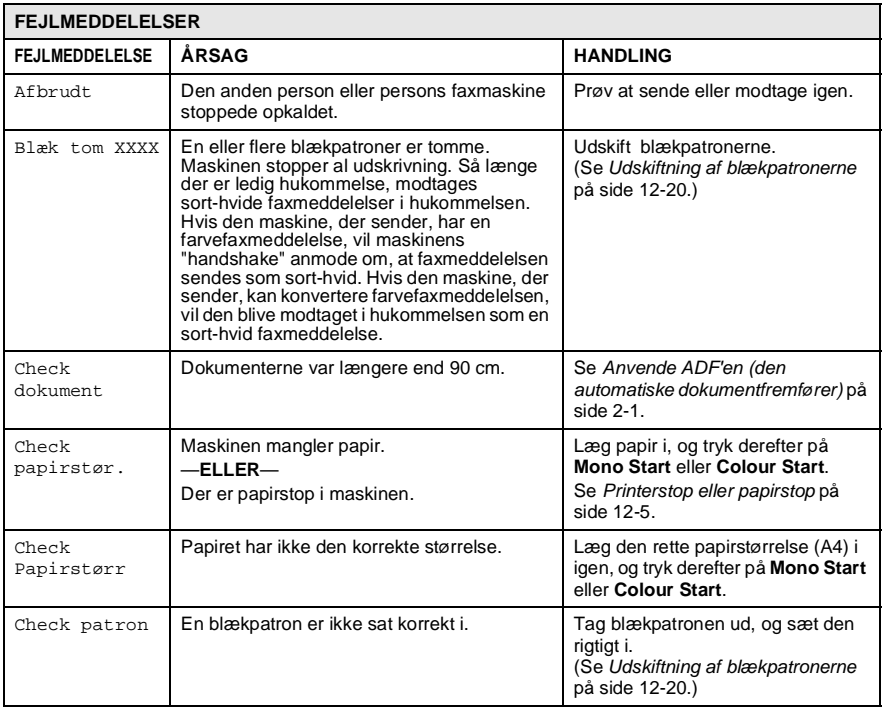

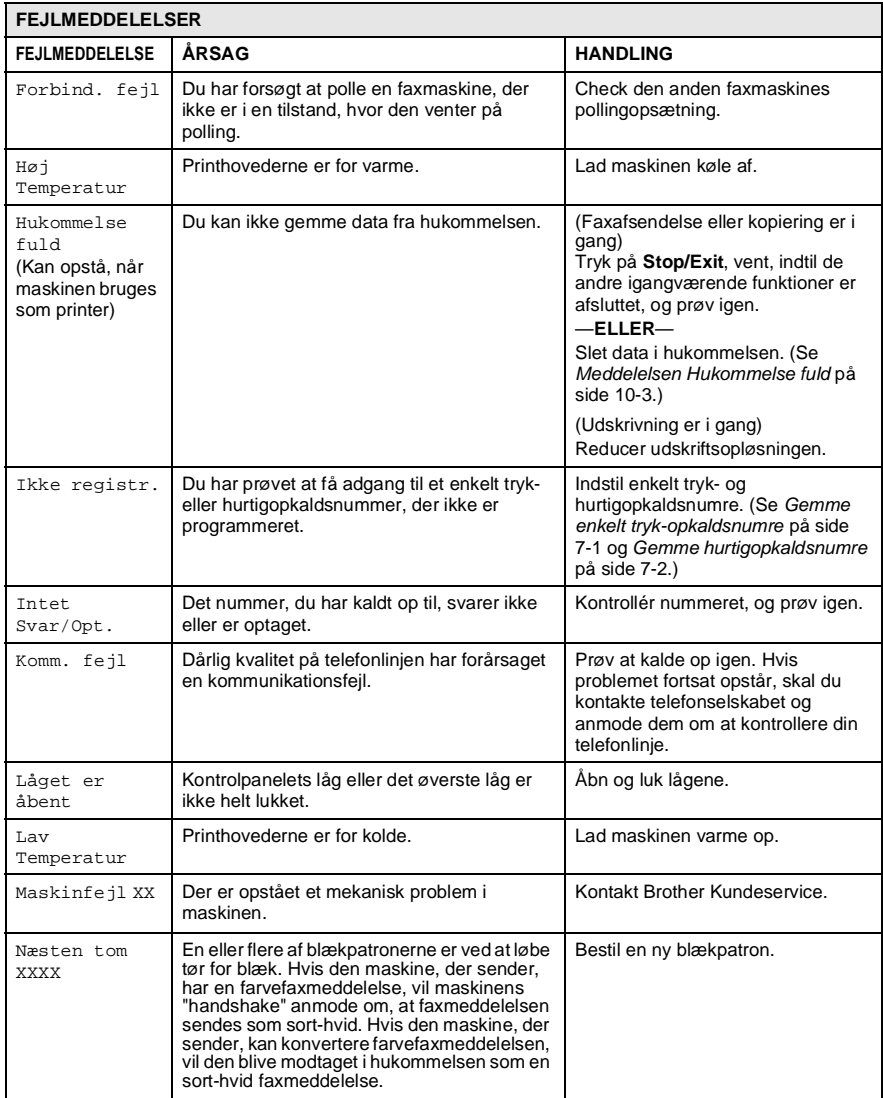

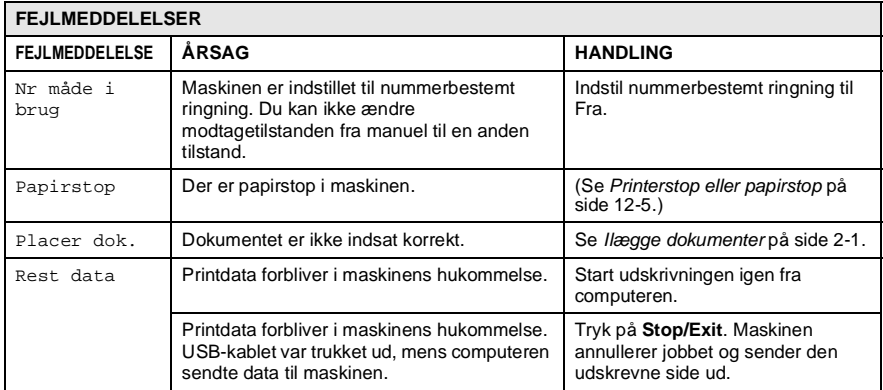

## **Dokumentstop**

Hvis dokumentet sidder fast, skal du følge nedenstående trin.

### **Dokumentet sidder fast i kontrolpanelets front.**

- **1** Tag det papir ud af ADF'en, der ikke sidder fast.
- **2** Træk det fastsiddende dokument ud mod fronten af maskinen.

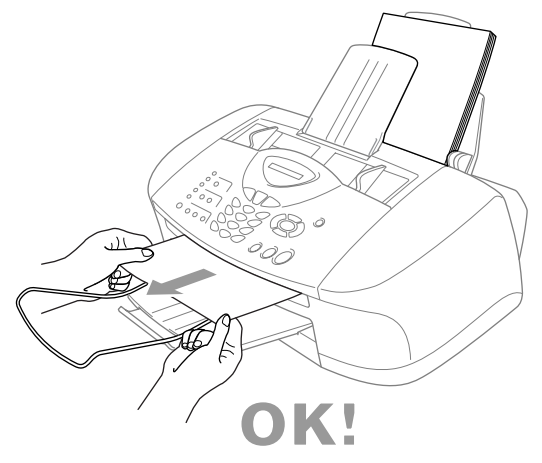

**3** Tryk på **Stop/Exit**.

### **Dokumentet sidder fast i kontrolpanelets bagside.**

- **1** Tag det papir ud af ADF'en, der ikke sidder fast.
- **2** Åbn kontrolpanelets låg.
- **3** Træk det fastsiddende dokument ud mod bagsiden af maskinen.

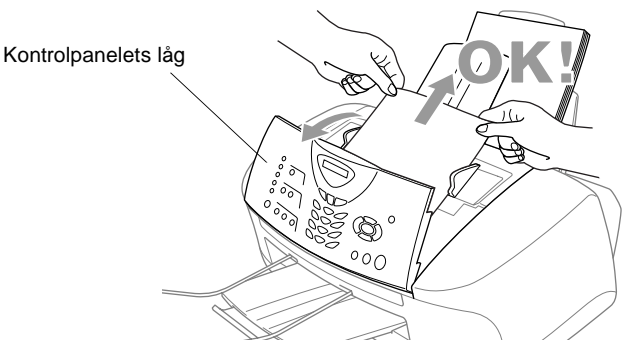

**4** Luk kontrolpanelets låg.

#### **12 - 4** FEJLFINDING OG REGELMÆSSIG VEDLIGEHOLDELSE

## <span id="page-135-0"></span>**Printerstop eller papirstop**

Fjern det fastsiddende papir, afhængig af hvor det sidder fast i maskinen.

### **Der er papirstop i maskinens front.**

**1** Træk papiret ud mod dig selv.

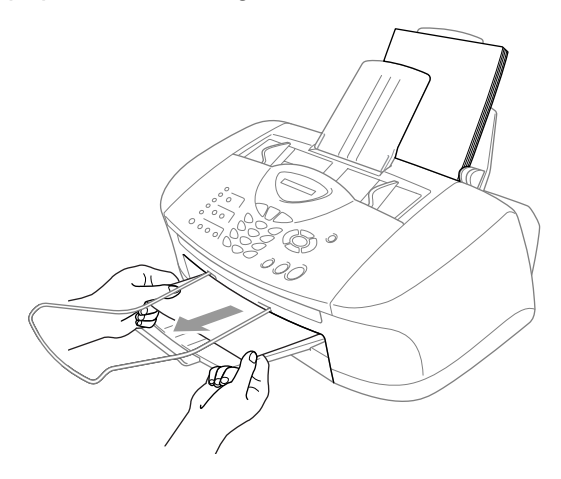

### **Papiret sidder fast i papirmagasinet.**

**1** Fjern alt det papir fra papirmagasinet, der ikke sidder fast.

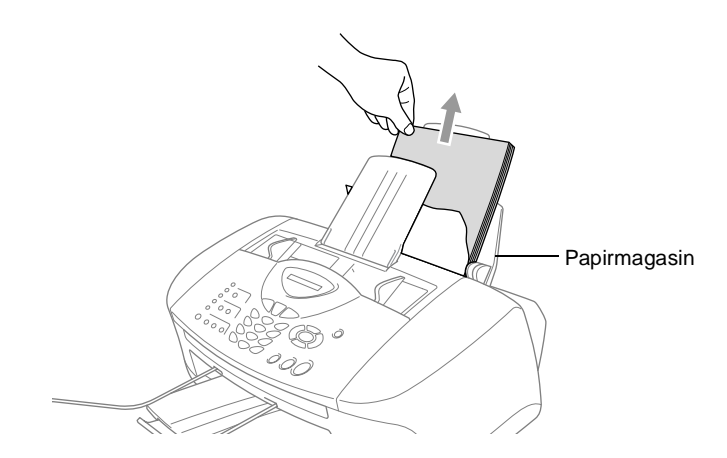

- **2** Træk op i det fastsiddende papir for at fjerne det.
- Hvis det er svært at trække det fastsiddende papir, kan du prøve at trække i det, mens du holder papirudløserhåndtaget nede.

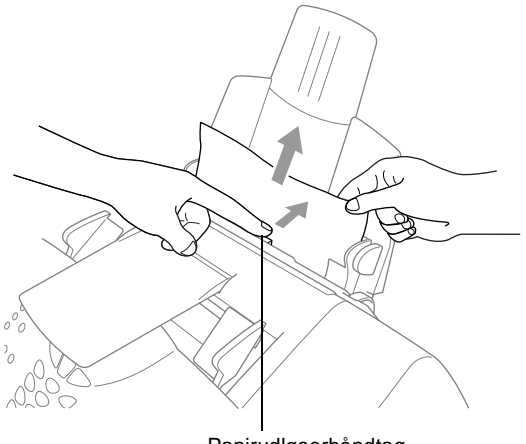

Papirudløserhåndtag

### **Papiret sidder fast i papirmagasinet.**

**1** Tag papirmagasinet ud af maskinen.

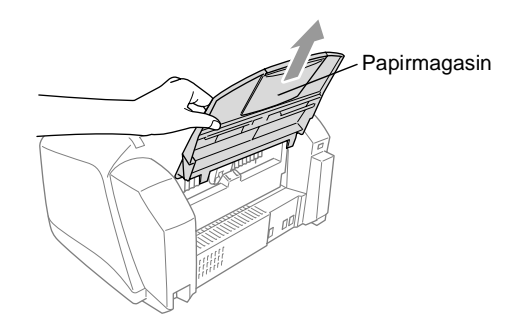

**2** Træk op i det fastsiddende papir for at fjerne det.

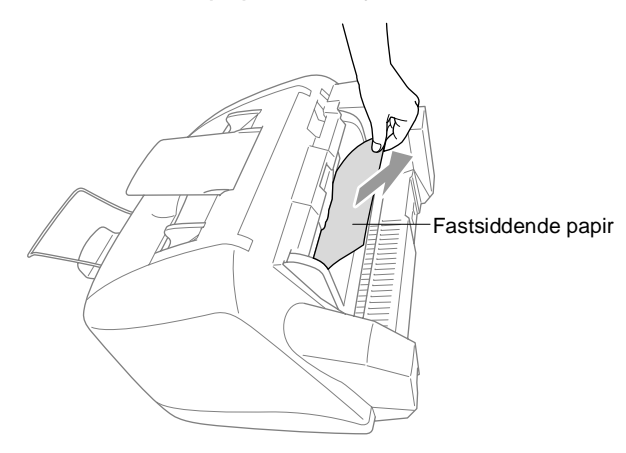

### **Der er papirstop i maskinen.**

**1** Åbn kontrolpanelets låg ved at løfte det op mod dig selv, og løft derefter det øverste låg bagud.

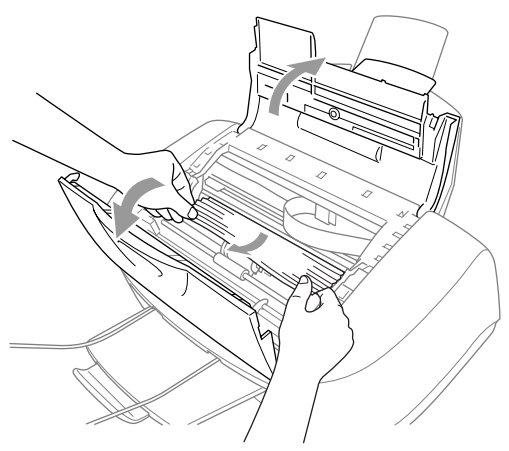

- **2** Fjern det fastsiddende papir.
- Hvis papiret sidder fast under printhovederne, skal du trække maskinens netstik ud og derefter flytte printhovederne for at tage papiret ud.
- **3** Luk det øverste låg og kontrolpanelets låg.

### **Hvis du har problemer med maskinen**

Hvis du tror, at der er et problem med maskinen eller den måde, dine faxmeddelelser ser ud på, *skal du først tage en kopi*. Hvis kopien er i orden, findes problemet sandsynligvis ikke i maskinen. Se nedenstående skema, og følg fejlfindingstip.

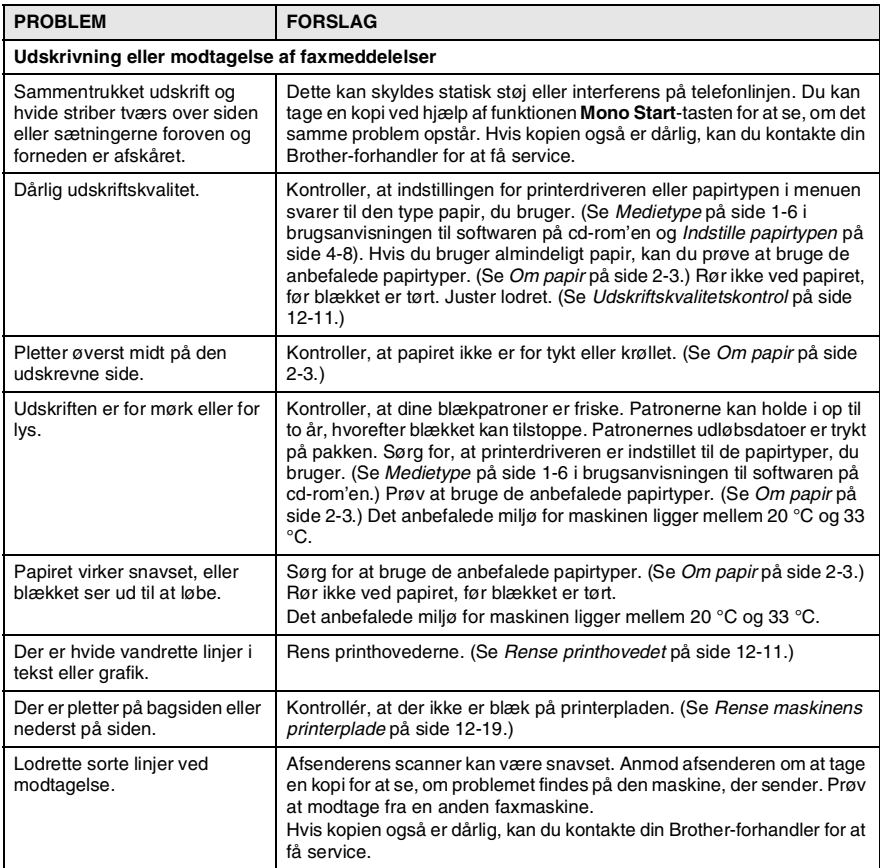

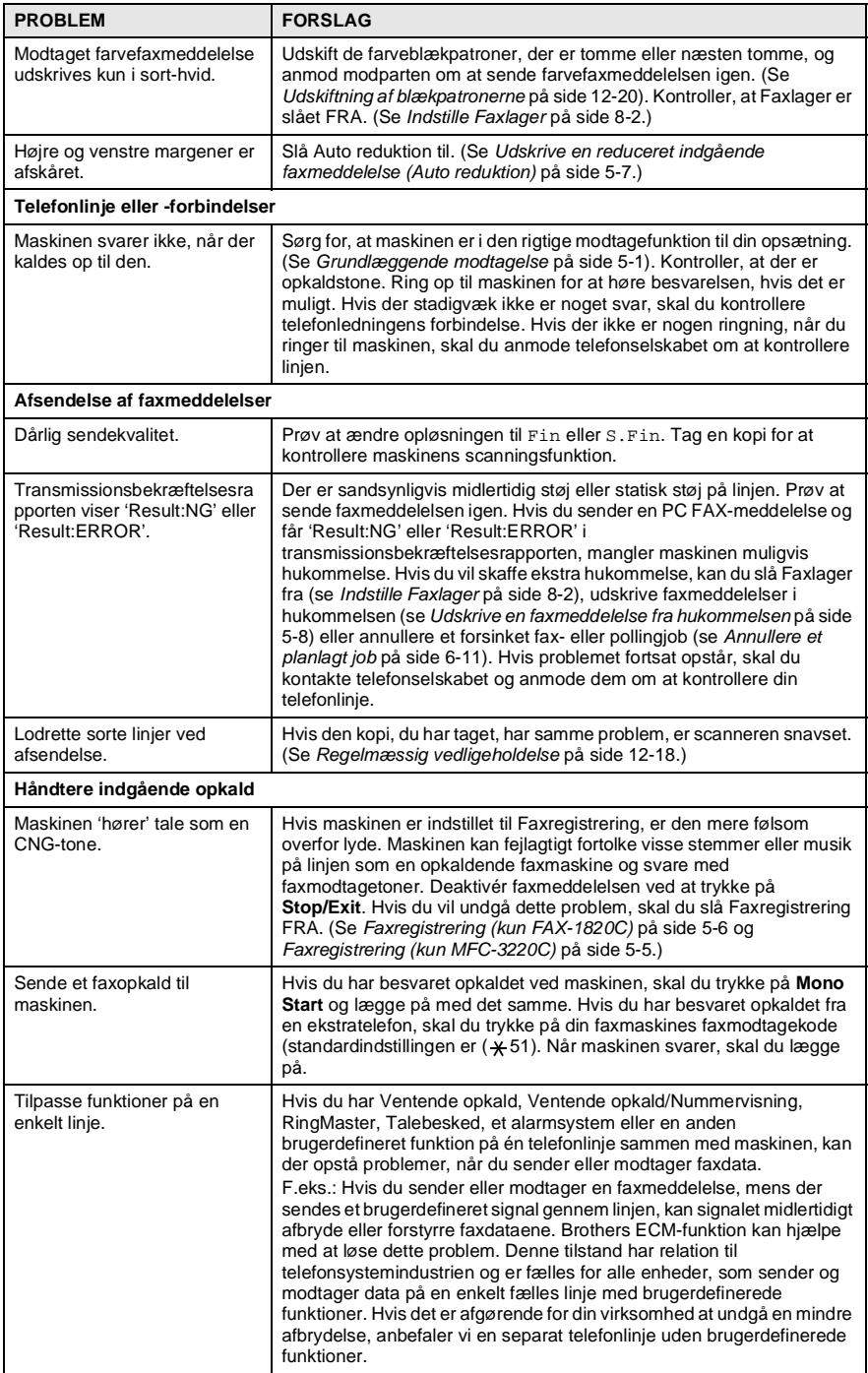

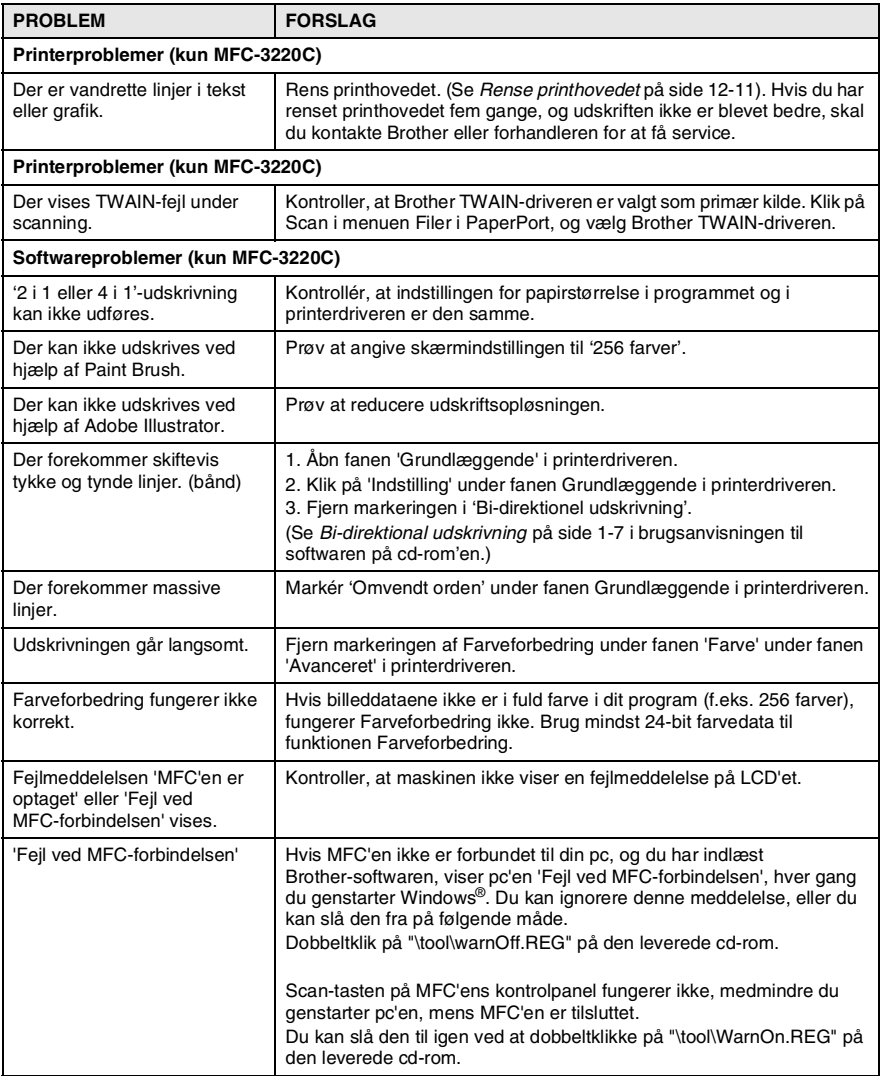

## **Sådan forbedres udskriftskvaliteten**

## <span id="page-141-1"></span>**Rense printhovedet**

Maskinen renser regelmæssigt printhovederne for at sikre en god udskriftskvalitet. Du kan starte rensningen, når der er behov for det. Rens printhovedet og blækpatronerne, hvis du får en vandret linje i teksten eller grafikken på de udskrevne sider. Du kan rense to farver på én gang (sort/cyan, gul/magenta) eller alle fire farver samtidig. Rensning af printhovedet bruger blæk. For hyppig rensning bruger unødvendigt meget blæk.

## **A** ADVARSEL

### **Rens IKKE printhovedet ved at berøre det med hånden eller en klud.**

- **1** Tryk på **Ink**.
- **2** Tryk på  $\bullet$  eller  $\bullet$  for at vælge Rensning. Tryk på **Menu/Set**.
- **3** Tryk på  $\textcircled{x}$  eller  $\textcircled{x}$  for at vælge den farve, du vil rense. Tryk på **Menu/Set**.

Maskinen renser printhovedet. Når rensningen er færdig, går maskinen automatisk tilbage til standby.

Hvis du har renset printhovedet mindst fem gange, og udskriften ikke er blevet bedre, skal du kontakte Brother eller forhandleren for at få service.

## <span id="page-141-0"></span>**Udskriftskvalitetskontrol**

Hvis udskriftskvaliteten ikke er god, kan du udskrive et udskriftskvalitetskontrolark som hjælp til at finde de indstillinger, du skal ændre.

**1** Tryk på **Menu/Set**, **4**.

- 4.Test udskrift
- **2** Tryk på **Mono Start** eller **Colour Start**.

Maskinen begynder at udskrive udskriftskvalitetskontrolarket.

**3** Kontrollér arket for at se, om kvaliteten og justeringen er OK ved at følge TRIN A og B.

### **TRIN A: Kvalitetscheck af farveblok**

LCD'et viser:

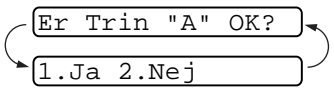

- **4** Check kvaliteten af de fire farveblokke på arket. (sort/cyan/gul/magenta).
- **5** Hvis alle linjer er klare og tydelige, skal du trykke på **1** (Ja) for at gå til **TRIN B**.

### —**ELLER**—

Hvis du kan se manglende korte linjer som vist nedenfor, skal du trykke på **2** (Nej).

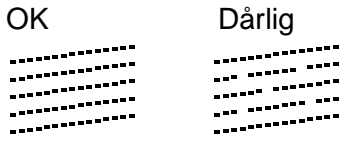

LCD'et spørger dig, om udskriftskvaliteten er OK for hver farve.

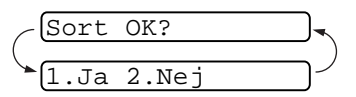

**6** Tryk på **2** (Nej) for de farver, der er problemer med. LCD'et viser: Tryk på **1** (Ja). Maskinen påbegynder rengøring af farverne.

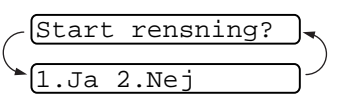

- **7** Tryk på **Mono Start** eller **Colour Start**, når rensningen er afsluttet. Maskinen påbegynder udskrivningen af udskriftskvalitetskontrolarket igen og vender derefter tilbage til **TRIN A**.
- **8** Hvis **TRIN A** er OK, skal du trykke på **1** for at fortsætte til **TRIN B**.

### **TRIN B: Justeringscheck**

LCD'et viser:

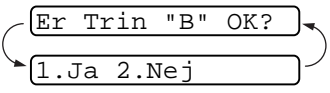

**9** Kontrollér testudskrifterne i 600 dpi og 1200 dpi for at afgøre, om nummer 5 passer bedst til nummer 0. Hvis nummer 5 i både 600 dpi og 1200 dpi passer bedst, skal du trykke på **1** (Ja) for at afslutte **TRIN B**. —**ELLER**—

Hvis et andet testnummer passer bedre for enten 600 dpi eller 1200 dpi, skal du trykke på **2** (Nej) for at vælge det.

- **10** For 600 dpi skal du indtaste nummeret (1-8) på den testudskrift, som passer bedst til prøven 0.
- **11** For 1200 dpi skal du indtaste nummeret (1-8) på den testudskrift, som passer bedst til prøven 0.

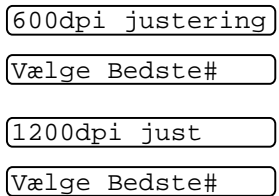

- **12** Gentag Trin 1 og 2 (under Udskriftskvalitetskontrol) for at udskrive et andet udskriftskvalitetskontrolark, og kontrollér det derefter.
- **13** Tryk på **Stop/Exit**.

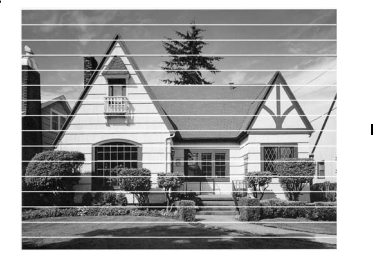

Når en blækdyse er tilstoppet, ser udskriftsprøven sådan ud.

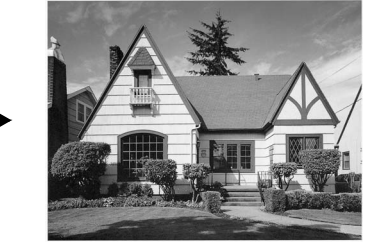

Når blækdysen er renset, er de vandrette linjer væk.
Hvis der fortsat forekommer manglende blæk på dette udskriftskvalitetskontrolark, skal du gentage rensningen og testudskrivningen mindst fem gange. Hvis der fortsat mangler blæk efter femte rensning og testudskrift, skal blækpatronen med den tilstoppede farve udskiftes. (Blækpatronen har muligvis siddet i maskinen i over seks måneder, eller den trykte udløbsdato på patronpakningen er overskredet. Eller blækpatronen har måske været opbevaret forkert før brug).

Efter udskiftning af blækpatronen skal den kontrolleres ved udskrivning af et andet udskriftskvalitetskontrolark. Hvis problemet fortsat opstår, skal rensningen og testudskriften gentages mindst fem gange med den nye patron. Hvis der stadig mangler blæk, skal du ringe til en Brother-forhandler.

## **Voorzichtig**

Berør IKKE printhovedet. Berøring af printhovederne kan forårsage permanent skade og gøre garantien på printhovederne ugyldig.

# **Kontrollere blækmængden**

Du kan kontrollere den mængde blæk, der er tilbage i patronen.

- **1** Tryk på **Ink**.
- **2** Tryk på **eller for at vælge** Blækvolume.

<span id="page-144-0"></span>Blækvolume

 $Bk: -000$   $1000+$ 

## Tryk på **Menu/Set**.

**3** Tryk på  $\textcircled{\tiny{\text{}}}\blacksquare$  eller  $\textcircled{\tiny{\text{}}}\blacksquare$  for at vælge den farve, du vil kontrollere.

LCD'et viser blækmængden.

**4** Tryk på **Stop/Exit**.

# <span id="page-145-0"></span>**Pakning og forsendelse af maskinen**

Hver gang du transporterer maskinen skal du anvende den emballage, maskinen blev leveret i. Hvis du ikke emballerer maskinen korrekt, kan garantien blive ugyldig.

### **Voorzichtig**

Du må IKKE trække netstikket til maskinen ud efter udskrivning, før du hører det afsluttende klik.

**1** Fjern først alle blækpatronerne, og sæt det hvide dæksel til forsendelse på. (Se [Udskiftning af blækpatronerne](#page-150-0) på side [12-20\)](#page-150-0). Når du har sat det hvide dæksel til forsendelse på, skal du trykke alle blækpatrondæksler ned.

Når du sætter det hvide transportdæksel på, skal du sikre at det klikker på plads som vist i diagrammet.

### **Voorzichtig**

Hvis du ikke kan finde dækslet til forsendelse, må du IKKE fjerne blækpatronerne før forsendelsen. Det er vigtigt, at enten låget til forsendelse eller blækpatronerne er på plads under forsendelsen af maskinen. Forsendelse uden dem kan beskadige maskinen og ophæve garantien.

- **2** Træk stikket fra maskinen ud af telefonstikket i væggen, og træk telefonledningen ud af maskinen.
- **3** Træk netstikket til maskinen ud af stikkontakten.
- **4** Træk USB-kablet ud af maskinen, hvis det er sat i.
- **5** Påsæt den gule beskyttende stang.

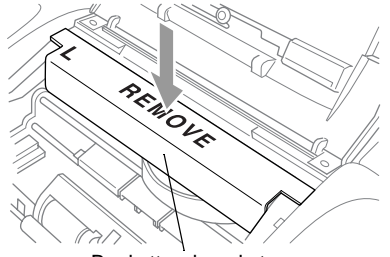

Beskyttende gul stang

- **6** Fiern papirmagasinet og udgangspapirstøtten, ADF-dokumentoutputstøtten og ADF-dokumentstøtten. Hvis maskinen er en faxmodel, skal du fjerne håndsættet og ledningen til håndsættet.
- **7** Pak maskinen ind i posen, og anbring den i den originale kasse med den originale emballage.

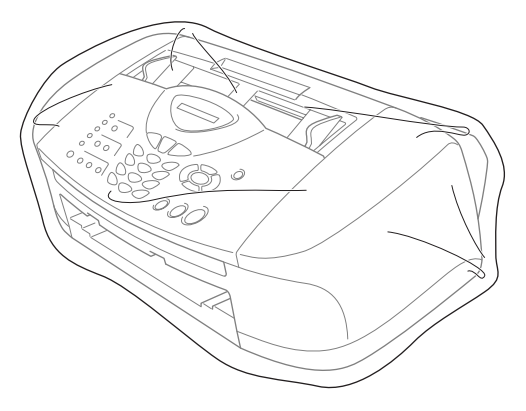

**8** Pak det trykte materiale ind i den originale kasse som vist nedenfor. Pak ikke de brugte blækpatroner ind i kassen.

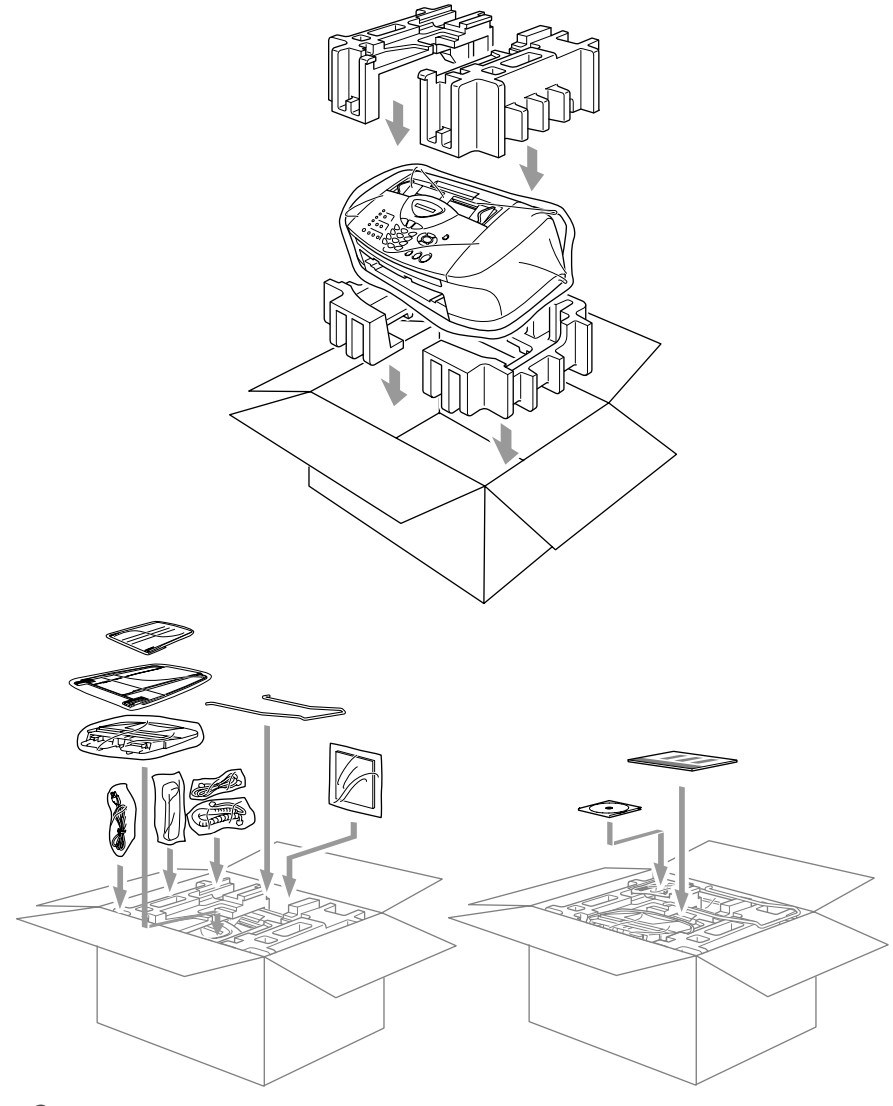

**9** Luk kassen.

#### <span id="page-148-1"></span><span id="page-148-0"></span>**Rense scanneren**

Træk stikket ud af maskinen, og åbn derefter kontrolpanelets låg. Rens den flade hvide trykstand og glasstrimlen under stangen med isopropylalkohol på en blød, fnugfri klud.

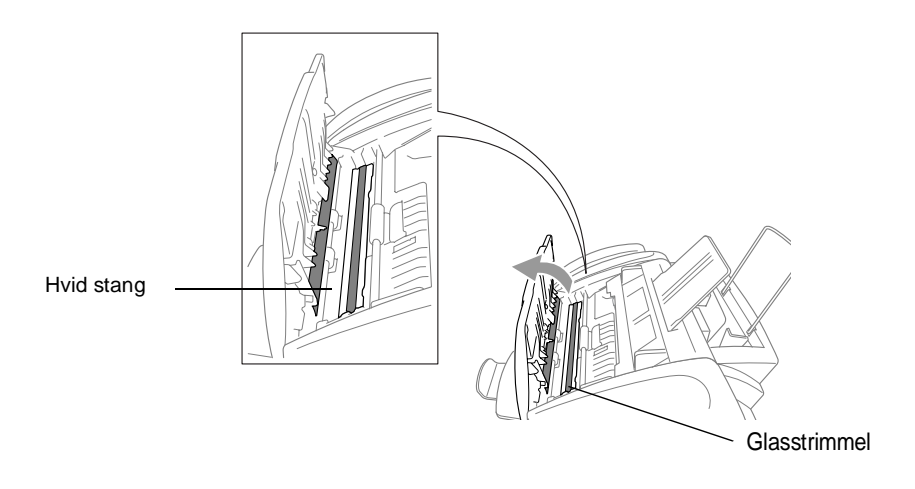

## **Rense maskinens printerplade**

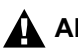

## <span id="page-149-0"></span>**ADVARSEL**

- Kontrollér, at netstikket til maskinen er trukket ud af stikkontakten, før printerpladen renses.
- Pas på ikke at berøre stjernehjulet til papirfremføringen, fladkablet og kodningsfilmen.
- Når du skal rense maskinens printerplade, skal du tørre den af med en fnugfri klud, der skal være tør.

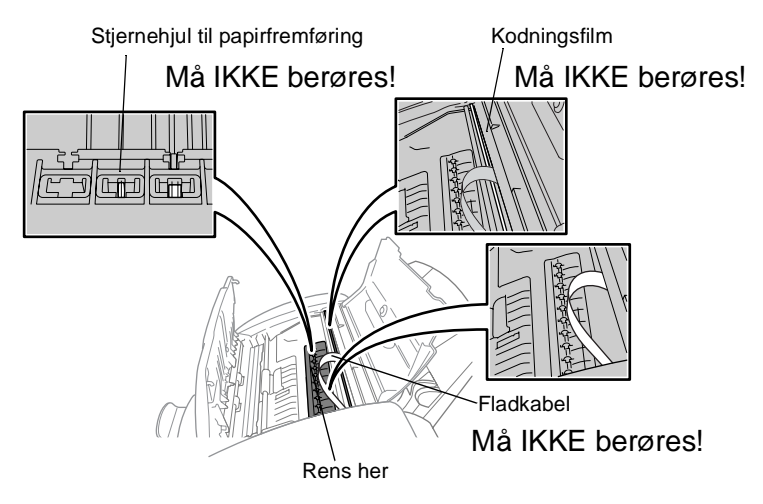

# <span id="page-150-1"></span><span id="page-150-0"></span>**Udskiftning af blækpatronerne**

Maskinen er forsynet med en blækdråbetæller, som automatisk overvåger blækniveauet i hver farvepatron. Når tælleren registrerer en blækpatron, der er ved at løbe tør for blæk, giver maskinen besked med en meddelelse på LCD'et.

LCD'et viser, hvilken blækpatron der mangler blæk eller er tom. Sørg for at følge LCD-meddelelserne, så du udskifter farvepatronerne i den rigtige rækkefølge.

**Når blækpatronerne mangler blæk, skal du bruge tasten Ink for at påbegynde udskiftningen af blækpatronerne (Trin 1 til 3). Hvis den er løbet tør for blæk, skal du fortsætte med Trin 3.**

- **1** Tryk på **Ink**.
- **2** Tryk på  $\infty$  eller  $\infty$  for at vælge  $\cup$ dskift Blæk. Tryk på **Menu/Set**.
- Hvis en eller flere blækpatroner er tomme, f.eks. den sorte, viser LCD'et Åbn låg.
- **3** Åbn kontrolpanelets låg, og løft derefter øverste låg.
- **4** Skub låget til den rette farveblækpatron, og tag den brugte blækpatron ud.

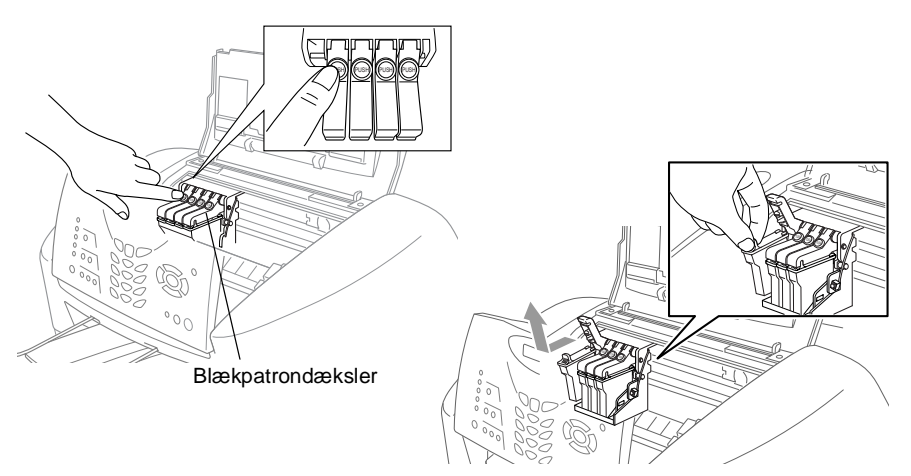

- **5** Åbn posen med den nye blækpatron med den farve, der vises på LCD'et, og tag blækpatronen ud.
- **6** Hold den nye blækpatron som vist på illustrationen, og træk forseglingstapen af siden på blækpatronen. Træk forsigtigt tapen af i retning mod dig selv.

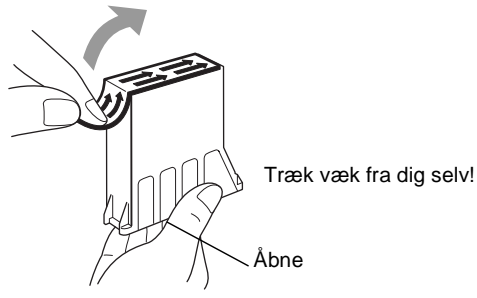

Træk forseglingstapen forsigtigt af for at undgå at spilde blæk og få pletter på hænder og tøj.

- **7** Hver farve har sin egen præcise position. Sæt de nye blækpatroner ind i holderen.
- **8** Når du har installeret blækpatronerne, skal du lukke øverste låg og kontrolpanelets låg. Maskinen forbereder en "hovedrensning" og skifter til online.

LCD'et beder dig om at kontrollere, at du har fjernet blækpatronen for de enkelte farver. F.eks.: Har du fjernet Sort? 1.Ja 2.Nej.

**9** Hvis du har fjernet blækpatronen, skal du trykke på **1**. —**ELLER**—

Hvis du ikke har fjernet blækpatronen, skal du trykke på **2**. LCD'et beder dig om at kontrollere, at blækpatronen var ny. F.eks.: Ændret til ny Sort? 1.Ja 2.Nej.

**10** Hvis den blækpatron, du har installeret ikke er helt ny, skal du trykke på **2**.

—**ELLER**—

For hver ny farvepatron, skal du trykke på **1** i opkaldsgruppen for automatisk at nulstille blækdråbetælleren for den pågældende farve. (Blækdråbetælleren aktiverer maskinen, så du får besked, når en farve er ved at løbe tør). Maskinen udfører rensningscyklusen i ca. 3 minutter for hver

<span id="page-152-0"></span>udskiftet patron. LCD'et viser enten Rensning eller Vent.

Når maskinen er færdig med rensningen, vender LCD'et tilbage til standbytilstand.

# **A** ADVARSEL

Hvis du får blæk i øjnene, skal du straks skylle dem med vand og søge læge, hvis du er bekymret.

## **Voorzichtig**

- Fjern IKKE blækpatronerne, hvis du ikke behøver at udskifte dem. Hvis du gør det, kan blækmængden blive reduceret, og printeren ved ikke, hvor meget blæk der er tilbage i patronen.
- Ryst IKKE blækpatronerne, da der kan spildes blæk, når du tager forseglingstapen af.
- Hvis du får blæk på kroppen eller på tøjet, skal du straks vaske med sæbe eller vaskemiddel.
- Hvis du installerer en blækpatron på den forkerte farveposition, skal du rense printhovedet flere gange, før du begynder at udskrive (når du har korrigeret patroninstallationen), fordi farverne blev blandet.
- Når du åbner en blækpatron, skal du installere den i maskinen og bruge den færdig inden for seks måneder efter installationen. Brug uåbnede blækpatroner i henhold til udløbsdatoen på patronpakningen.
- Brother-multifunktionsmaskiner er udviklet til at arbeide med blæk efter specielle specifikationer og give en optimal ydelse med ægte Brother-blækpatroner. Brother kan ikke garantere denne optimale ydelse, hvis der anvendes blæk eller blækpatroner med andre specifikationer. Brother anbefaler derfor ikke brug af andre patroner end ægte Brother-patroner til denne maskine eller påfyldning af tomme patroner med blæk fra andre kilder. Hvis der opstår skader på printhovedet eller andre dele af maskinen som følge af anvendelse af andre produkter end ægte Brother-produkter på grund af inkompatibilitet eller disse produkters manglende egnethed til denne maskine, vil ingen reparationer som følge heraf være dækket af garantien.
	- Hvis meddelelsen Blæk tom XXXX vises på displayet, når du har installeret blækpatroner, skal du kontrollere, at blækpatronerne er installeret korrekt.

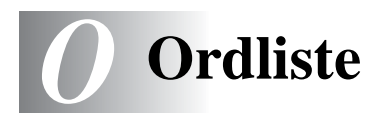

- **ADF (automatisk dokumentfremfører)** Dokumentet kan anbringes i ADF'en og scannes én side ad gangen.
- **Afsender-id** De gemte oplysninger, som vises øverst på de faxede sider. De indeholder afsenderens navn og faxnummer.
- **Annuller job** Annullerer et programmeret job, f.eks. Forsinket fax eller Polling.
- **Auto reduktion** Reducerer størrelsen på indgående faxmeddelelser.
- **Automatisk faxtransmission (kun MFC-3220C)** Afsende en faxmeddelelse uden at løfte røret på en ekstern telefon.
- **Automatisk genopkald** En funktion, der sætter maskinen i stand til at kalde op til det sidste faxnummer igen efter fem minutter, hvis faxmeddelelsen ikke gik igennem, fordi linjen var optaget.
- **Automatsk faxtransmission (kun FAX-1820C)** Afsende en faxmeddelelse uden at løfte røret på maskinen eller trykke på **Tel/Mute/R**.
- **Backup af udskrift** Maskinen udskriver en kopi af de faxmeddelelser, der modtages og lagres i hukommelsen. Dette er en sikkerhedsfunktion, så du ikke mister meddelelser under strømsvigt.
- **Batchtransmission** (Kun sort-hvide faxmeddelelser) Som en omkostningsbesparende funktion udskydes alle faxmeddelelser til det samme faxnummer, så de sendes som én transmission.
- **Bipperlydstyrke** Lydstyrkeindstillingen for bippet, når du trykker på en tast eller begår en fejl.
- **Brugerindstillinger** En udskrevet rapport, som viser de aktuelle indstillinger i maskinen.
- **CNG-toner** De specielle toner (bip), som faxmaskinen udsender under automatisk transmission for at fortælle den modtagende maskine, at en faxmaskine ringer op.
- **Dobbelt adgang** Maskinen kan scanne udgående faxmeddelelser eller planlagte job ind i hukommelsen, samtidig med at den sender en faxmeddelelse eller modtager eller udskriver en indgående faxmeddelelse.
- **ECM (Error Correction Mode)** Registrerer fejl under en faxtransmission og sender de sider i faxmeddelelsen, hvor der opstod en fejl, igen.
- **Ekstern telefon** En TAD (telefonsvarer) eller en telefon, der et sat i stikket.
- **Ekstratelefon** En telefon med faxnummeret, som er sat i et separat vægstik.
- **Enkelt tryk** Taster på maskinens kontrolpanel, hvor du kan gemme numre til nemt opkald. Du kan gemme et nyt nummer i hver tast, hvis du trykker på **Shift** og enkelt tryk-tasten samtidig.
- **F/T Ringetid** Det tidsrum, hvor Brother maskinen ringer (når modtagetilstanden er indstillet til Fax/Tlf) for at gøre opmærksom på, at du skal løfte røret til en samtale, den har besvaret.
- **Fax/Tlf** Du kan modtage faxmeddelelser og telefonopkald. Du kan ikke bruge denne tilstand, hvis du anvender en telefonsvarer (TAD).
- **Faxjournal** Giver oplysninger om de sidste 200 indgående og udgående faxmeddelelser. TX betyder Transmission. RX betyder Modtagelse.
- **Faxlager** Du kan udskrive gemte faxmeddelelser senere eller modtage dem fra et andet sted ved hjælp af funktionerne Faxvideresendelse eller Fjernmodtagelse.
- **Faxmodtagekode** Indtast denne kode ( **5 1**), når du besvarer et faxopkald på en ekstratelefon eller en ekstern telefon.
- **Faxregistrering** Sætter maskinen i stand til at reagere på CNG-toner, hvis du afbryder et faxopkald for at besvare det.
- **Faxtoner** De signaler, som faxmaskiner, der sender og modtager oplysninger, bruger.
- **Faxvideresendelse** Sender en faxmeddelelse, der er modtaget i hukommelsen, til et andet forudprogrammeret faxnummer.
- **Fin opløsning** Opløsningen er 203 × 196 dpi. Den bruges til små udskrifter og grafer.
- **Fjernadgangskode** Din egen firecifrede kode (--- \*), der giver dig mulighed for at kalde op og få adgang til maskinen fra en ekstern lokation.
- **Fjernmodtagelse** Mulighed for at få adgang til maskinen eksternt fra en trykknaptelefon.
- **Forsinket fax** Sender din faxmeddelelse på et angivet tidspunkt senere på dagen.
- **Forsinket opkald** Antallet af ringninger, før maskinen svarer i Kun Fax-tilstand.
- **Fotoopløsning** En indstilling af opløsningen, som anvender varierende gråtoner til den bedste gengivelse af fotografier.
- **Gråskala** De gråtoner, der er tilgængelige ved kopiering og faxafsendelse af fotografier.
- **Gruppenummer** En kombination af enkelt tryk- og hurtigopkaldsnumre, der er lagret i en enkelt tryk- eller hurtigopkaldstast til rundsendelse.
- **Hjælp-liste** En udskrift af hele den menutabel, du kan bruge til at programmere maskinen, når du ikke har brugsanvisningen hos dig.
- **Hurtigopkald** Et forudprogrammeret nummer til nemt opkald. Tryk på tasten **Search/Speed Dial** og derefter på **#** og den tocifrede kode for at starte opkaldet.
- **Hurtigopkaldsliste** En oversigt over de navne og numre, der er gemt i enkelt tryk- og hurtigopkaldshukommelsen, i numerisk rækkefølge.
- **Journalinterval** Det forudprogrammerede tidsrum mellem automatisk udskrevne faxjournalrapporter. Du kan udskrive faxjournalrapporterne efter behov uden at forstyrre cyklusen.
- **Kodningsmetode** Metode til kodning af oplysninger i dokumentet. Alle faxmaskiner skal anvende en minimumstandard af MH (Modified Huffman). Maskinen kan anvende bedre komprimeringsmetoder, MR (Modified Read), MMR (Modified Modified Read) og JPEG, hvis den modtagende maskine har samme funktionalitet.
- **Kommunikationsfejl (eller Komm. fejl)** En fejl under faxafsendelse eller -modtagelse, som normalt forårsages af linjestøj eller statisk støj.
- **Kompatibilitetsgruppe** En faxmaskines mulighed for at kommunikere med en anden. Kompatibiliteten er sikret mellem ITU-T-grupper.
- **Kontrast** Indstilling til kompensation for mørke eller lyse dokumenter, der gør faxmeddelelser eller kopier af mørke dokumenter lysere eller lysere dokumenter mørkere.
- **LCD (Liquid Crystal Display)** Displayet på maskinen, der viser aktive meddelelser under On-Screen-programmering og viser datoen og klokkeslættet, når maskinen er ledig.
- **Lysstyrke** Ændring af lysstyrken gør hele billedet lysere eller mørkere.
- **Manuel fax (kun FAX-1820C)** Når du løfter røret på maskinen eller trykker på **Tel/R**, kan du høre den modtagende faxmaskine svare, før du trykker på **Mono Start** eller **Colour Start** for at påbegynde transmissionen.
- **Manuel fax (kun MFC-3220C)** Når du løfter røret på den eksterne telefon eller trykker på **Tel/R**, kan du høre den modtagende faxmaskine svare, før du trykker på **Mono Start** eller **Colour Start** for at påbegynde transmissionen.
- **Menutilstand** Programmeringstilstand til ændring af maskinens indstillinger.
- **MFL-Pro Suite (kun MFC-3220C)** Ændrer maskinen til en printer og en scanner, hvis den er tilsluttet computeren.
- **Midlertidige indstillinger** Du kan vælge visse funktioner til hver faxtransmission og kopiering uden at ændre standardindstillingerne.
- **Modtagelse uden papir** Modtager faxmeddelelser i maskinens hukommelse, når maskinen mangler papir.
- **Nummerbestemt ringning** En abonnementtjeneste, der købes hos telefonselskabet, og som giver et ekstra telefonnummer på en eksisterende telefonlinje. Brother maskinen anvender det nye nummer til at simulere en fast faxlinje.
- **OCR (optical character recognition) (kun MFC-3220C)** Den medfølgende software, ScanSoft® TextBridge®, konverterer et billede til tekst, så du kan redigere det.
- **Opløsning** Antallet af lodrette og vandrette linjer pr. tomme. Se: Standard, Fin, Superfin og Foto.
- **Oversøisk** Foretager midlertidige ændringer af faxtonerne, så støj og statisk støj på oversøiske linjer kan klares.
- **Pause** Gør det muligt at anbringe en forsinkelse på 3,5 sekunder i opkaldssekvensen i enkelt tryk-taster og hurtigopkaldsnumre. Tryk på **Redial/Pause** så mange gange, det er nødvendigt til længere pauser.
- **Polling** Den proces, hvor en faxmaskine kalder op til en anden faxmaskine for at modtage ventende faxmeddelelser.
- **Realtidstransmission** Når hukommelsen er fuld kan du sende faxmeddelelser i realtid.
- **Resterende job** Du kan kontrollere, hvilke job der venter i hukommelsen, og annullere job enkeltvis.
- **Ringelydstyrke** Indstilling af lydstyrken for maskinens ringning.
- **Rundsendelse** Muligheden for at sende samme faxmeddelelse til mere end én modtager.
- **Scanning (kun MFC-3220C)** Den proces, hvor der sendes et elektronisk billede af et papirdokument til din computer.
- **Search** En elektronisk, alfabetisk liste over gemte enkelt tryk-numre, hurtigopkaldsnumre og gruppenumre.
- **Standardopløsning** 203 x 97 dpi. Den bruges til tekst i almindelig størrelse og den hurtigste transmission.
- **Superfin opløsning** 392 x 203 dpi. Bedst til meget små udskrifter og stregtegninger.
- **TAD (Telephone Answering Device)** Du kan tilslutte en ekstern enhed eller telefonsvarer til det rigtige stik.
- **Telefonsvarerkode (kun Fax/Tlf-tilstand)** Når maskinen besvarer et samtaleopkald, foretager den pseudo-/dobbeltringninger. Du kan anvende en ekstratelefon ved at taste denne kode (**# 5 1**).

**Transmission** Afsendelse af faxmeddelelser via telefonlinjen fra maskinen til den modtagende faxmaskine.

**Xmit-rapport (Transmissionsbekræftelsesrapport)** En oversigt over hver transmission, som viser dato, klokkeslæt og nummer.

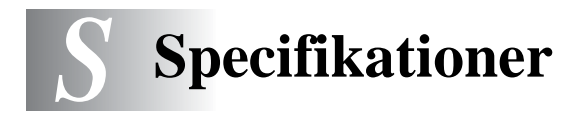

# **Produktbeskrivelse**

# **Generelt**

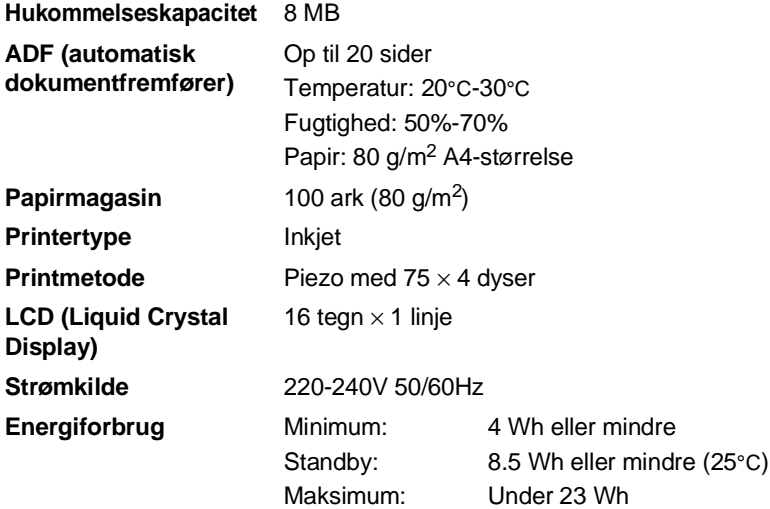

**Dimensioner**

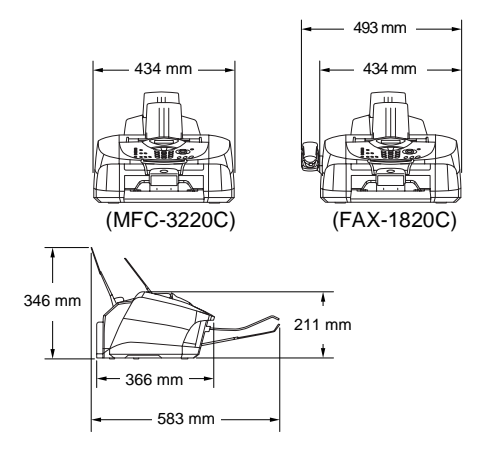

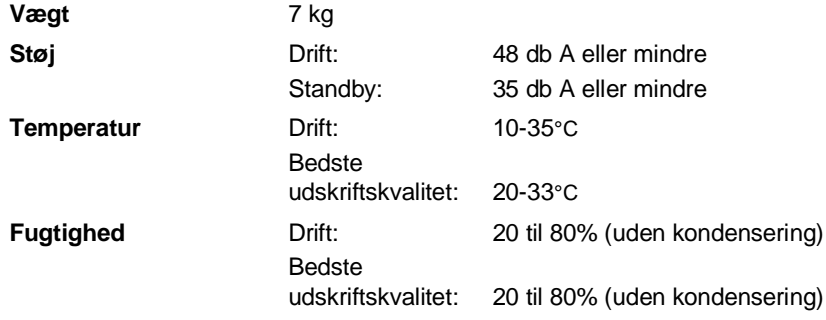

# **Udskriftsmedier**

<span id="page-162-0"></span>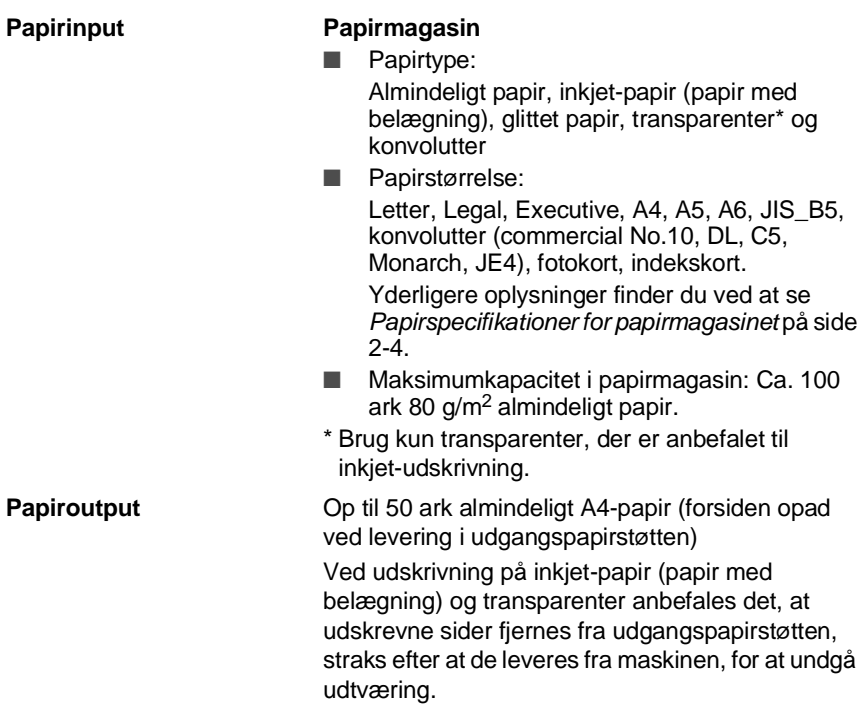

# **Kopi**

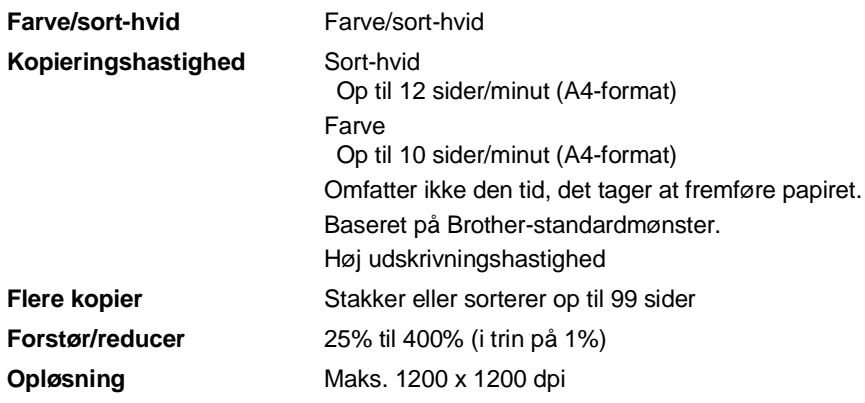

# <span id="page-163-0"></span>**Fax**

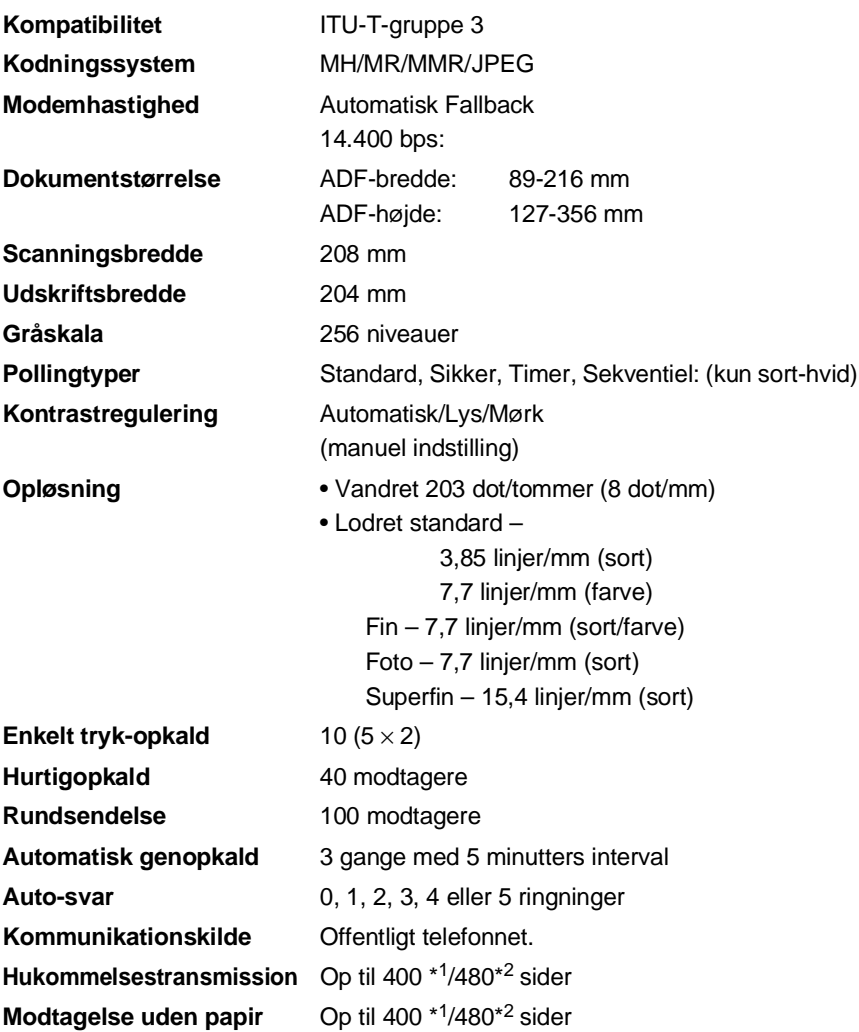

\*1 "Sider" henviser til "Brother-standardskema nr. 1" (et typisk forretningsbrev, standardopløsning, MMR-kode). Specifikationer og trykt materiale kan ændres uden forudgående varsel.

\*2 "Sider" henviser til "ITU-T-Testskema nr. 1" (et typisk forretningsbrev, standardopløsning, MMR-kode). Specifikationer og trykt materiale kan ændres uden forudgående varsel.

# <span id="page-164-1"></span>**Scanner (kun MFC-3220C)**

<span id="page-164-0"></span>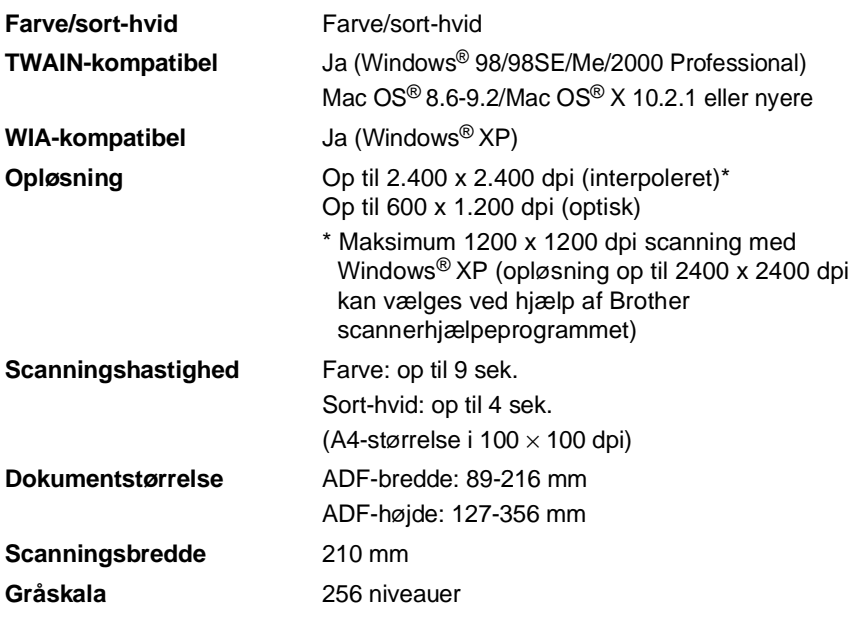

Mac OS<sup>®</sup> X-scanning understøttes af Mac OS<sup>®</sup> X 10.2.1 eller nyere.

# <span id="page-165-0"></span>**Printer**

### I forbindelse med FAX-1820C kan du hente Brother-printerdriveren og PC Fax-driveren fra Brother Solutions Center. Besøg os på:

<http://solutions.brother.com>

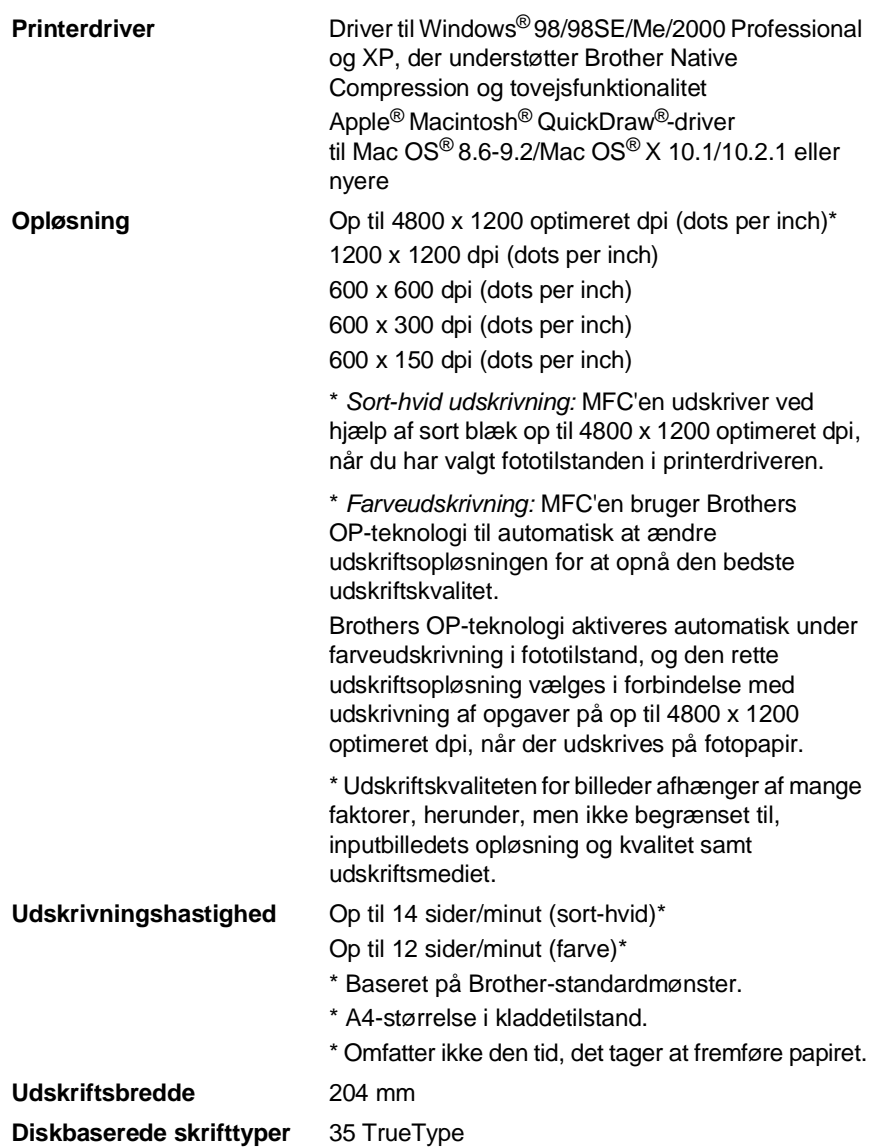

# **Interfaces**

**USB** Et Universal Serial Bus-standardkabel, der ikke er længere end 2,0 m.

# **Computerkrav**

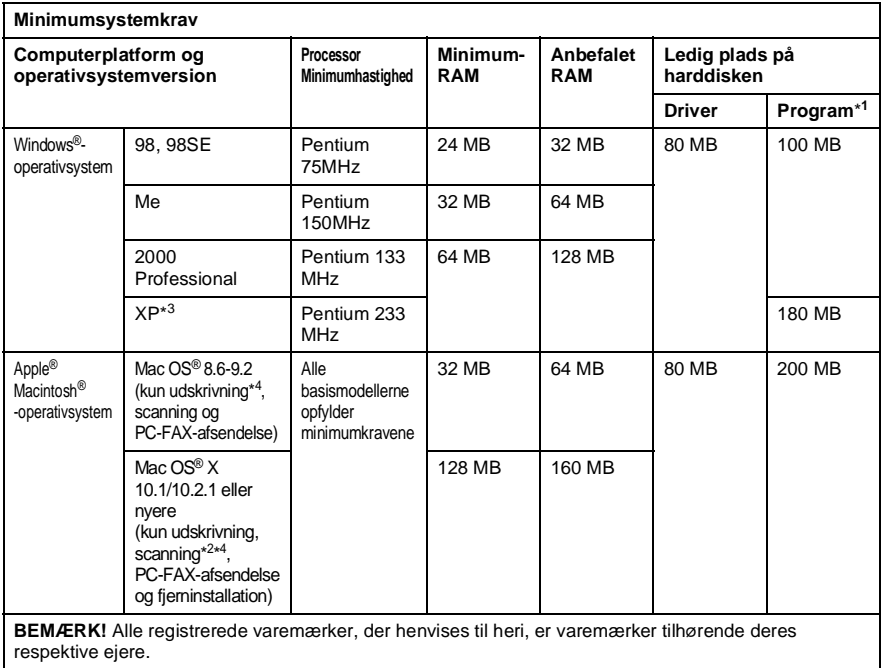

De nyeste drivere finder du i Brother Solutions Center på [http://solutions.brother.com/](http://solutions.brother.com)

- $\cdot$ \*<sup>1</sup> Der findes andre programmer til Windows® og Macintosh® \*<sup>2</sup> Scanning understøttes i 10.2.1 eller nyere.
- \*<sup>3</sup> Maksimum 1200 x 1200 dpi scanning med Windows® XP.
- (Der kan vælges opløsninger på op til 2400 x 2400 ved hjælp af Brother Scanner Utility). (MFC-3220C)
- \*<sup>4</sup> Faste "Scan"-taster understøttes ikke i Mac®-operativsystemet. (MFC-3220C)

# <span id="page-167-0"></span>**Forbrugsstoffer**

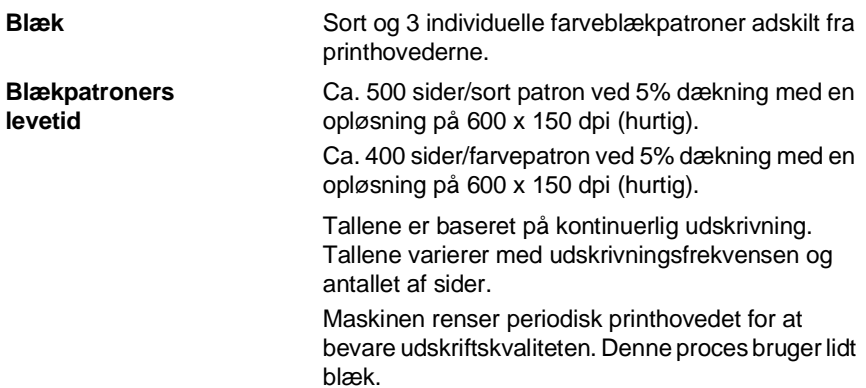

# **Indeks**

#### **A**

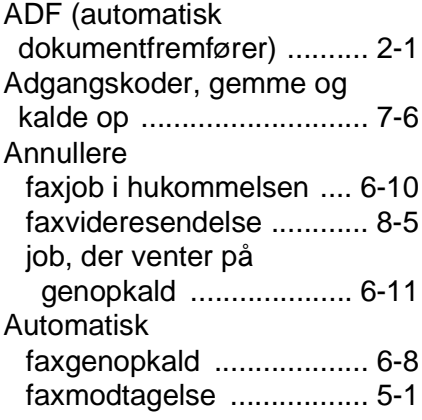

#### **B**

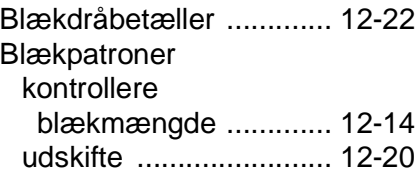

#### **C**

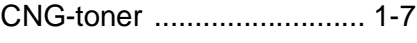

#### **D**

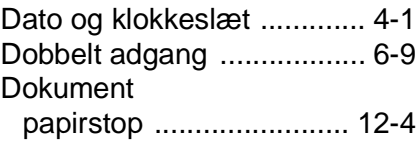

#### **E**

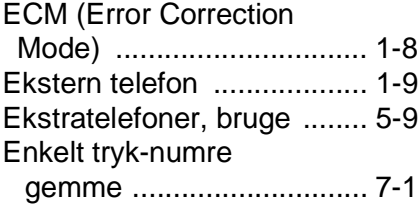

#### Fax, stand-alone [modtage ........................... 5-1](#page-56-0) Forsinket opkald, [indstille ........................ 5-3](#page-58-0) modtage fra et eksternt [sted .............................. 8-6](#page-105-0) [problem ....................... 12-8](#page-138-0) reducere, så det passer [til papiret ...................... 5-7](#page-62-0) ved afslutning af [samtale ........................ 5-7](#page-62-1) [videresende ................... 8-5](#page-104-0) [sende ............................... 6-1](#page-71-0) annullere fra [hukommelsen ............ 6-11](#page-81-0) [farvefax ......................... 6-8](#page-78-1) [forsinket ....................... 6-14](#page-84-0) fra hukommelsen [\(dobbelt adgang\) ......... 6-9](#page-79-0) [kalde op igen ................. 7-7](#page-98-0) [kontrast ......................... 6-6](#page-76-0) [manuel transmission ..... 6-4](#page-74-0) [opløsning ....................... 6-7](#page-77-0) [oversøisk ..................... 6-13](#page-83-0) [Realtidstransmission ..... 6-9](#page-79-1) [Rundsendelse ............. 6-12](#page-82-0) ved afslutning af [samtale ........................ 6-5](#page-75-0) [Fax/Tlf-tilstand .................... 5-1](#page-56-1) besvare ved [ekstratelefoner ............... 5-9](#page-64-0) dobbeltringning [\(samtaleopkald\) .............. 5-4](#page-59-0) [Faxmodtagekode ............. 5-9](#page-64-0) [Indstille F/T Ringetid ........ 5-4](#page-59-0) [Indstille Forsinket opkald .... 5-3](#page-58-1)

**F**

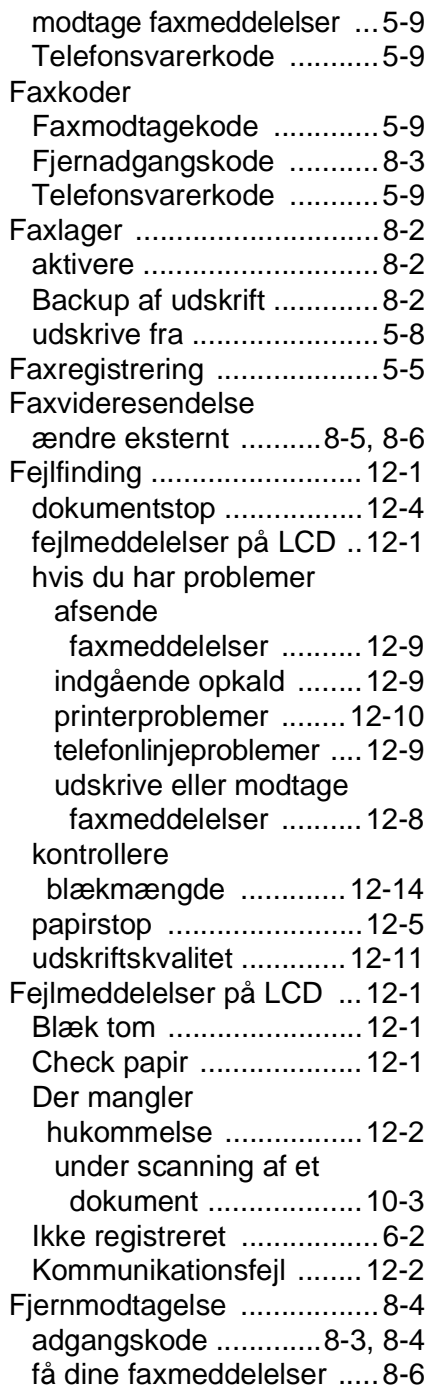

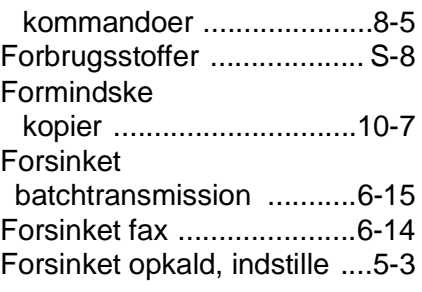

## **G**

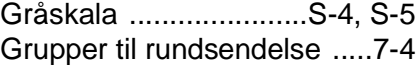

## **H**

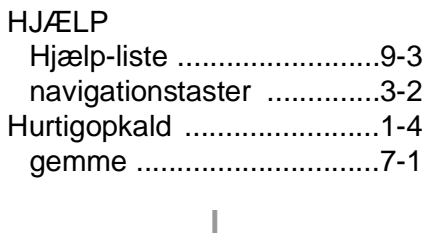

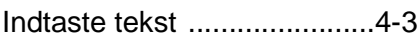

## **K**

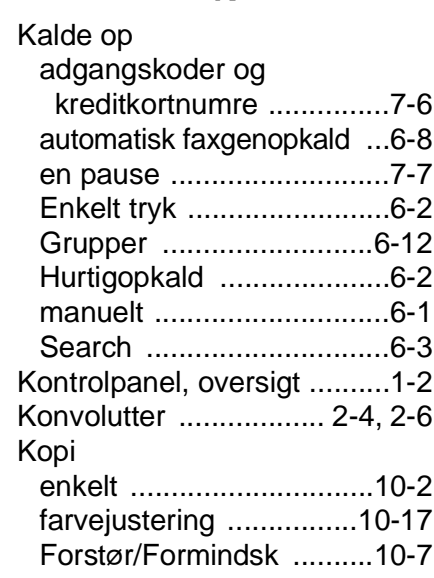

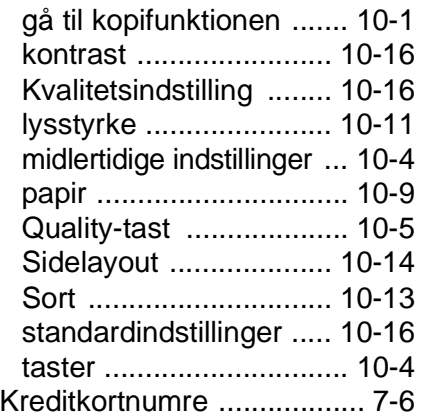

#### **L**

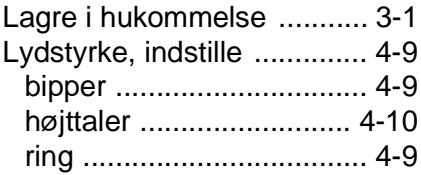

#### **M**

### Manuel [modtage ........................... 5-1](#page-56-0) [transmission .................... 6-4](#page-74-0) [Manuelt opkald ................... 7-8](#page-99-0) Midlertidige [kopiindstillinger ............... 10-4](#page-112-0) Modtagetilstand [Ekstern TAD .................... 5-1](#page-56-0) [Fax/Tlf .............................. 5-1](#page-56-1) [Kun fax ............................ 5-1](#page-56-0) [Manuel ............................. 5-1](#page-56-0) Multi-linjetilslutninger [\(PBX\) .............................. 1-13](#page-27-0)

### **O**

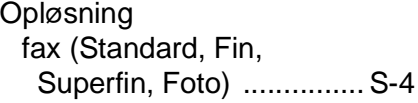

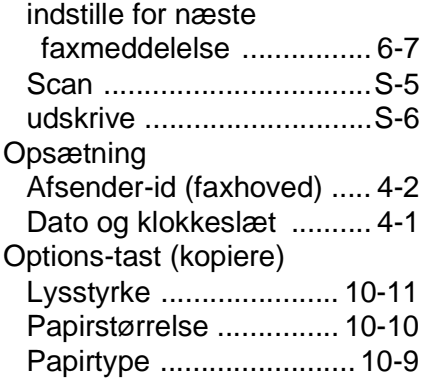

#### **P**

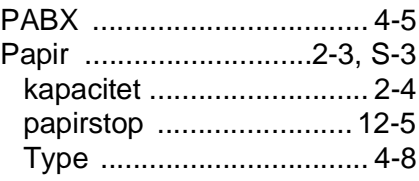

#### **Q**

[Quality-tast \(kopiere\) ........ 10-4](#page-112-0)

#### **R**

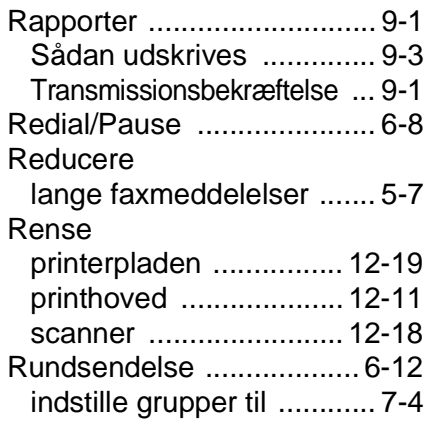

#### **S**

[Sende maskinen ............. 12-15](#page-145-0) [Sikkerhedsinstruktioner ...iv,](#page-4-0) [11-2](#page-128-0) Stik

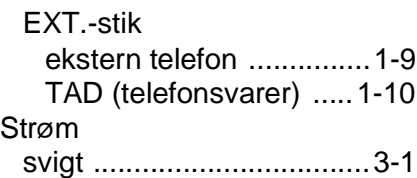

### **T**

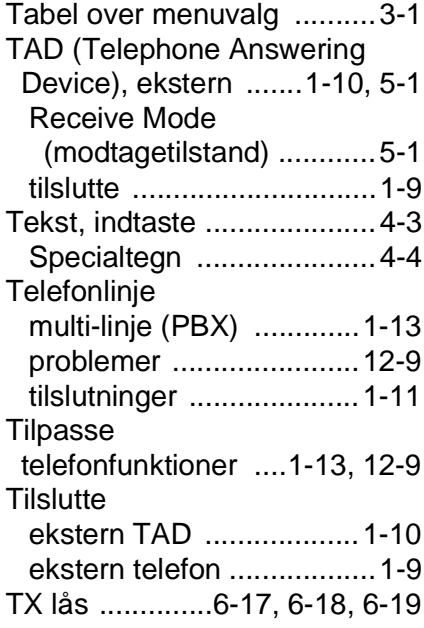

### **U**

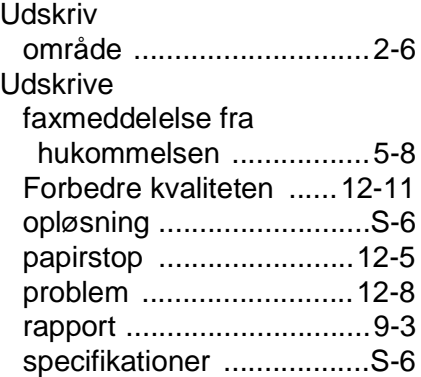

Vedligeholdelse, [regelmæssig ..................12-18](#page-148-1)

# **Fjernmodtagelseskort**

Hvis du vil modtage faxmeddelelser, mens du er væk fra maskinen , skal du medbringe det Fjernmodtagelseskort, der er trykt nedenfor, og som fungerer som en praktisk påmindelse om modtagelsesprocedurerne. Klip blot kortet ud, og fold det, så det passer i din pung eller kalender. Opbevar det i nærheden, så du kan få det fulde udbytte af maskinens funktioner til videresendelse og fjernmodtagelse.

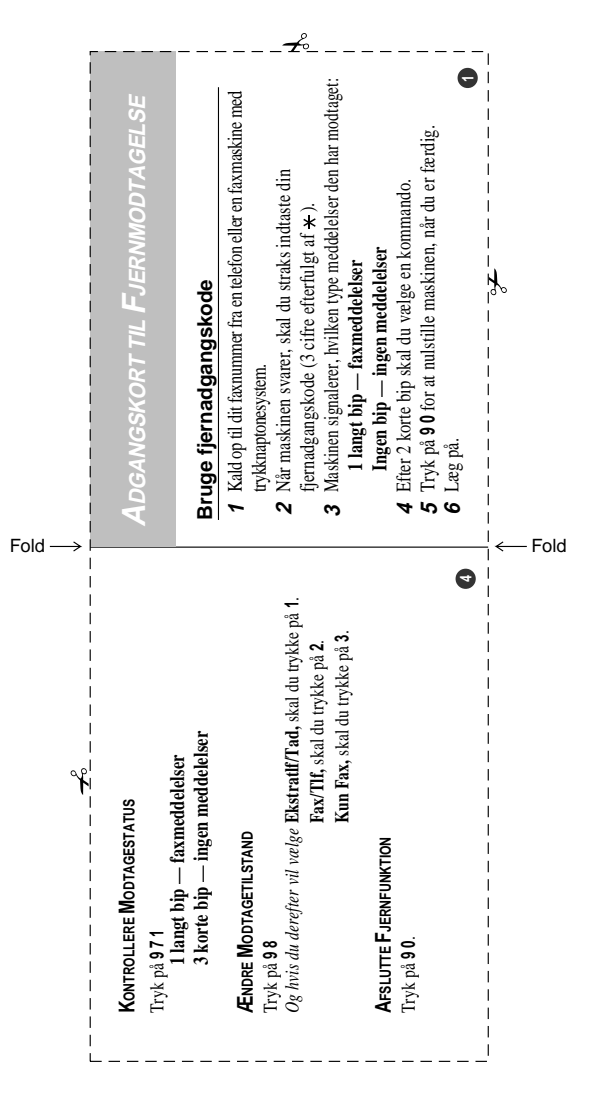

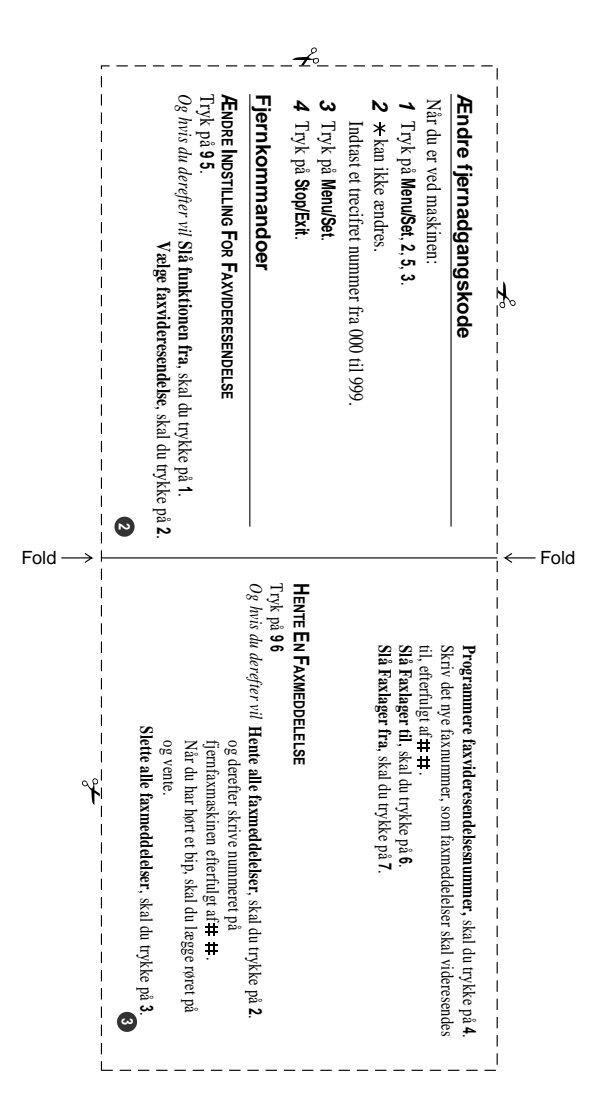

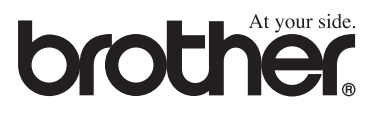